# **EcoStruxure Machine Expert**

# **Code Analysis**

# **User Guide**

**Original instructions**

**EIO0000002710.05 12/2022**

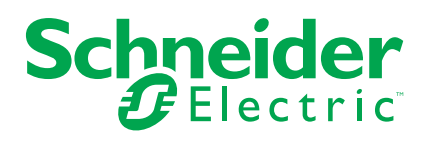

# **Legal Information**

The Schneider Electric brand and any trademarks of Schneider Electric SE and its subsidiaries referred to in this guide are the property of Schneider Electric SE or its subsidiaries. All other brands may be trademarks of their respective owners.

This guide and its content are protected under applicable copyright laws and furnished for informational use only. No part of this guide may be reproduced or transmitted in any form or by any means (electronic, mechanical, photocopying, recording, or otherwise), for any purpose, without the prior written permission of Schneider Electric.

Schneider Electric does not grant any right or license for commercial use of the guide or its content, except for a non-exclusive and personal license to consult it on an "as is" basis. Schneider Electric products and equipment should be installed, operated, serviced, and maintained only by qualified personnel.

As standards, specifications, and designs change from time to time, information contained in this guide may be subject to change without notice.

To the extent permitted by applicable law, no responsibility or liability is assumed by Schneider Electric and its subsidiaries for any errors or omissions in the informational content of this material or consequences arising out of or resulting from the use of the information contained herein.

©2022 Schneider Electric. All rights reserved.

# **Table of Contents**

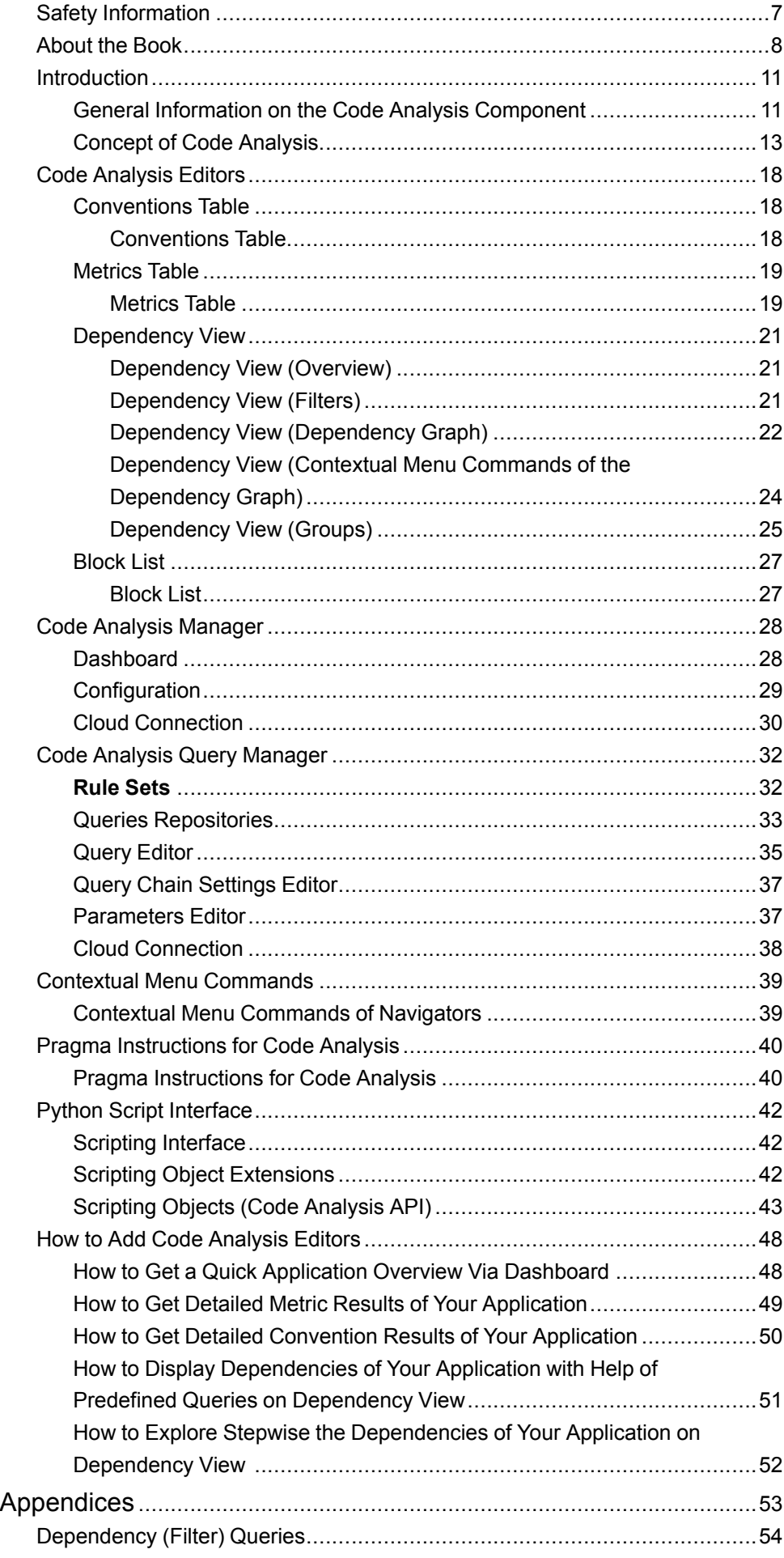

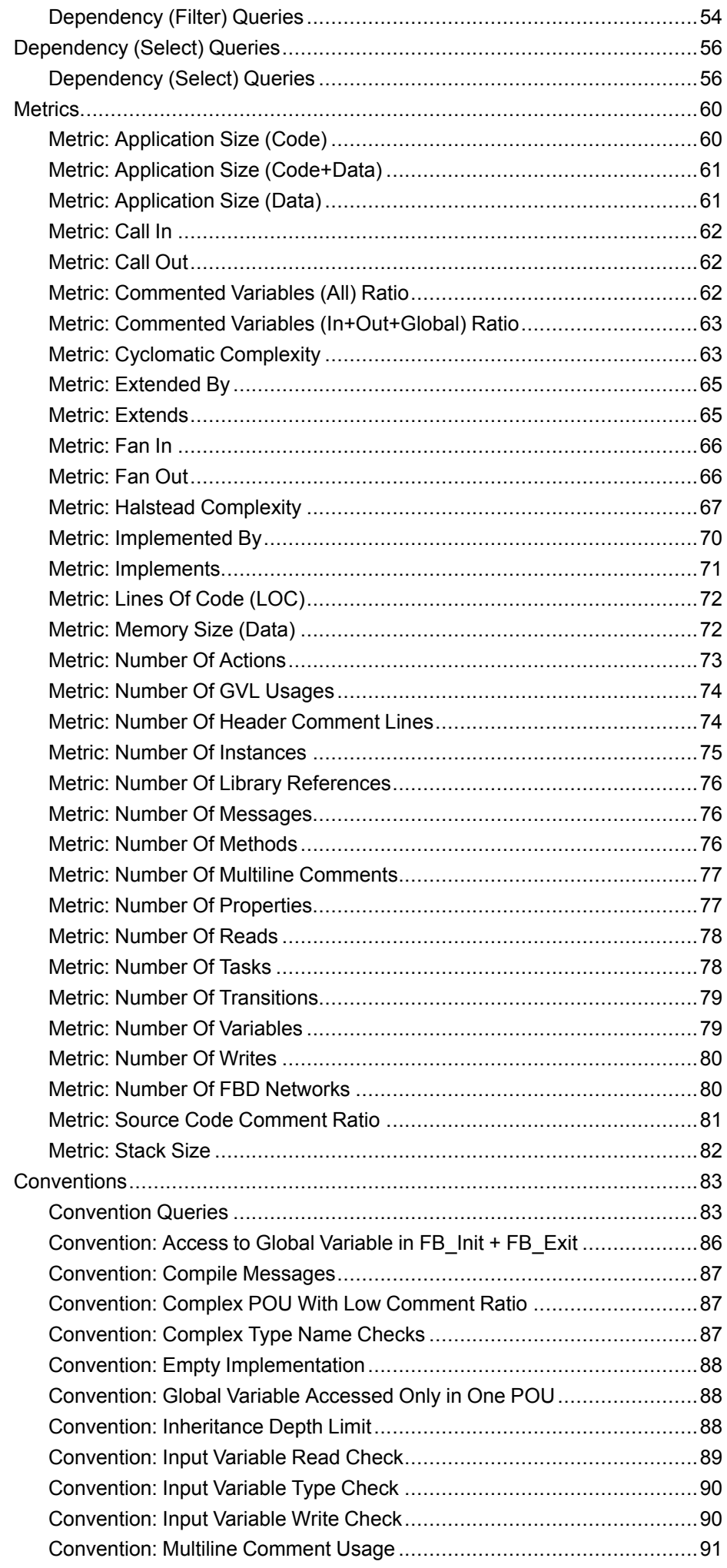

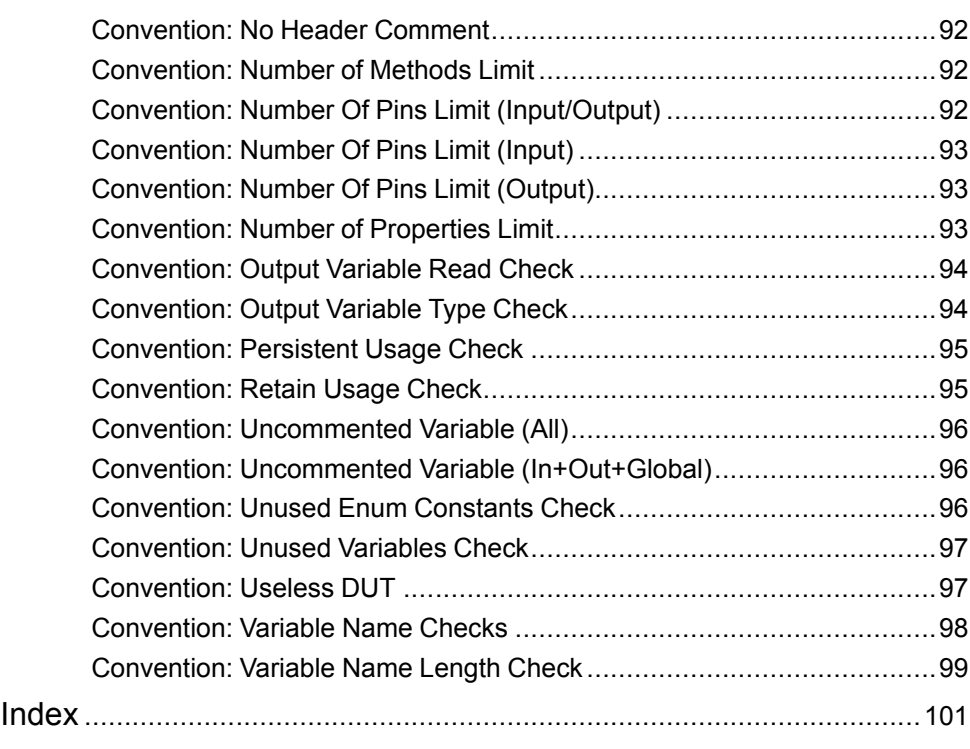

# <span id="page-6-0"></span>**Safety Information**

### **Important Information**

Read these instructions carefully, and look at the equipment to become familiar with the device before trying to install, operate, service, or maintain it. The following special messages may appear throughout this documentation or on the equipment to warn of potential hazards or to call attention to information that clarifies or simplifies a procedure.

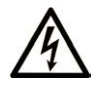

The addition of this symbol to a "Danger" or "Warning" safety label indicates that an electrical hazard exists which will result in personal injury if the instructions are not followed.

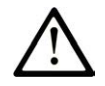

This is the safety alert symbol. It is used to alert you to potential personal injury hazards. Obey all safety messages that follow this symbol to avoid possible injury or death.

# **! DANGER**

**DANGER** indicates a hazardous situation which, if not avoided, **will result in** death or serious injury.

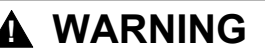

**WARNING** indicates a hazardous situation which, if not avoided, **could result in** death or serious injury.

# **! CAUTION**

**CAUTION** indicates a hazardous situation which, if not avoided, **could result** in minor or moderate injury.

## *NOTICE*

*NOTICE* is used to address practices not related to physical injury.

#### **Please Note**

Electrical equipment should be installed, operated, serviced, and maintained only by qualified personnel. No responsibility is assumed by Schneider Electric for any consequences arising out of the use of this material.

A qualified person is one who has skills and knowledge related to the construction and operation of electrical equipment and its installation, and has received safety training to recognize and avoid the hazards involved.

# <span id="page-7-0"></span>**About the Book**

#### **Document Scope**

This document describes the graphical user interface of the Code Analysis and the functions it provides.

#### **Validity Note**

This document has been updated for the release of EcoStruxureTM Machine Expert V2.1.

The characteristics that are described in the present document, as well as those described in the documents included in the Related Documents section below, can be found online. To access the information online, go to the Schneider Electric home page [www.se.com/ww/en/download/.](https://www.se.com/ww/en/download/)

The characteristics that are described in the present document should be the same as those characteristics that appear online. In line with our policy of constant improvement, we may revise content over time to improve clarity and accuracy. If you see a difference between the document and online information, use the online information as your reference.

#### **Related Documents**

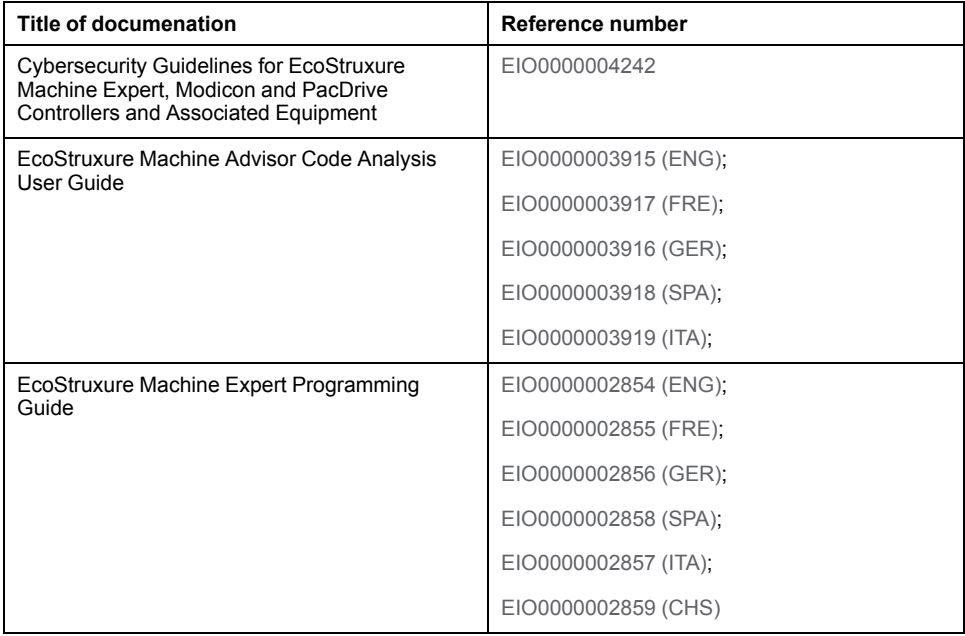

#### **Product Related Information**

# **WARNING**

#### **LOSS OF CONTROL**

- The designer of any control scheme must consider the potential failure modes of control paths and, for certain critical control functions, provide a means to achieve a safe state during and after a path failure. Examples of critical control functions are emergency stop and overtravel stop, power outage and restart.
- Separate or redundant control paths must be provided for critical control functions.
- System control paths may include communication links. Consideration must be given to the implications of unanticipated transmission delays or failures of the link.
- Observe all accident prevention regulations and local safety guidelines.1
- Each implementation of this equipment must be individually and thoroughly tested for proper operation before being placed into service.

**Failure to follow these instructions can result in death, serious injury, or equipment damage.**

<sup>1</sup> For additional information, refer to NEMA ICS 1.1 (latest edition), "Safety Guidelines for the Application, Installation, and Maintenance of Solid State Control" and to NEMA ICS 7.1 (latest edition), "Safety Standards for Construction and Guide for Selection, Installation and Operation of Adjustable-Speed Drive Systems" or their equivalent governing your particular location.

# **WARNING**

#### **UNINTENDED EQUIPMENT OPERATION**

- Only use software approved by Schneider Electric for use with this equipment.
- Update your application program every time you change the physical hardware configuration.

**Failure to follow these instructions can result in death, serious injury, or equipment damage.**

#### **Terminology Derived from Standards**

The technical terms, terminology, symbols and the corresponding descriptions in this manual, or that appear in or on the products themselves, are generally derived from the terms or definitions of international standards.

In the area of functional safety systems, drives and general automation, this may include, but is not limited to, terms such as *safety*, *safety function*, *safe state*, *fault*, *fault reset*, *malfunction*, *failure*, *error*, *error message*, *dangerous*, etc.

Among others, these standards include:

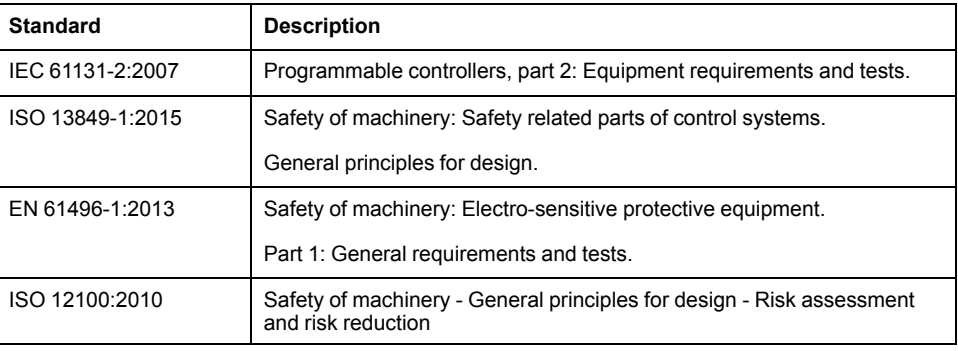

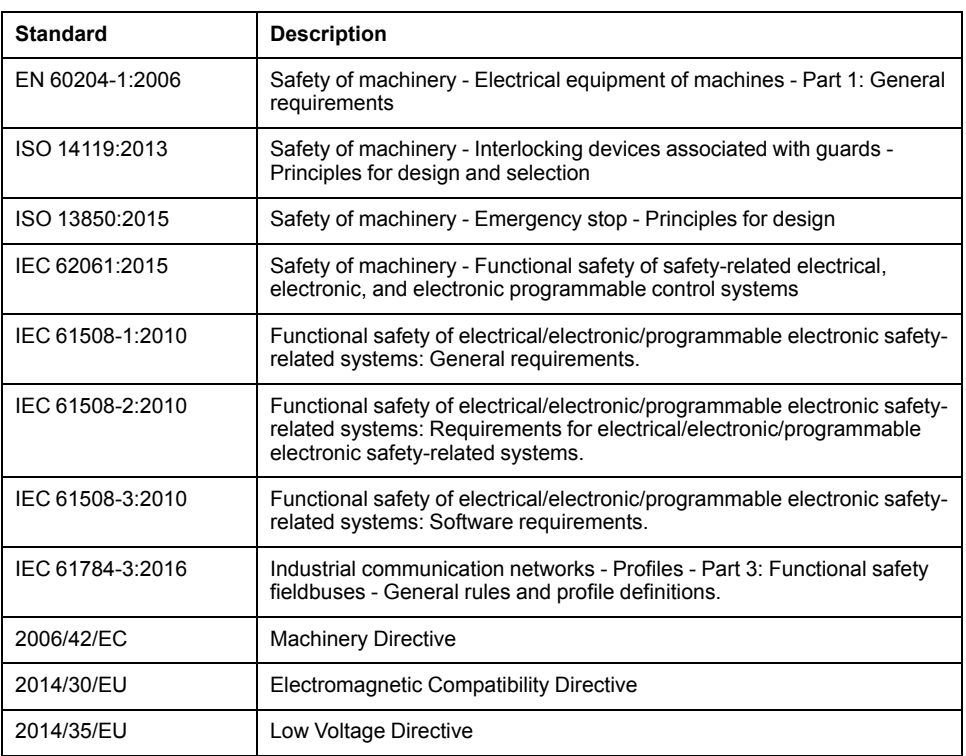

In addition, terms used in the present document may tangentially be used as they are derived from other standards such as:

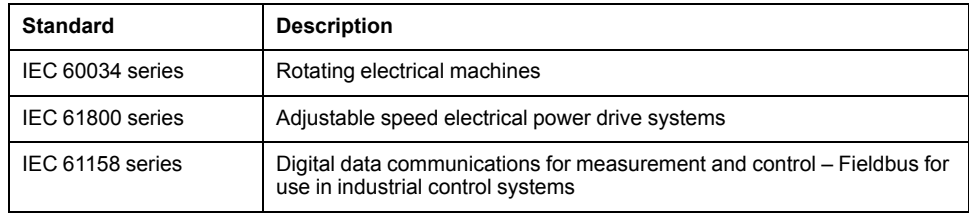

Finally, the term *zone of operation* may be used in conjunction with the description of specific hazards, and is defined as it is for a *hazard zone* or *danger zone* in the *Machinery Directive* (*2006/42/EC*) and *ISO 12100:2010*.

**NOTE:** The aforementioned standards may or may not apply to the specific products cited in the present documentation. For more information concerning the individual standards applicable to the products described herein, see the characteristics tables for those product references.

# <span id="page-10-0"></span>**Introduction**

# <span id="page-10-1"></span>**General Information on the Code Analysis Component**

## **Overview**

Code Analysis is integrated into EcoStruxure Machine Expert to analyze applications.

Code Analysis focuses on the following key elements:

- Understanding the structure of the source code. Software developers can visualize, for example, code dependencies and explore it step by step.
- Identification of code deficiencies to harmonize and improve the source code by defined programming guidelines.
- Measurement of source code quality and identifying the KPIs (Key Performance Indicators).
- Reporting the KPIs to the software developers for personal purpose.

### **System Requirements**

Besides the system requirements for EcoStruxure Machine Expert, Code Analysis has additional requirements regarding the hardware and the operating system.

The minimum requirements are:

- 4-core processor for parallel query execution
- 4 GB RAM

To analyze projects, the following specifications are suggested:

- Windows 64 bit
- $\geq$  4-core processor for parallel query execution
- $\geq 8$  GB RAM

### **Installation**

To use Code Analysis in EcoStruxure Machine Expert, the component has to be installed with the Schneider Electric Software Installer.

Code Analysis is under license protection:

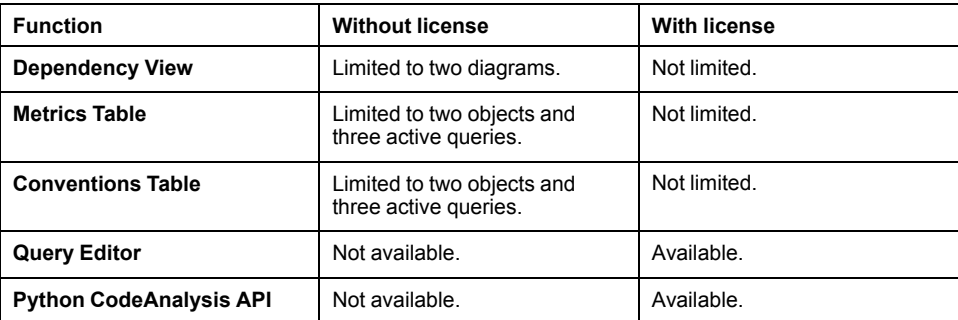

**NOTE:** For more information about product licensing, contact your local Schneider Electric representative.

# **Code Analysis Editors**

With the three code analysis editors in EcoStruxure Machine Expert Logic Builder you can analyze and interpret the results of a code analysis:

**Conventions Table** [editor, page 18](#page-17-2)

Parts of the application that violate the defined coding conventions (based on coding rules).

**Dependency View [editor, page 21](#page-20-1)** 

Dependencies between namespaces, libraries, objects (function blocks, POUs, and so on).

**Metrics Table** [editor, page 19](#page-18-1)

Results of code quality figures, like LOC (Lines of Code), complexity, and so on.

Multiple instances of code analysis objects can be added beneath **Application**, folders, or **Code Analysis Manager**.

Several code analysis objects can be added to an application.

If a **Conventions Table** or **Metrics Table** object is added beneath **Application** or **Code Analysis Manager**, the whole application is in the scope of the analysis.

If they are added beneath a folder, only this folder is in the scope of the analysis.

So it is possible to store analysis results for example, for each module/folder of an application in dedicated objects.

Adding a **Conventions Table**, **Dependency View**, or a **Metrics Table** to an application automatically adds a **Code Analysis Manager** to the **Application** object.

### **Block List**

A **BlockList** object can be added beneath a **Code Analysis Manager** object. The **BlockList** object contains elements that will not appear in **Conventions Table**, **Metrics Table**, or **Dashboard** results. This, although, is taken into account when you upload a project [snapshot, page 30](#page-29-1) into Machine Advisor Code Analysis.

## **Code Analysis Manager**

The **Code Analysis Manager** provides a quick overview via a dashboard and you can configure analysis depth and the cloud connection.

The **Code Analysis Manager** provides the tabs:

**Dashboard** [tab, page 28](#page-27-1)

Overview of the analyzed application.

**Configuration** [tab, page 29](#page-28-0)

Analysis depth of code analysis configuration.

• **Cloud Connection** [tab, page 30](#page-29-0)

Configuration of the connection to the Machine Advisor Code Analysis.

## **Code Analysis Query Manager**

The **Code Analysis Query Manager** allows you to create and modify customized rule sets, and to manage your metrics and conventions queries. To open the **Code Analysis Query Manager** click **Tools** in the menu bar and select **Code Analysis Query Manager** from the contextual menu.

#### The **Code Analysis Query Manager** provides the tabs:

- **Rule Sets**
	- Rule sets can be created and modified.
- **Metric Queries** [tab, page 60](#page-59-0)

Queries and query chains available in the **Metrics Table** editor can be created and modified.

• **Convention Queries** [tab, page 83](#page-82-1)

Queries and query chains available in the **Conventions Table** editor can be created and modified.

• **Dependency (Filter) Queries** [tab, page 54](#page-53-1)

Queries and query chains available in the **Filters** of the **Dependency View** editor can be created and modified.

• **Dependency (Select) Queries** [tab, page 56](#page-55-1)

Queries and query chains available in the **Select and Add** dialog box of the **Dependency View** editor can be created and modified.

• **Cloud Connection** [tab, page 38](#page-37-0)

The connection to Machine Advisor Code Analysis can be configured.

# <span id="page-12-0"></span>**Concept of Code Analysis**

### **Overview**

This chapter gives an overview on the concepts of Code Analysis as integrated into EcoStruxure Machine Expert.

## **Software Components of Code Analysis**

The diagram gives an overview of the high-level software components of Code Analysis:

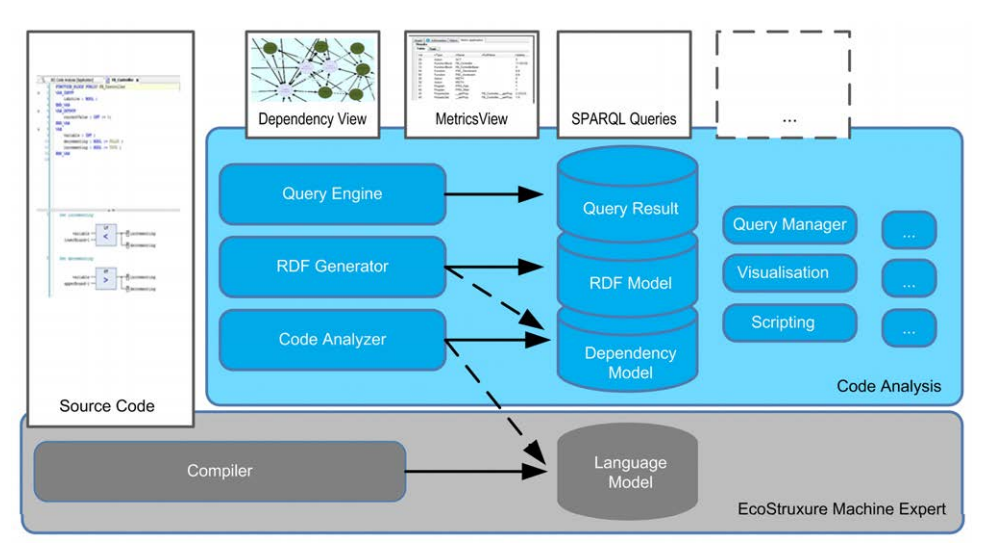

The components can be categorized into three different types:

- UI components displaying data:
	- Editors to write the source code.
	- Editors to visualize the results like metrics or conventions, or a graphical representation of the source code structure.
- Data models as input or output of other components:
	- Language model
	- Dependency model
	- Resource Description Framework (RDF) model
	- Query results
- Components transforming data:
	- The source code compiler (with language model as output) processes the source code to check the syntax and build the language model to generate the executable code running on controllers.
	- The source code analyzer (with dependency model as output) analyzes the language model and transforms it into a dependency model (and keeps it up-to-date).
	- The RDF model generator (with RDF model as output) transforms the dependency model into an RDF model to build the bridge to the semantic Web technologies.
	- The Query execution engine (with query results as output) executes SPARQL queries on the RDF model to get the query results.

# **Analysis Data (Dependency Model) Concept**

The application is analyzed and a dependency model is built.

The dependency model is a list of nodes connected via edges.

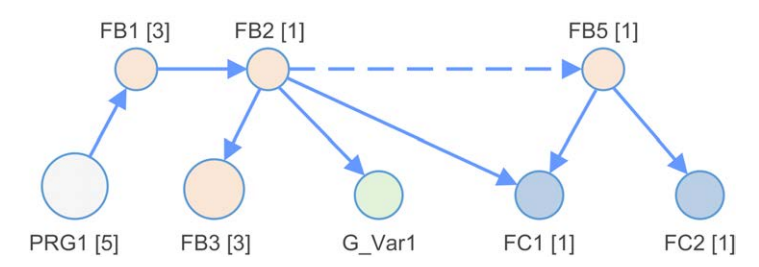

#### Examples of node types:

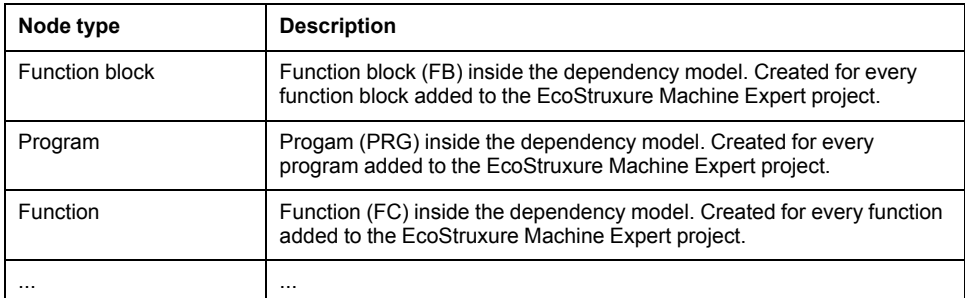

#### Examples of edge types:

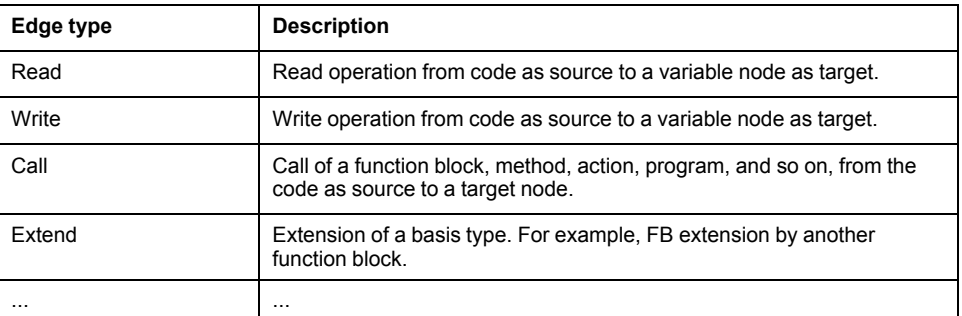

### **Analysis Stages Concept**

An important component of code analysis is the source code analyzer which transforms the language model into a dependency model (the analysis data).

This source code analyzer is based on a concept called analysis stages. This is used to optimize usability and performance (from memory and processor point of view).

#### **Example:**

- To get the extend and implement dependencies is a fast code analysis operation and needs less time compared to call, read or write dependencies.
- To get the list of the function blocks and the extend and implement dependencies, you can stop analysis at a specific analysis depth.
- If more details are required, the analysis depth must be increased for specific elements (for example, to visualize some function blocks in the dependency view), or maybe for the objects in the project (for example to get metrics results).

#### **User-relevant analysis stages:**

Three approaches are relevant:

- Minimum analysis depth (stage 1+2): The content visible in the project and the EcoStruxure Machine Expert navigators.
	- FBs, PRGs, FCs, DUTs, and so on
	- Properties and their get / set methods
	- **Methods**
	- **Actions**
	- Structural information (folder, and so on)
	- Library references

This analysis depth needs the least time.

• Intermediate analysis depth (stage 3+4): Next level of information from source code.

For example:

- **Variables**
- Read of variable dependencies
- Write of variable dependencies
- Call of methods, functions, function blocks, programs, and so on

This analysis depth requires more time.

• Maximum analysis depth (stage 5): Metric information based on implementation (the source code).

For example:

- Halstead Complexity
- Lines Of Code (LOC)
- ...

This analysis depth needs the most time. (Only for metrics or conventions).

#### **Semantic Web Technologies**

The open and flexible code analysis feature is based on semantic Web technologies. Some of these technologies are:

• Resource Description Framework (RDF) - RDF Model

Refer to [https://en.wikipedia.org/wiki/Resource\\_Description\\_Framework.](https://en.wikipedia.org/wiki/Resource_Description_Framework)

- RDF Database (Semantic Web Database) an RDF Triple Storage Refer to <https://en.wikipedia.org/wiki/Triplestore>
- SPARQL Protocol and RDF Query Language SPARQL. Refer to [https://en.wikipedia.org/wiki/SPARQL.](https://en.wikipedia.org/wiki/SPARQL)

# **Dependency Model to RDF Model Synchronization**

The dependency model is the result of a code analysis run.

To link up to an open, flexible code analysis feature with query language support, the dependency model is synchronized with an RDF model.

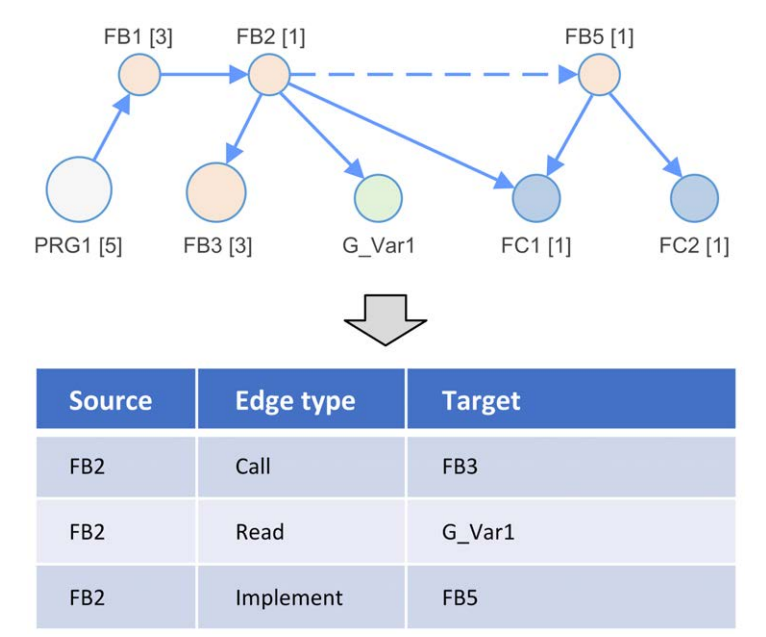

## **RDF Triple Storage**

To support the analysis of large projects, the RDF model is kept in a separate process called **RDF Triple Storage**.

By default, the **RDF Triple Storage** is used. If required, the behavior can be configured in the **Code Analysis Manager**.

### **SPARQL and RDF**

Resource Description Framework (RDF) is a data model for describing resources and the relations between these resources.

#### Example:

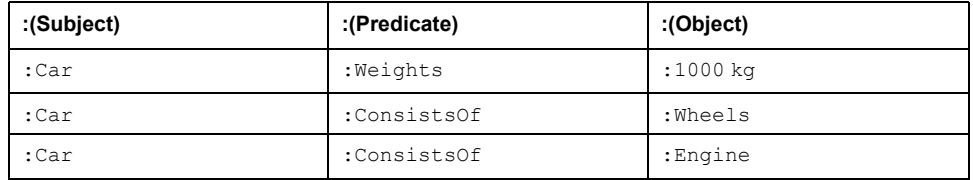

SPARQL is an acronym for Sparql Protocol and RDF Query Language. The SPARQL specification [\(https://www.w3.org/TR/sparql11-overview/\)](https://www.w3.org/TR/sparql11-overview) provides languages and protocols to query and manipulate RDF graphs - similar to SQL queries.

Example of s simple SPARQL query to get the node Ids and their names of the function blocks of an RDF model: SELECT ?NodeId ?Name WHERE {

```
# Select all FunctionBlocks and their names
?NodeId a :FunctionBlock ;
      :Name ?Name .
```
}

# <span id="page-17-0"></span>**Code Analysis Editors**

# <span id="page-17-1"></span>**Conventions Table**

# <span id="page-17-2"></span>**Conventions Table**

#### **Overview**

With the **Conventions Table**, you can select conventions that have to be met by your application.

The **Conventions Table** provides two parts:

- **Conventions** (left-hand side)
	- List of the available conventions.
	- Refer to chapter [Convention Queries Tab, page 83](#page-82-1).
- **Results** window (right-hand side)

List of elements that do not meet the conventions selected on the left side.

### **Conventions**

The **Conventions** tree lists and groups convention rules that are available by default (by EcoStruxure Machine Expert installation) and the user-defined rules created with the **Query editor**. Use the check boxes to activate/deactivate convention rules.

After clicking the **Enable and start querying** button of the **Results** window toolbar, additional information is displayed in the **Conventions** tree:

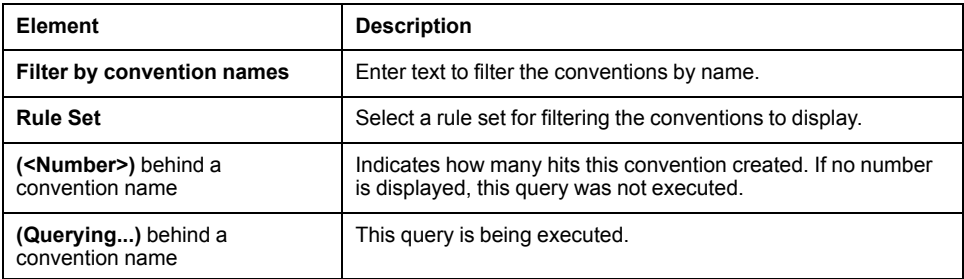

#### **Toolbar**

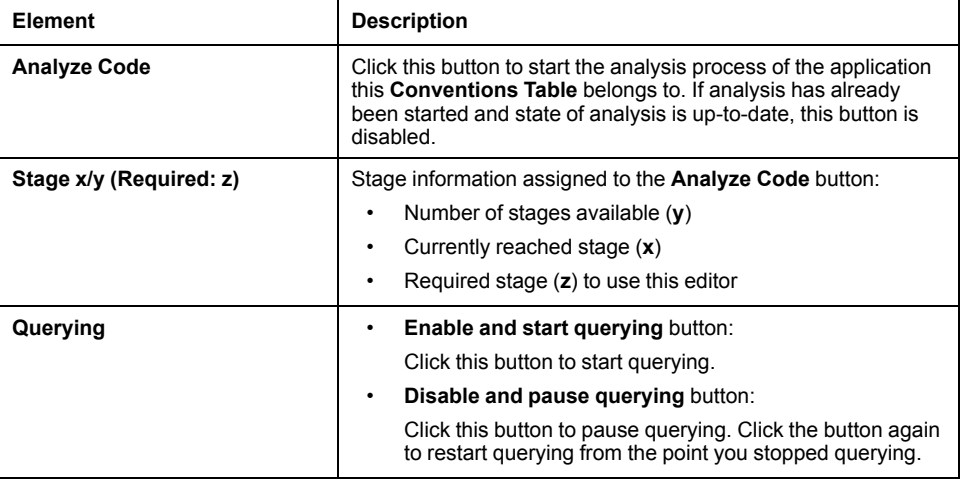

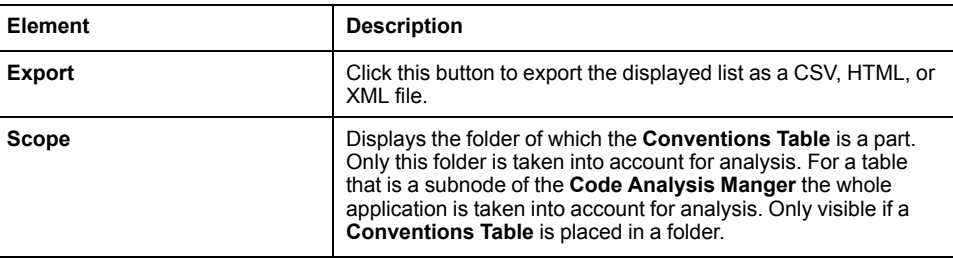

### **Result List**

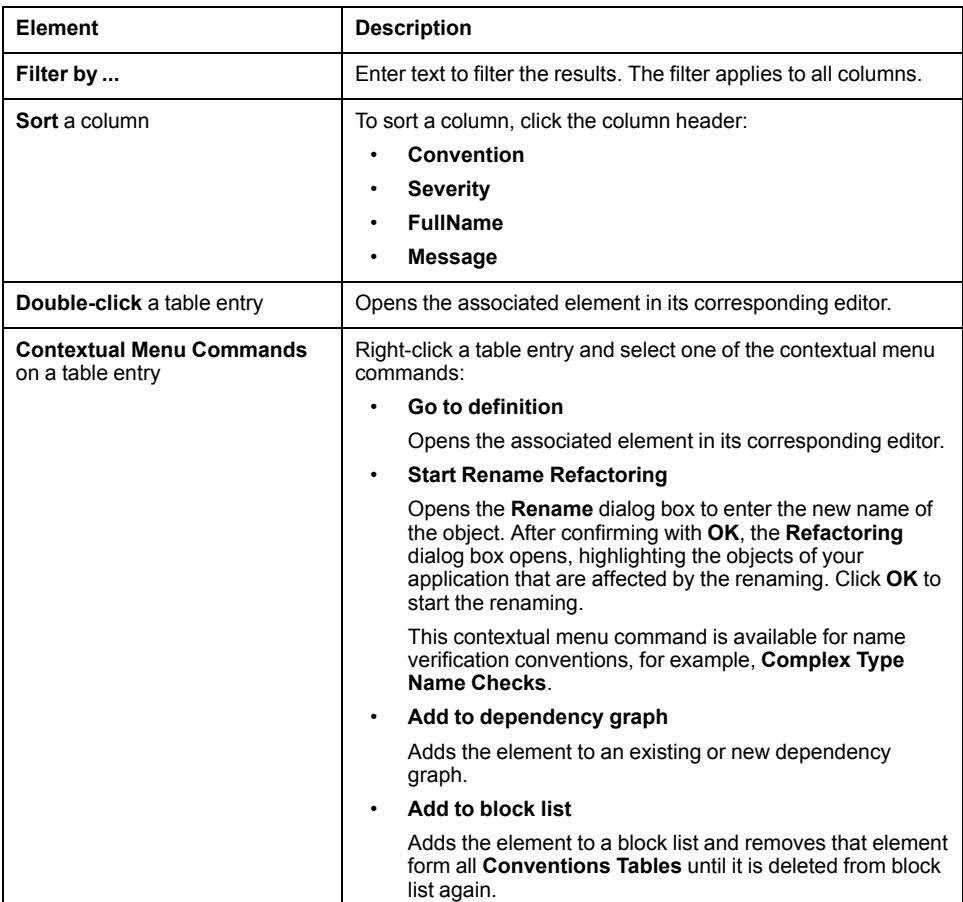

# <span id="page-18-0"></span>**Metrics Table**

## <span id="page-18-1"></span>**Metrics Table**

#### **Overview**

With the **Metrics Table**, you can select metrics to be executed on an application and filter and list results.

The **Metrics Table** provides two parts:

• **Metrics** (left-hand side)

[List of the available metrics., page 60](#page-59-0)

• **Results** window (right-hand side) List of metric results.

#### **Metrics**

The **Metrics** tree lists metrics that are available by default (by EcoStruxure Machine Expert installation) and the user-defined metrics created with the **Query editor**. Use the check boxes to activate/deactivate metrics.

After clicking the **Enable and start querying** button of the **Results** window toolbar, additional information is displayed in the **Metrics** tree:

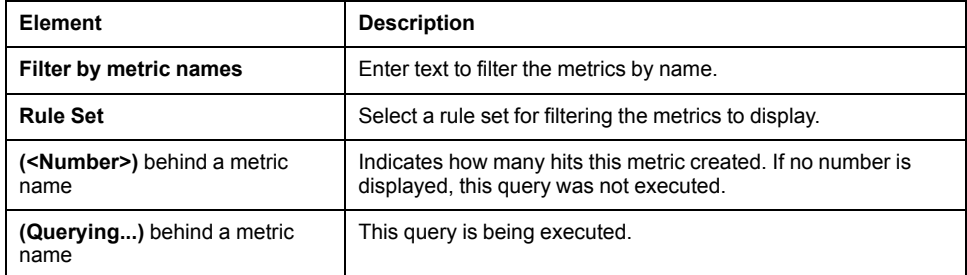

#### **Toolbar**

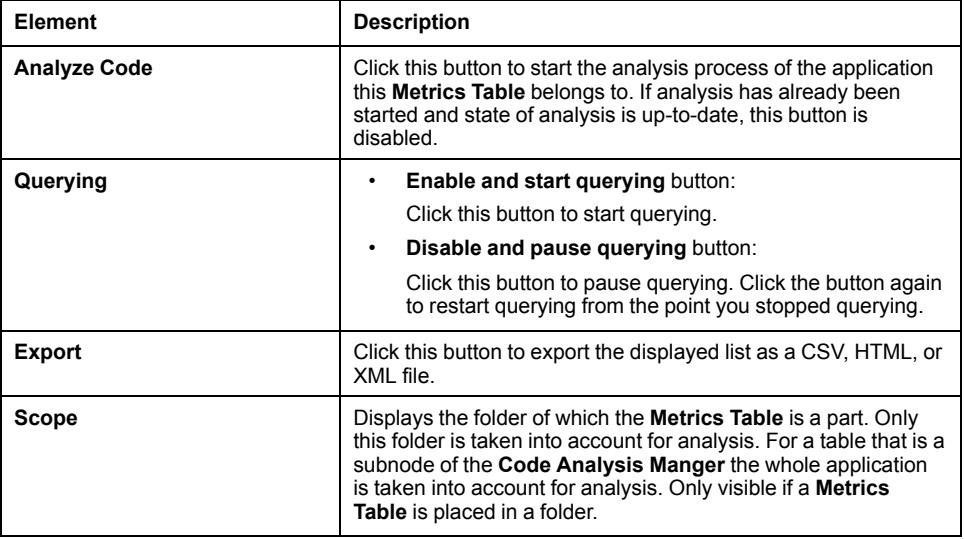

#### **Result List**

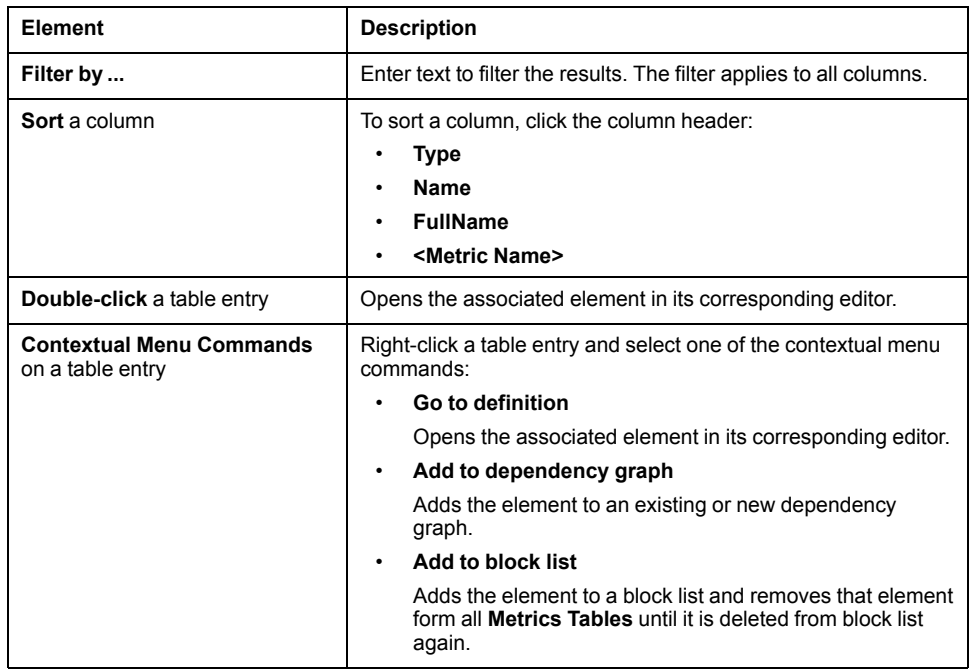

# <span id="page-20-0"></span>**Dependency View**

# <span id="page-20-1"></span>**Dependency View (Overview)**

#### **Overview**

With the **Dependency View**, you can visualize the dependencies of your analyzed application as a dependency graph. You can select the content and the layout of the dependency graph.

The **Dependency View** provides three parts:

• **Filters** [\(left-hand side\), page 21](#page-20-2)

You can filter and configure the dependency graph.

• **Dependency Graph** [\(main window\), page 22](#page-21-0)

The displayed graph represents dependencies between elements of the analyzed application.

• **Groups** [\(right-hand side\), page 25](#page-24-0)

You can structure the application using the **Groups** tree.

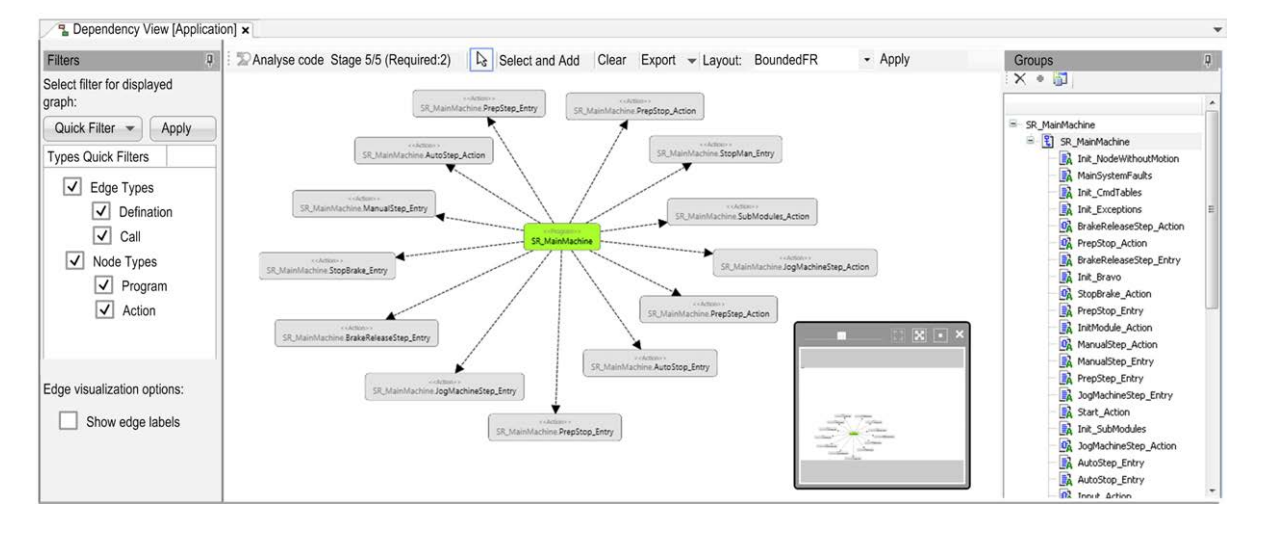

# <span id="page-20-2"></span>**Dependency View (Filters)**

#### **Overview**

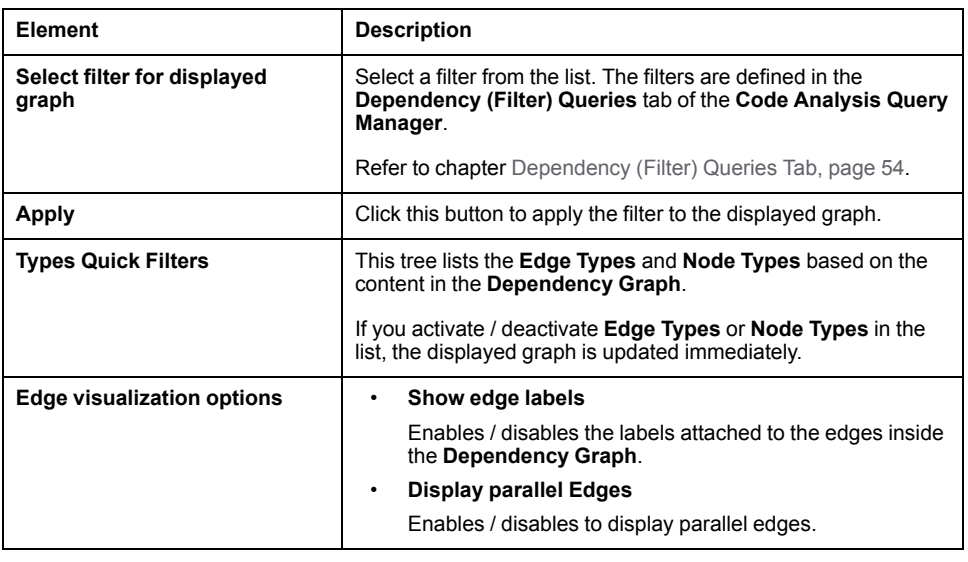

# <span id="page-21-0"></span>**Dependency View (Dependency Graph)**

#### **Overview**

Also refer to: [Contextual Menu Commands of the Dependency Graph, page 24](#page-23-0)

### **Toolbar**

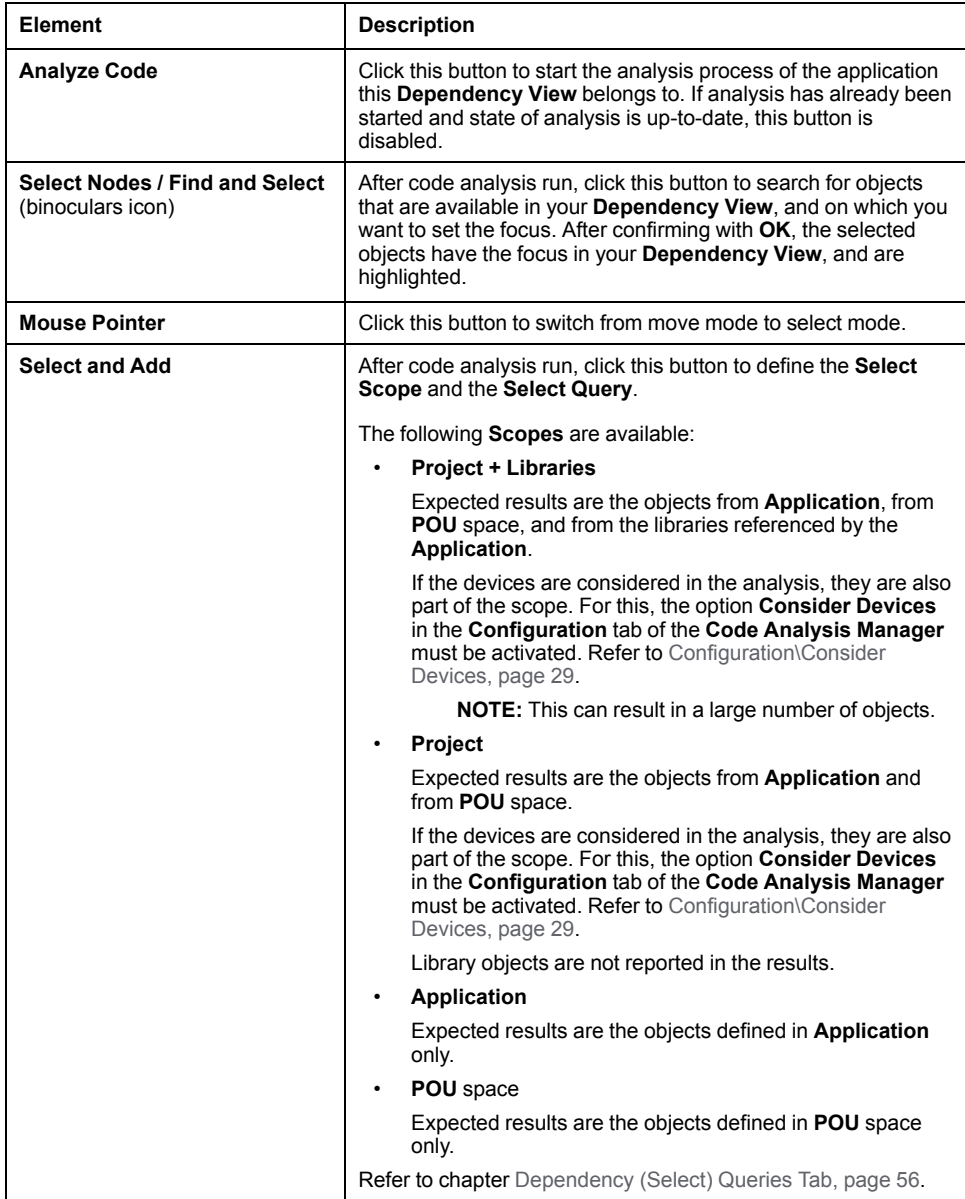

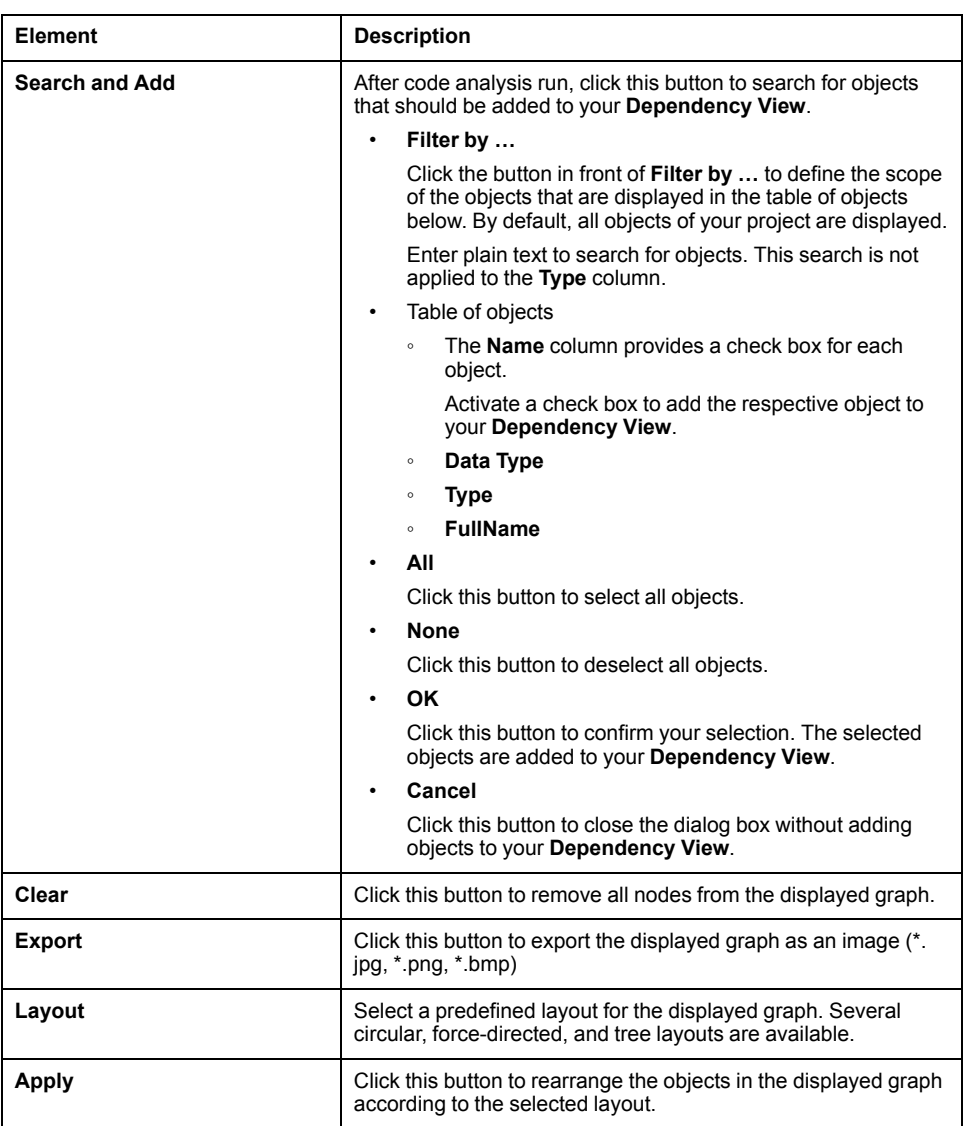

#### **Zoom Control**

With the zoom control in the lower right corner of the dependency graph window, you can modify the size and the position of the displayed graph.

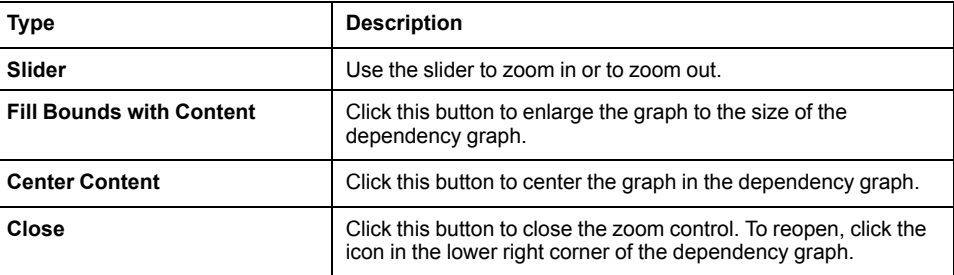

To move the displayed content in the dependency graph window, **click into the window > hold and move the mouse key**.

# **Drag-and Drop Nodes to the Dependency Graph**

You can also add nodes and subnodes to the dependency graph by drag-anddrop. Therefore drag a node from the **Application** tree and drop it to the dependency graph window.

# <span id="page-23-0"></span>**Dependency View (Contextual Menu Commands of the Dependency Graph)**

# **Contextual Menu Commands of the Graph Nodes**

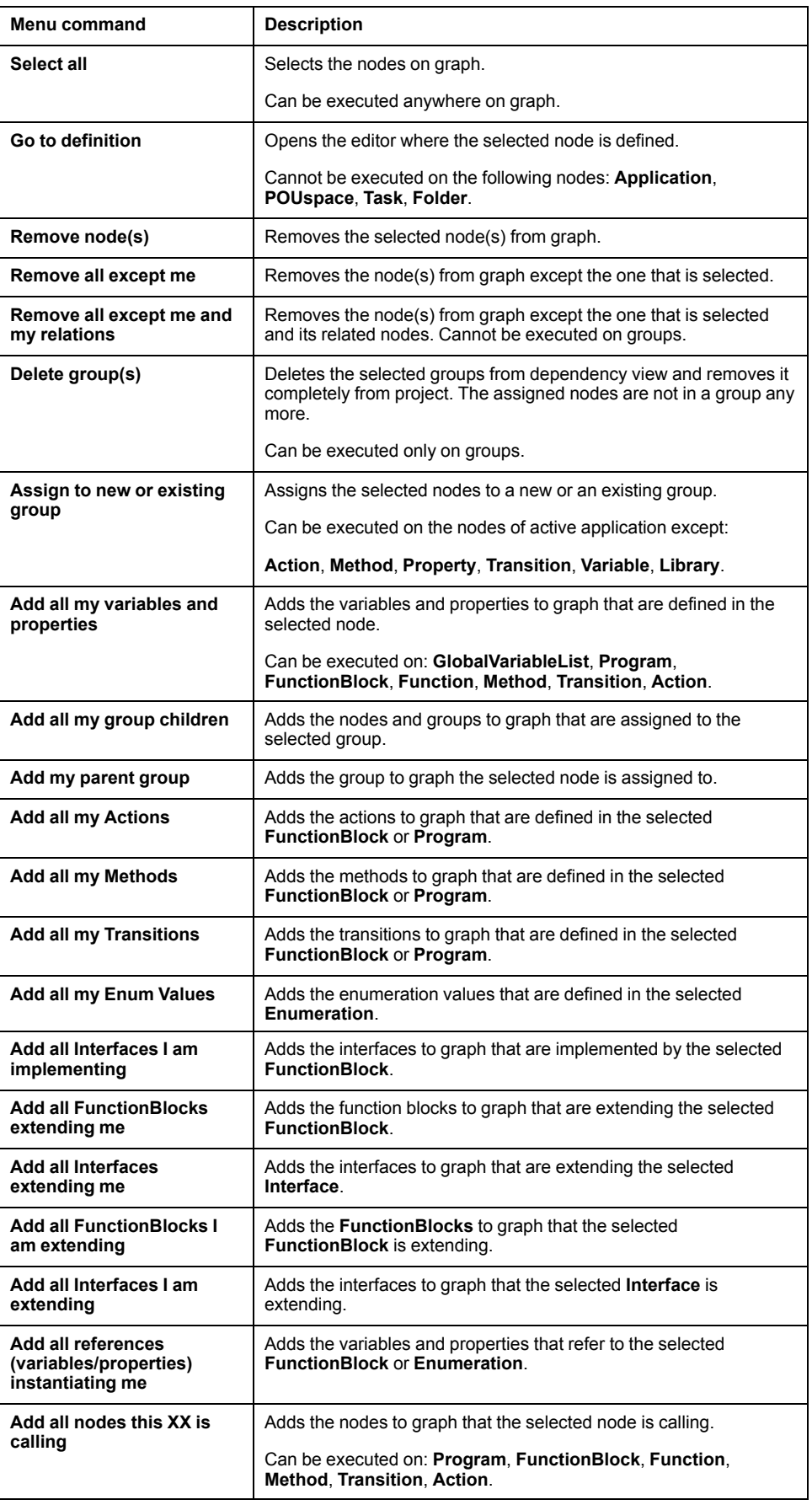

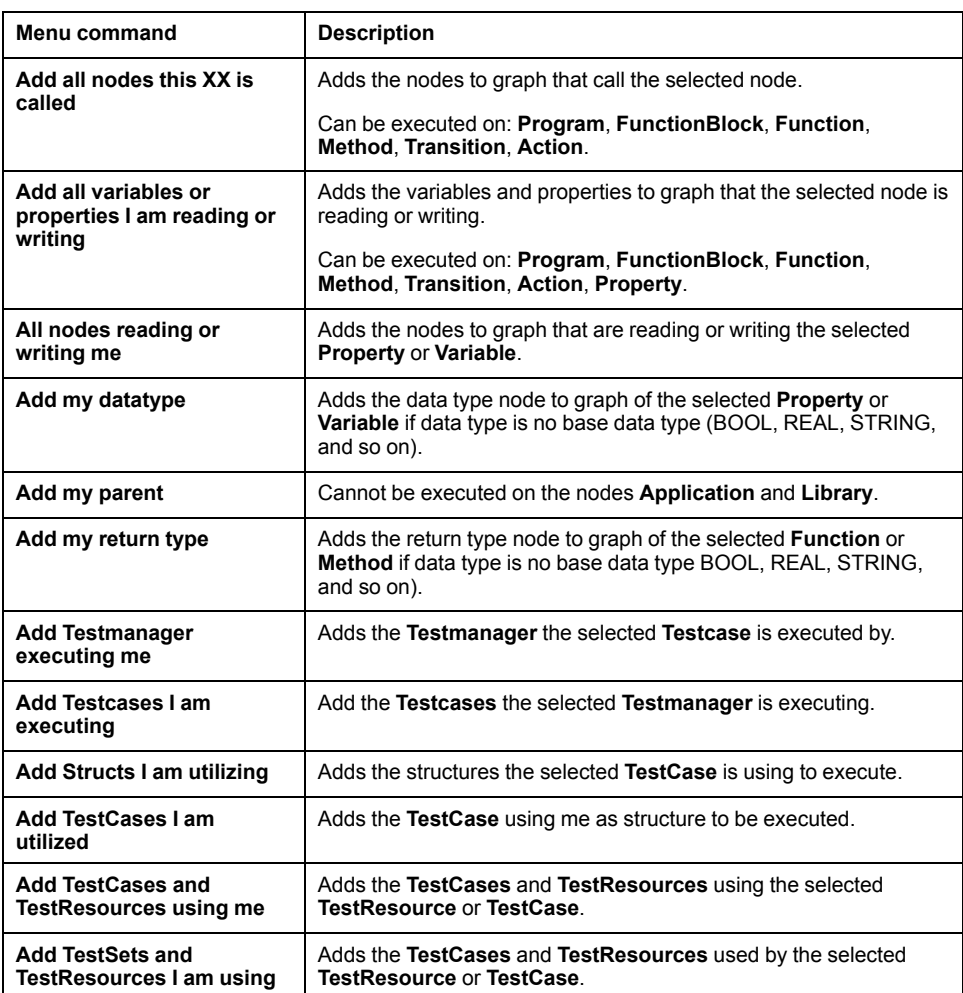

# <span id="page-24-0"></span>**Dependency View (Groups)**

#### **Overview**

Objects displayed in a dependency graph can be assigned to groups. These groups can be real modules of the machine or any other grouping.

The following considerations have to be taken into account:

- Objects to be assigned to a group must be in the same application as the **Dependency View** object.
- Assigning a function block or a program to a group also assigns the methods, actions, properties, and transitions of that object to that group. These elements are displayed in the **Groups** tree as subnodes of the function block/ program.

#### **Toolbar**

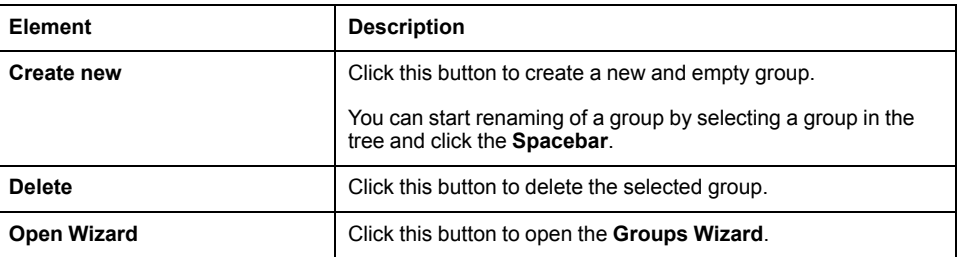

### **Assigning Objects to Groups**

Assigning objects to groups by:

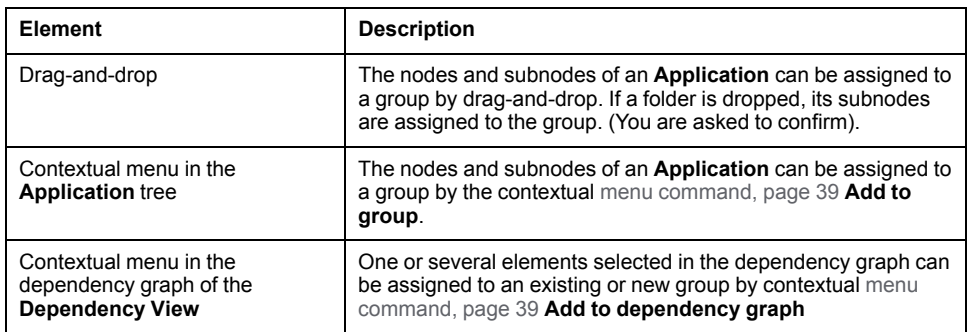

### **Groups Wizard**

Use the **Groups Wizard** to create groups and assign objects to groups basing on a name search. The **Groups Wizard** provides options to filter the objects that could be assigned to new or existing groups.

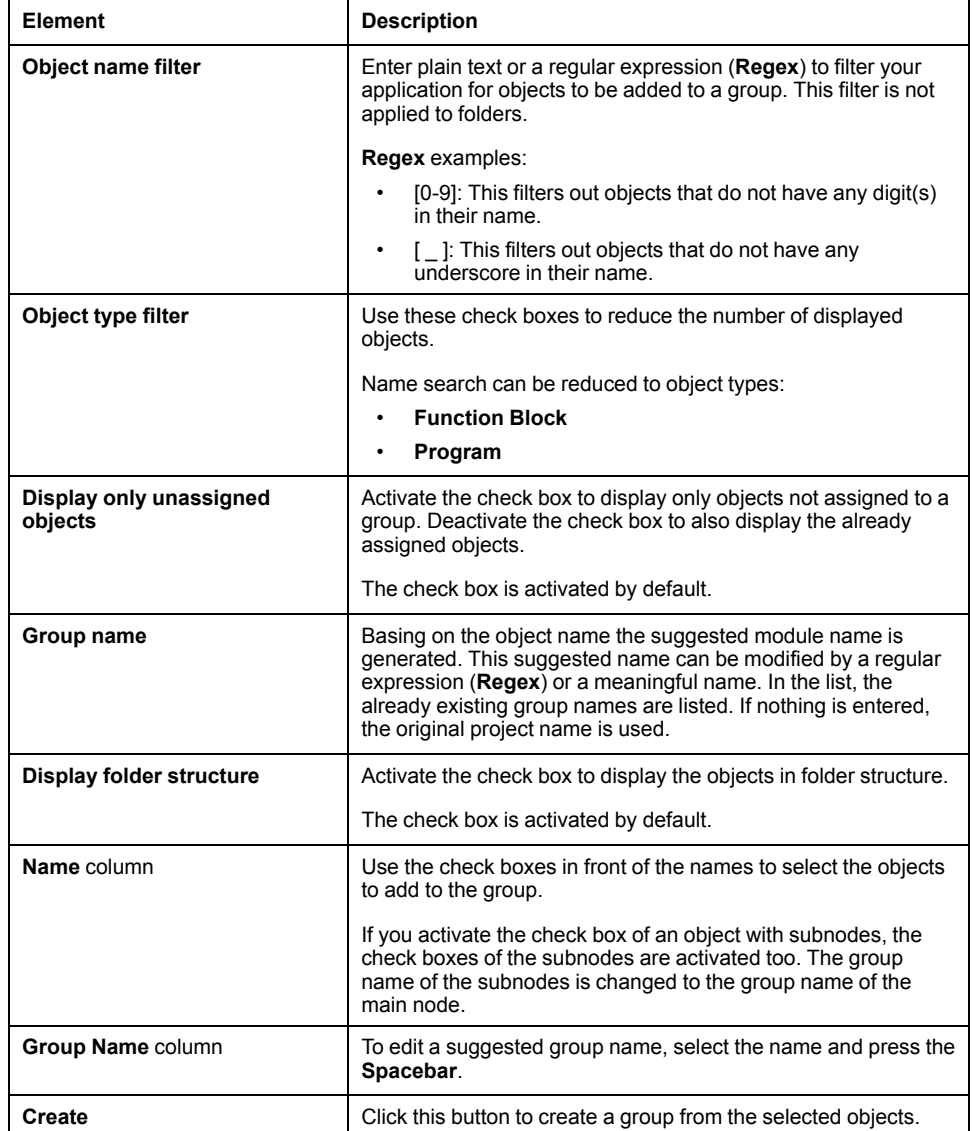

# <span id="page-26-0"></span>**Block List**

# <span id="page-26-1"></span>**Block List**

#### **Overview**

A **BlockList** object can be added beneath a **Code Analysis Manager** object. The **BlockList** object contains elements that will not appear in **Conventions Table**, **Metrics Table**, or **Dashboard** results. This, although, is taken into account when you upload a project [snapshot, page 30](#page-29-1) into Machine Advisor Code Analysis.

To add an element to a block list, right-click the element in the navigator tree and select **Code Analysis > Add to BlockList > Add to Users-BlockList** or **Add to Project-BlockList** from the contextual menu. These contextual menu commands are also available in the result lists of the **Conventions Table** or **Metrics Table**.

The **BlockList** provides two tabs:

• **Conventions**

List of objects that should not appear in **Conventions Table** and **Dashboard** results.

• **Metrics**

List of objects that should not appear in **Metrics Table** and **Dashboard** results.

Each tab provides two parts:

• **Project-Blocklist** (left-hand side)

Contains blocked elements that are available for the users that use the project.

• **Users-Blocklist** (right-hand side)

Contains blocked elements that should be available only on your PC for this project.

#### **Elements of the Block List**

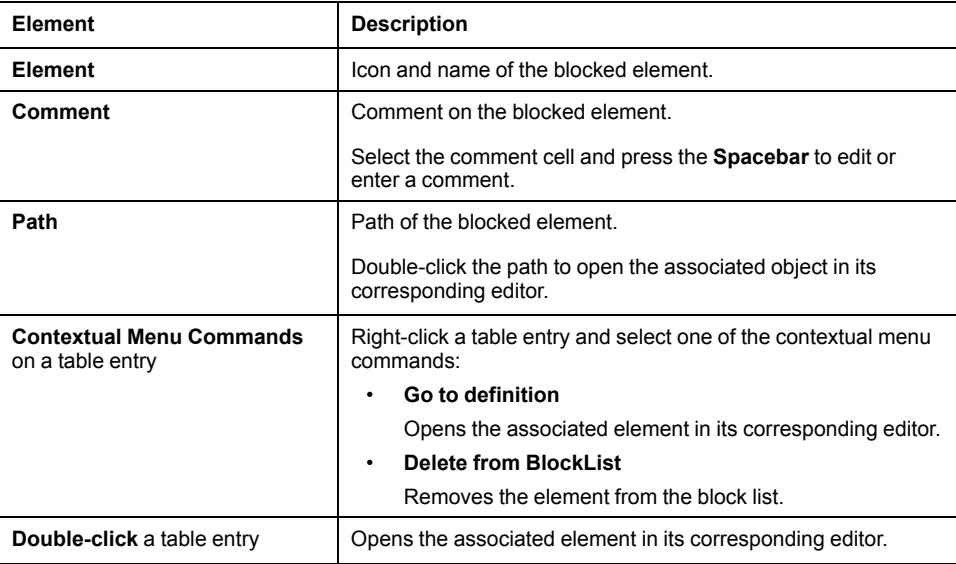

# <span id="page-27-0"></span>**Code Analysis Manager**

# <span id="page-27-1"></span>**Dashboard**

## **Overview**

The **Dashboard** provides an application overview.

The **Dashboard** tab provides four parts:

• **Toolbar**

Time stamp of code analysis.

If the dependency model is out of date, this is indicated in the toolbar, and the analysis can be restarted with **Analyze code**. With the **Check conventions** button you can additionally analyze the conventions.

• **Filter** (left-hand side)

You can filter the **Dashboard** content based on object types.

By default, all object types are selected. If you modify the filter, the content of the whole dashboard is updated in real time. The **(<Number>)** behind an object type indicates the total number of objects per type that are included in the code analysis. All object types are included.

• **Metrics** (upper part of the main window)

Based on the applied filter, the most relevant metrics are displayed.

• **Conventions** (lower part of the main window)

The numbers of code violations are displayed: total number and number by severity (**Warning**, **Error**, **Info**).

## **Metrics**

Based on the applied filter, the most relevant metrics are displayed.

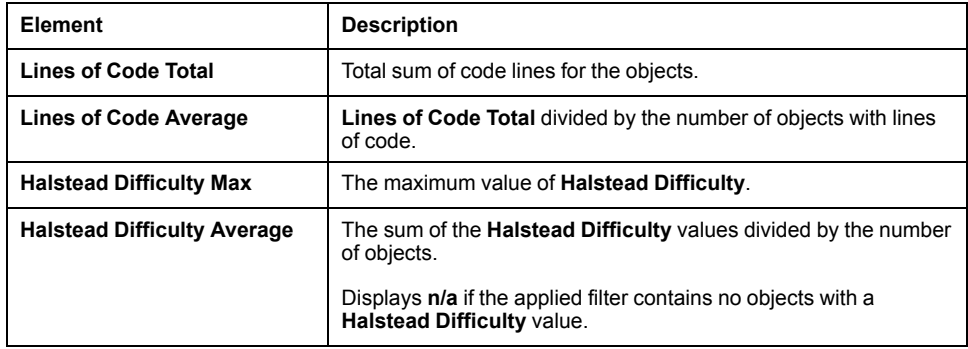

Below the metrics, two bar charts are displayed:

- **Lines of Code Top 5**
	- Displays the 5 objects with the highest **Lines of Code** value.
- **Halstead Difficulty Top 5**

Displays the 5 objects with the highest **Halstead Difficulty** value.

The objects displayed in a bar chart provide additional information via tooltip.

# **Conventions**

When the code analysis process is finished, the following is displayed:

• A bar chart with the five objects that contain the highest number of code convention violations.

Each object displayed in the bar chart provides additional information via tooltip.

- The total number of code violations.
- The total number of code violations with severity **Error**.
- The total number of code violations with severity **Warning**.
- The total number of code violations with severity **Info**.

The content of the top 5 convention violations charts is not the same as on the **Conventions Table**. The **Dashboard** summarizes on POU level, whereas on **Conventions Table** the violations are listed in detail.

## **Dashboard Information Saved with Project**

The **Dashboard** information is saved with your project. The next time you open the project, this information is displayed. The **Analysis as of** label provides a time stamp for this information.

# <span id="page-28-0"></span>**Configuration**

## <span id="page-28-1"></span>**Overview**

After adding a **Code Analysis Manager** object, a default configuration is applied which supports the most use cases. In special cases, you can modify the depth of code analysis to meet your requirements.

Use the check boxes to define the content to be analyzed.

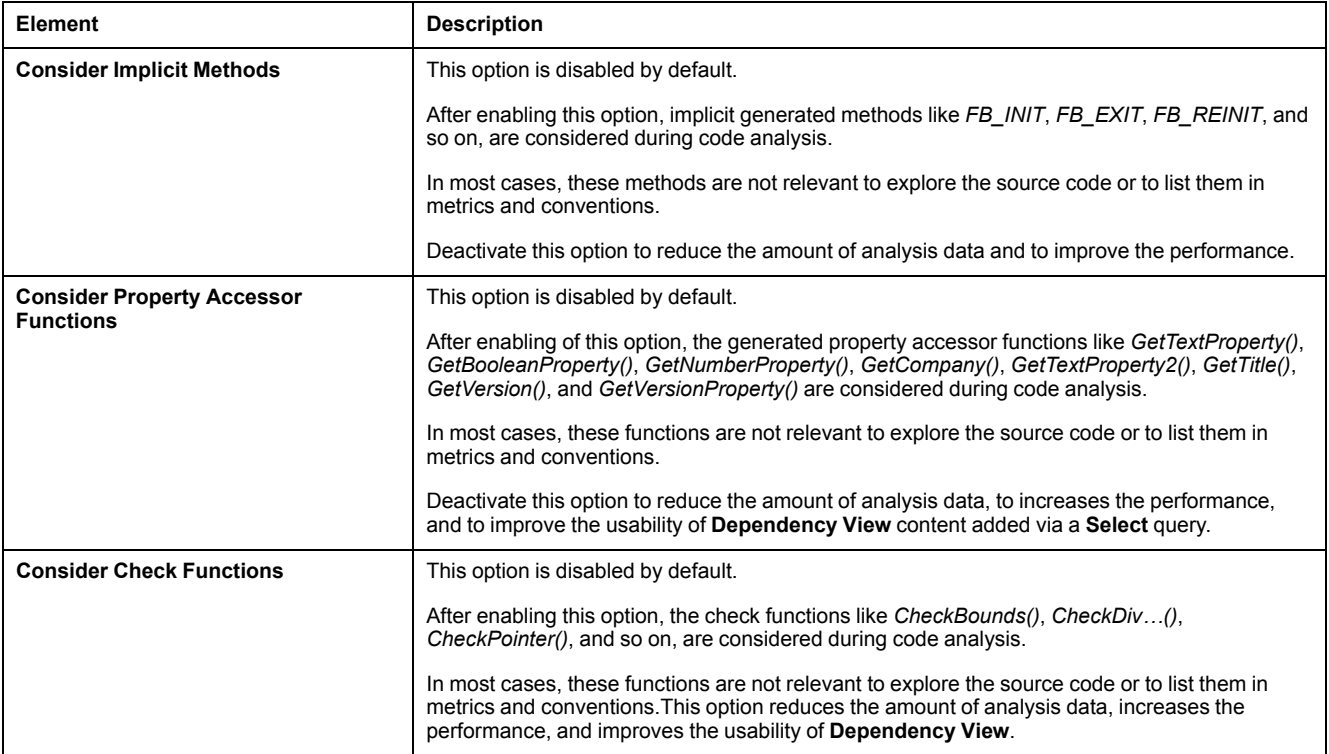

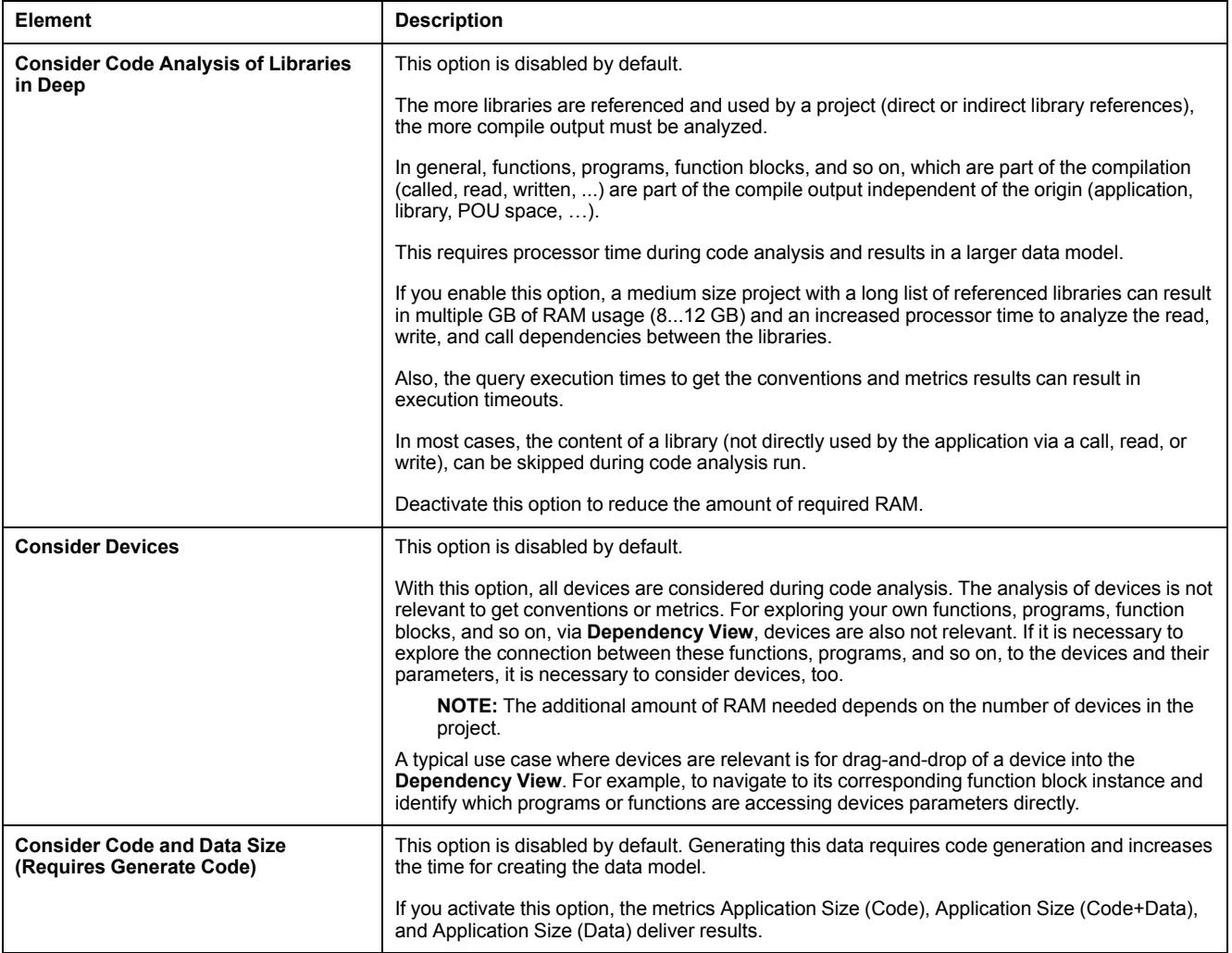

# <span id="page-29-0"></span>**Cloud Connection**

## <span id="page-29-1"></span>**Overview**

This option enables you to upload your analysis model (snapshot) into the Machine Advisor Code Analysis cloud.

# **Code Analysis Cloud Login**

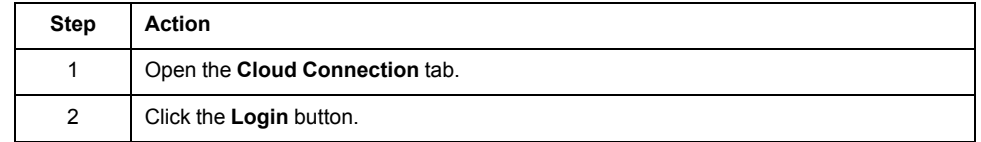

If you do not have an account, follow the instructions in the EcoStruxure Machine Advisor Code Analysis User Guide (see EcoStruxure, Machine Advisor Code Analysis, User Guide).

# **Code Analysis Cloud Context**

If you have successfully logged in:

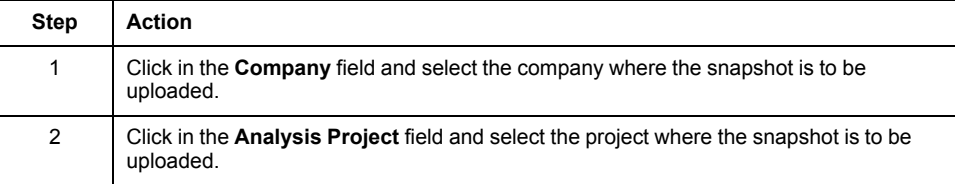

# **Snapshot Upload**

The snapshot is not created by default.

If the snapshot is unavailable or outdated:

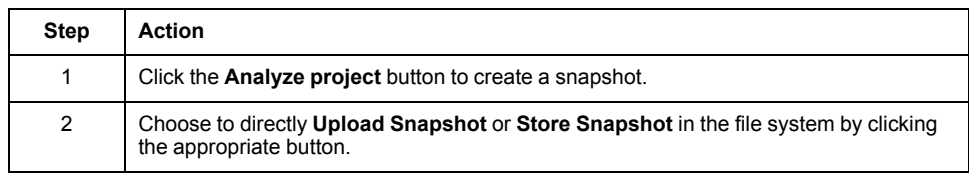

The snapshot stored in the file system can be uploaded manually (see EcoStruxure, Machine Advisor Code Analysis, User Guide).

# <span id="page-31-0"></span>**Code Analysis Query Manager**

### **Overview**

The **Code Analysis Query Manager** provides tabs to create and modify customized rule sets and to manage your metrics and conventions queries.

To open the **Code Analysis Query Manager** click **Tools** in the menu bar and select **Code Analysis Query Manager** from the contextual menu.

# <span id="page-31-1"></span>**Rule Sets**

## **Overview**

With the **Rule Sets**, you can provide a subset of queries to use for analyzing the project. You can use pre-defined rule sets as templates for your own rule sets and modify them according to your need. Your new rule sets can be synchronized with Machine Advisor Code Analysis too.

The main window of **Rule Sets** provides two parts:

- List of rule sets
- Queries that are assigned to the several rule sets.

### **List of Rule Sets**

The rule sets list displays the pre-defined rule sets (installed with EcoStruxure Machine Expert), and the user-defined rule sets.

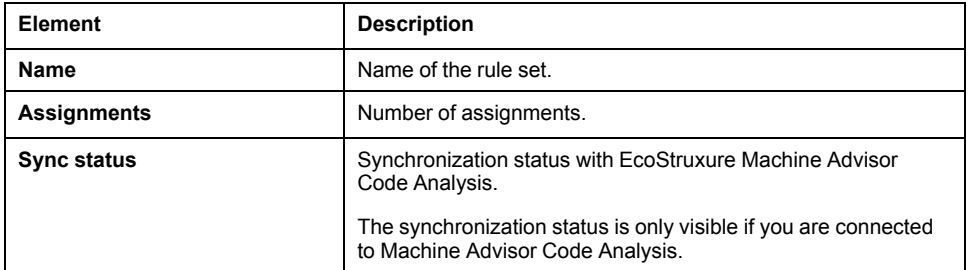

#### Toolbar

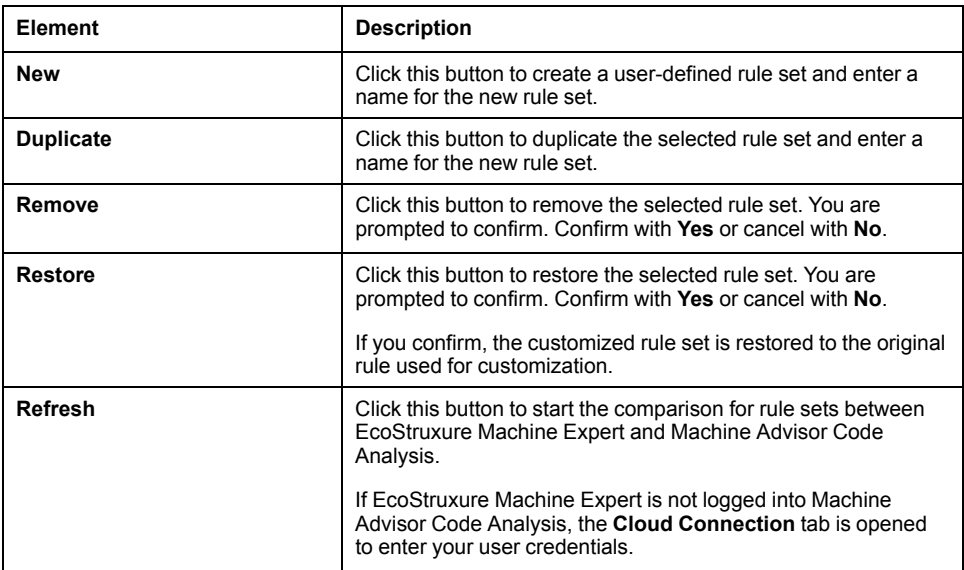

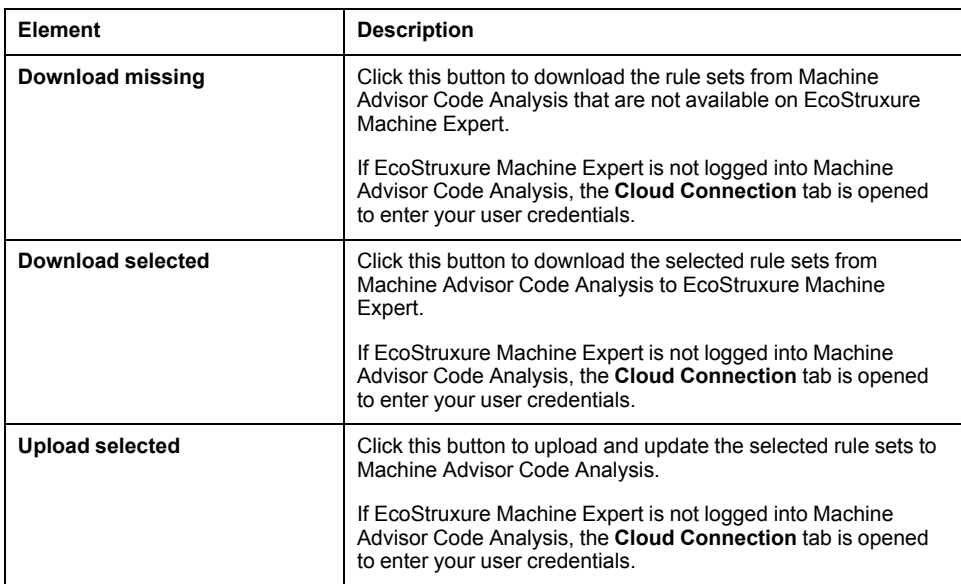

## **Details of the Selected Rule Set**

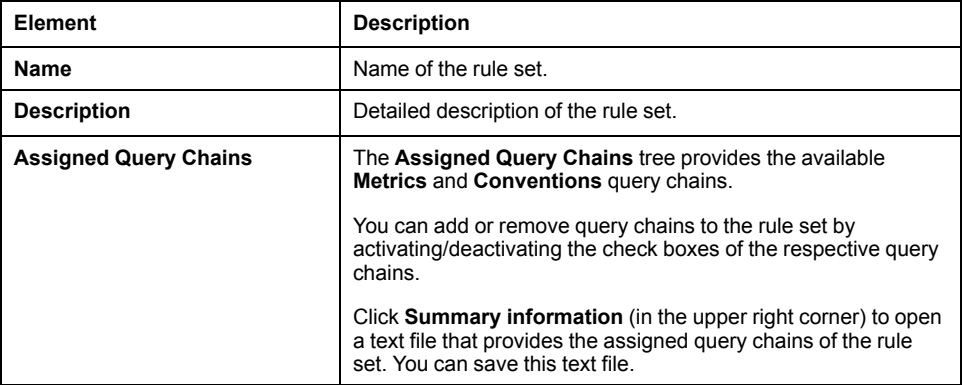

# <span id="page-32-0"></span>**Queries Repositories**

## **Overview**

This generic description is valid for the following repositories:

- **Metrics**
- **Conventions**
- **Dependency (Filter) Queries**
- **Dependency (Select) Queries**

For details, refer to the respective chapters.

You can organize and create queries and query chains for all repository categories. A query chain consists of one or more queries.

Each repository provides a list of pre-defined queries and query chains that can be used as templates for user-defined queries/query chains. The pre-defined queries and query chains can also be modified directly.

The main window of a repository provides three parts:

• **Query chains** (left-hand side)

List of available query chains. For metrics and conventions the synchronization status with Machine Advisor Code Analysis is provided.

- **Queries** (right-hand side)
	- List of available queries.
- **Results** (bottom)
	- Results of the selected and executed query chain.

The rightmost repository editor provides the **Parameters Editor**.

# **Query Chains**

The **Query Chains** tree contains query chains that are available by default (by EcoStruxure Machine Expert installation) and the user-defined query chains created with the **Query Chain Settings Editor**.

The predefined query chains provided by Schneider Electric can be modified and also be reset to their initial values.

Toolbar

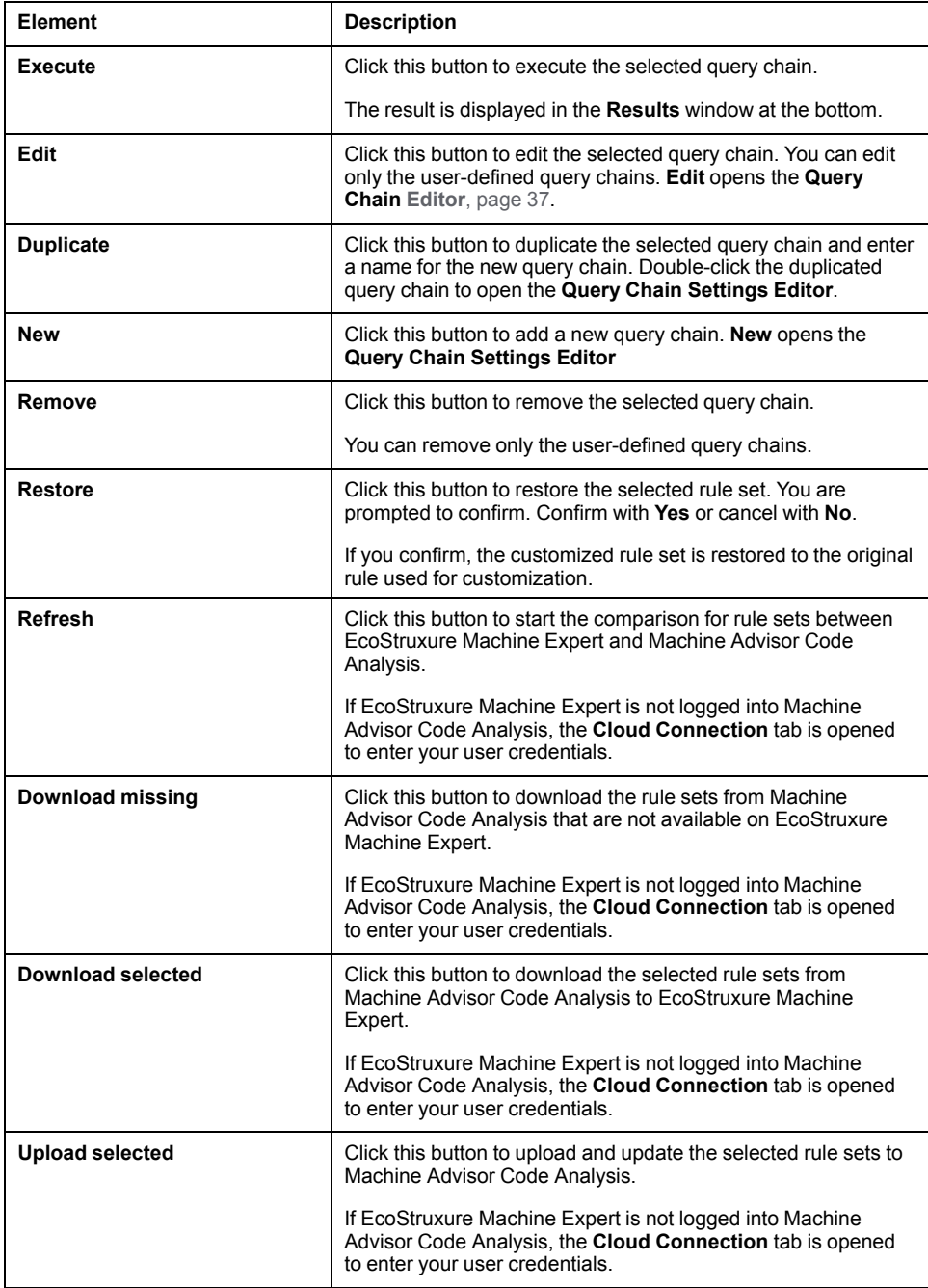

# **Assign and Order Queries to Chains**

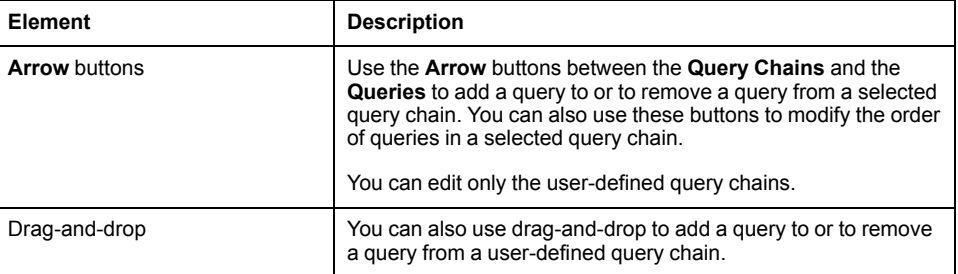

## **Queries**

The queries list shows queries available by default (installed with EcoStruxure Machine Expert), and the user-defined queries.

You cannot remove or edit the predefined queries. You can only duplicate these queries.

Toolbar

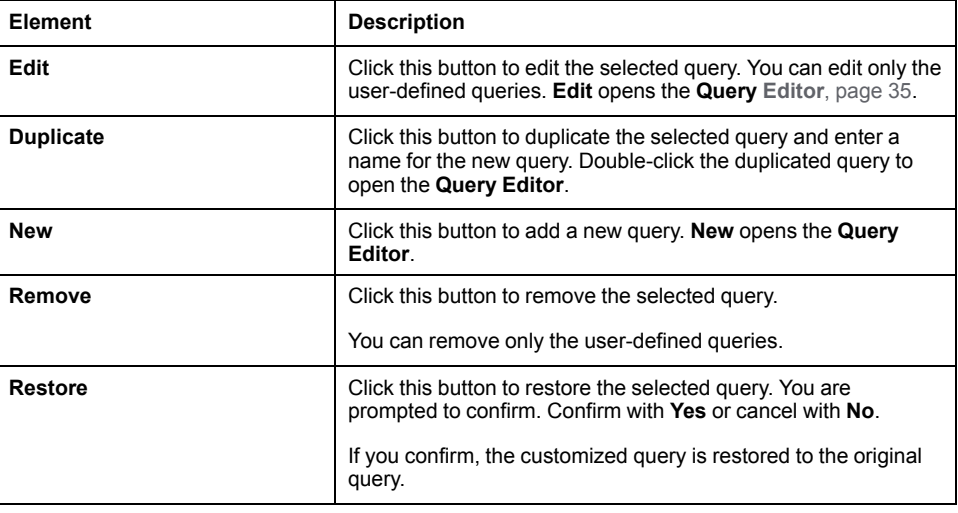

### **Parameters Editor**

The **Parameters Editor** displays the parameters for the selected query / query chain.

Refer to [Parameters Editor, page 37.](#page-36-1)

# <span id="page-34-0"></span>**Query Editor**

### **Overview**

With the **Query Editor**, you can edit or create user-defined queries.

The main window of the **Query Editor** provides two parts:

- SPARQL Editor
- **Query Results**

Rightmost the **Query Editor** provides the **Parameters Editor**.

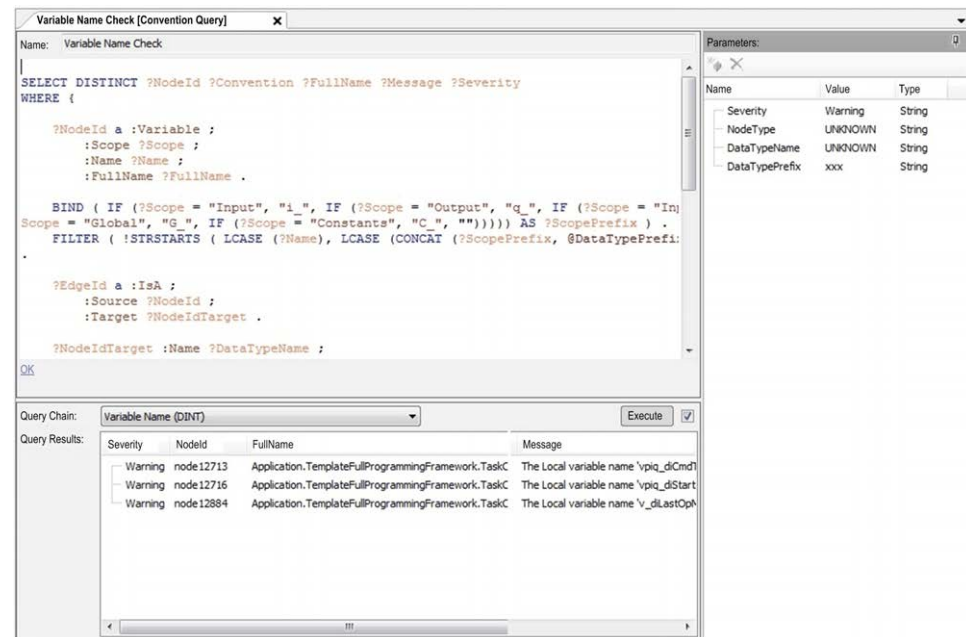

# **SPARQL Editor**

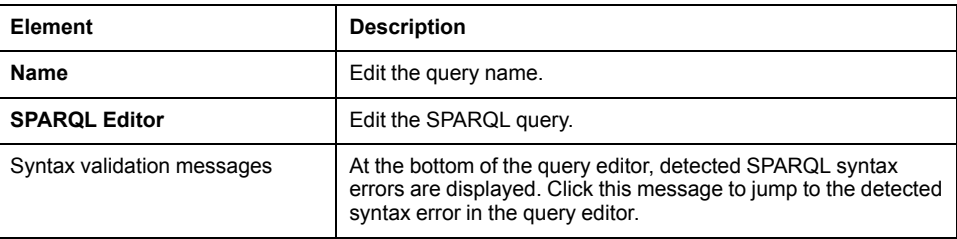

# **Query Results**

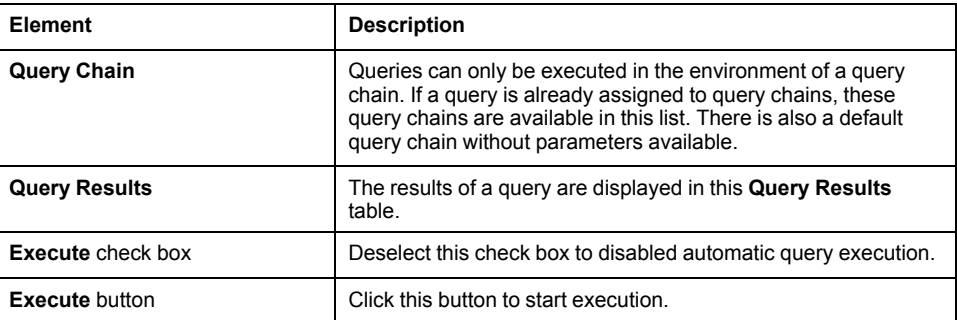

# **Parameters Editor**

The **Parameters Editor** displays the parameters for the query.

Refer to [Parameters Editor, page 37](#page-36-1).
# **Query Chain Settings Editor**

# **Overview**

With the **Query Chain Settings Editor**, you can configure details for user-defined query chains.

The availability of query chain settings depends on the repository this query belongs to.

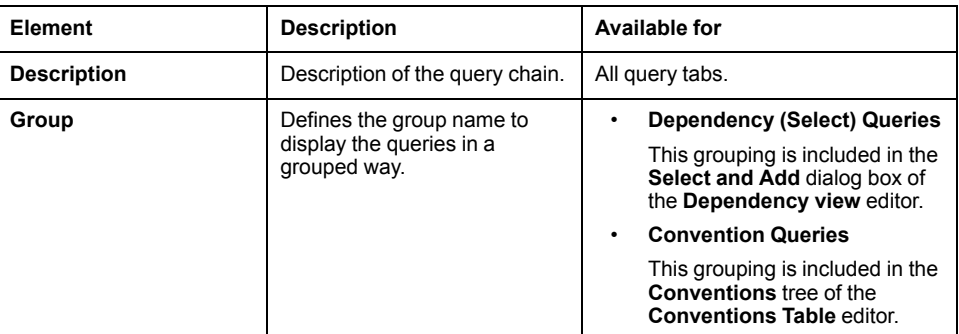

# **Color Coding**

Color coding is available for **Metric Queries**.

For the **Metrics Table**, you can highlight dedicated metric results with specific colors.

The color coding rules are based on four parameters:

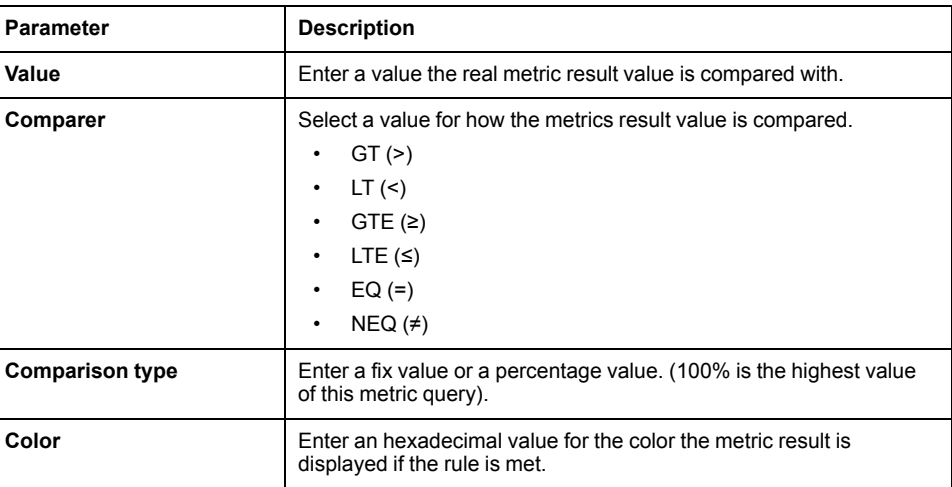

# **Parameters Editor**

# **Overview**

With the **Parameters Editor**,

- You can display the parameters for the selected query / query chain.
- You can add and remove parameters.
- You can edit the **Name**, **Value**, and **Type** of parameters that belong to userdefined queries / query chains.

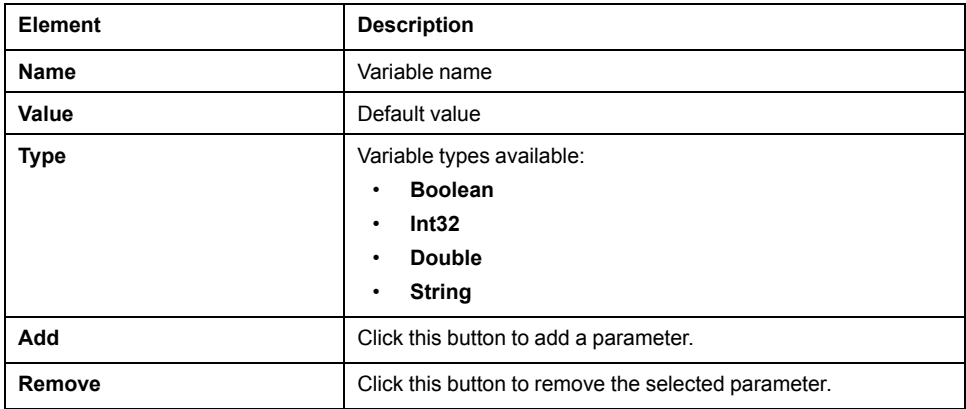

# **Cloud Connection**

### **Overview**

This option enables you to upload your analysis model (snapshot) into the Machine Advisor Code Analysis Web app.

# **Code Analysis Cloud Login**

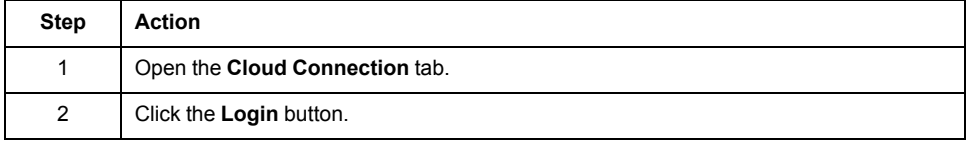

If you do not have an account, follow the instructions in the EcoStruxure Machine Advisor Code Analysis User Guide (see EcoStruxure, Machine Advisor Code Analysis, User Guide).

# **Code Analysis Cloud Context**

If you have successfully logged in, click in the **Company** field and select the company where the snapshot is to be uploaded.

# **Query Synchronization**

To verify if the queries on your PC and on Machine Advisor Code Analysis are the same, click the **Compare Queries** button.

If not, you can click the **Upload All Queries** button to upload your queries to Machine Advisor Code Analysis.

# <span id="page-38-0"></span>**Contextual Menu Commands**

# **Contextual Menu Commands of Navigators**

## **Overview**

On all objects beneath the **Application** object the following contextual menu commands are available for code analysis:

- **Clean all**
- **Add to group**
- **Add to dependency graph**

# **Clean All**

Use this contextual menu command to remove analysis data belonging to the application the selected object is part of.

## **Add to Group**

Use this contextual menu command to add the selected object to an existing or new group.

# **Add to Dependency Graph**

Use this contextual menu command to add the selected object to an existing or new dependency graph.

After the code analysis procedure, the new or the already existing **Dependency View** is opened and the selected objects are added to the dependency graph in the upper left corner.

You can also add variables to a dependency graph. In your program code, rightclick a variable and select **Code Analysis > Add to dependency graph** from the contextual menu.

# <span id="page-39-0"></span>**Pragma Instructions for Code Analysis**

# **Pragma Instructions for Code Analysis**

# **Overview**

With Pragma instructions, it is possible to decide if the source code should be taken into account in code analysis.

In contrast to this, block lists are used to filter out elements after analysis run. The effect is the same.

Using Pragma instructions you can:

- Mark source code (for example, functions, programs, function blocks, variables, and so on) to be ignored by code analysis (use case 1).
- Mark source code to filter results displayed in **Conventions Table** results, **Metrics Table** results, or **Dependency View** only (use case 2).

Also refer to chapter [Block List, page 27.](#page-26-0)

# **Use Case 1**

Code that should not be analyzed in general can be marked with the ignore Pragma instruction. Elements marked this way are not part of the analysis data model.

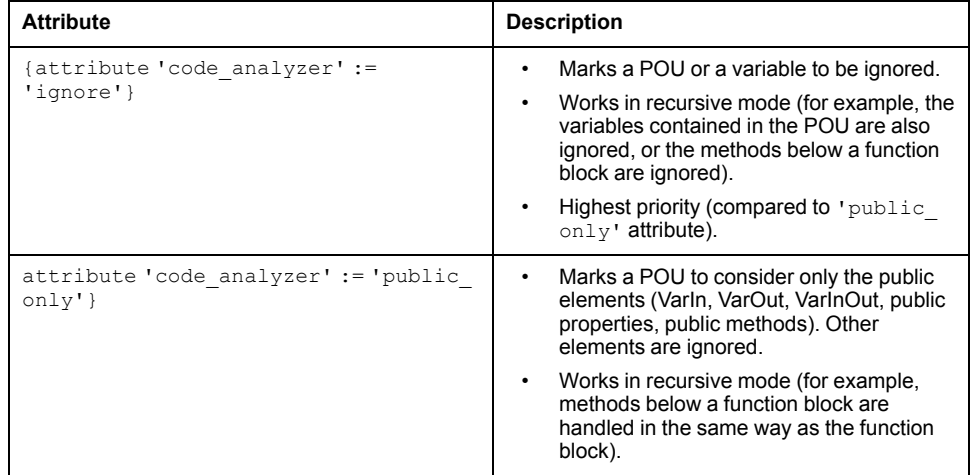

# **Use Case 2**

Code that cannot be changed, but appears in convention and/or metric results, can be marked to be hidden in these result lists.

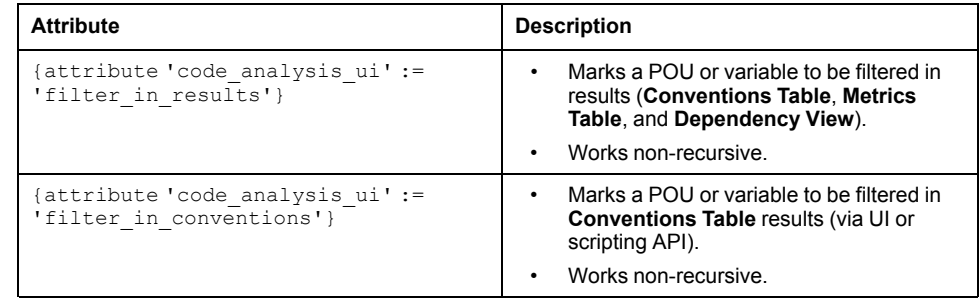

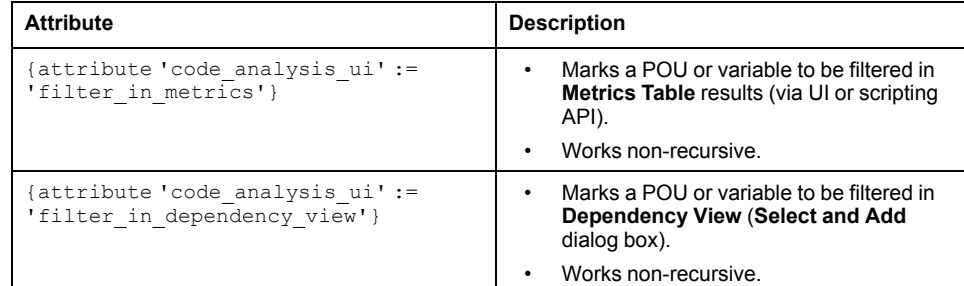

## **Examples**

#### Ignore a public variable

```
METHOD PUBLIC PublicMethod
VAR_INPUT
    {attribute 'code_analyzer' := 'ignore'}
    i iPublicButIgnoredVar: INT;
    i iPublicVar2: INT;
END VAR
VAR
    iPrivateVar2: INT;
END_VAR
Consider only public elements
```

```
{attribute 'code_analyzer' := 'public_only'}
FUNCTION BLOCK FB PublicOnlyTest1
VAR INPUT
    i iPublicVar: INT;
END_VAR
VAR
    iPrivateVar: INT;
END_VAR
```
#### Filter (POU) in results

```
{attribute 'code analysis ui' := 'filter in results'}
PROGRAM SR FilterInResultsTest1
VAR
END_VAR
```

```
Filter (variable) in results of metrics and/or conventions
```
PROGRAM SR\_FilterVars VAR

```
{attribute 'code analysis ui' := 'filter in metrics'}
    iTestVar1: INT;
    {attribute 'code_analysis_ui' := 'filter_in_results'}
    iTestVar2: INT;
    {attribute 'code_analysis_ui' := 'filter_in_
conventions'}
    FAILED iTestVar3: INT;
END_VAR
```
# <span id="page-41-0"></span>**Python Script Interface**

# **Scripting Interface**

## **Overview**

A scripting API is available to automate code analysis. This allows you to integrate the code analysis mechanism into ALM (Application Lifecycle Management) / CI (Continuous Integration) environments.

Also refer to the following chapters in the online help:

- EcoStruxure Machine Experts Programming Guide\Appendices\Python Script Language (see EcoStruxure Machine Expert, Programming Guide)
- Script Engine Plugin API Reference
- Script Engine Class Library

# <span id="page-41-1"></span>**Scripting Object Extensions**

# **Application**

The **Application** object is extended by the following property:

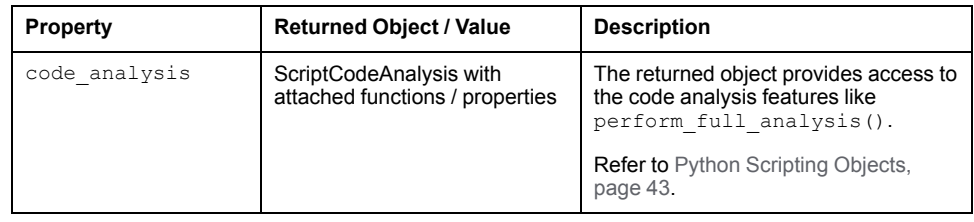

### **Conventions Table**

The **Conventions Table** object is extended by the following function:

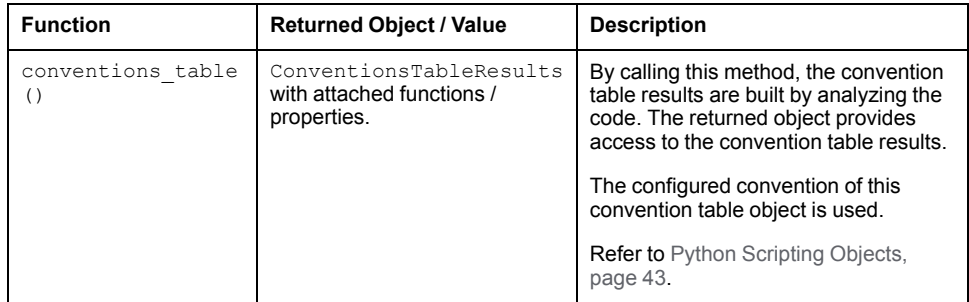

### **Metrics Table**

The **Metrics Table** object is extended by the following function:

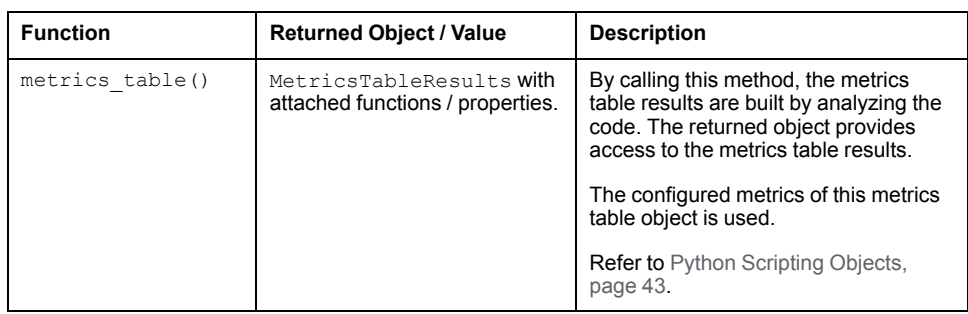

# <span id="page-42-0"></span>**Scripting Objects (Code Analysis API)**

## **Overview**

Using the [Scripting Object Extensions, page 42,](#page-41-1) the returned scripting objects can be used, for example, to trigger a code analysis or to access the conventions or metrics results.

# **Code Analysis API**

This object provides general access to code analysis of an **Application** object.

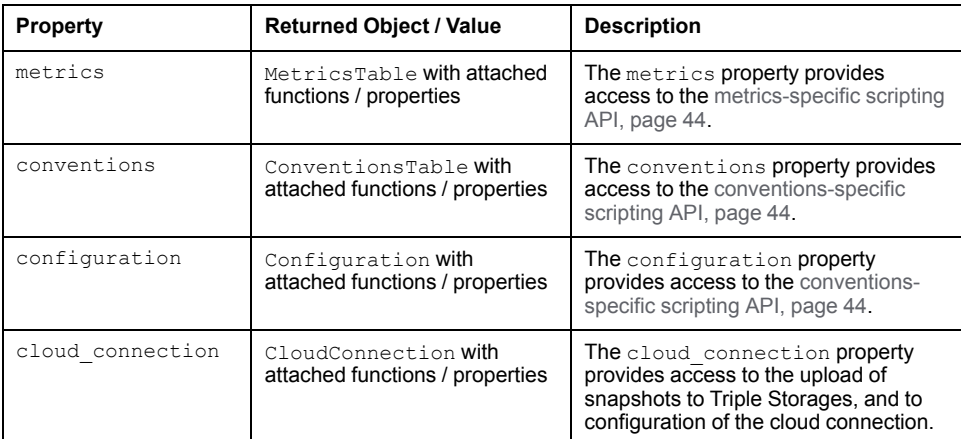

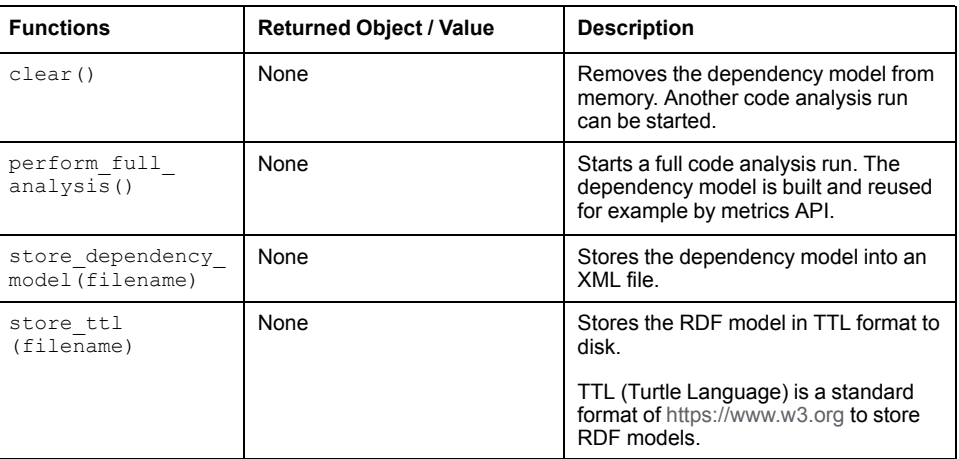

# <span id="page-43-0"></span>**Metrics API**

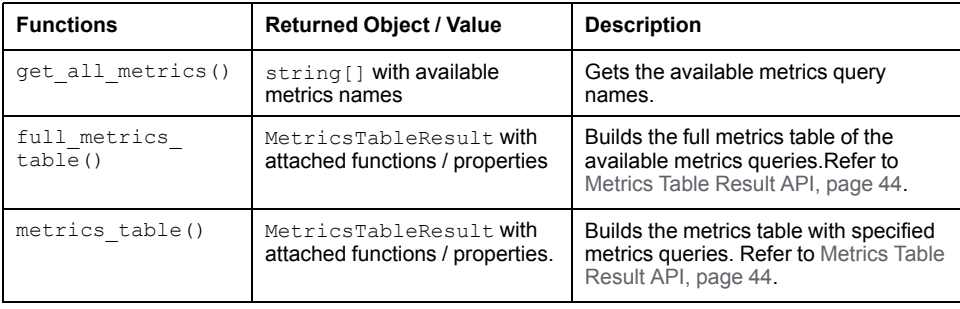

# <span id="page-43-2"></span>**Metrics Table Result API**

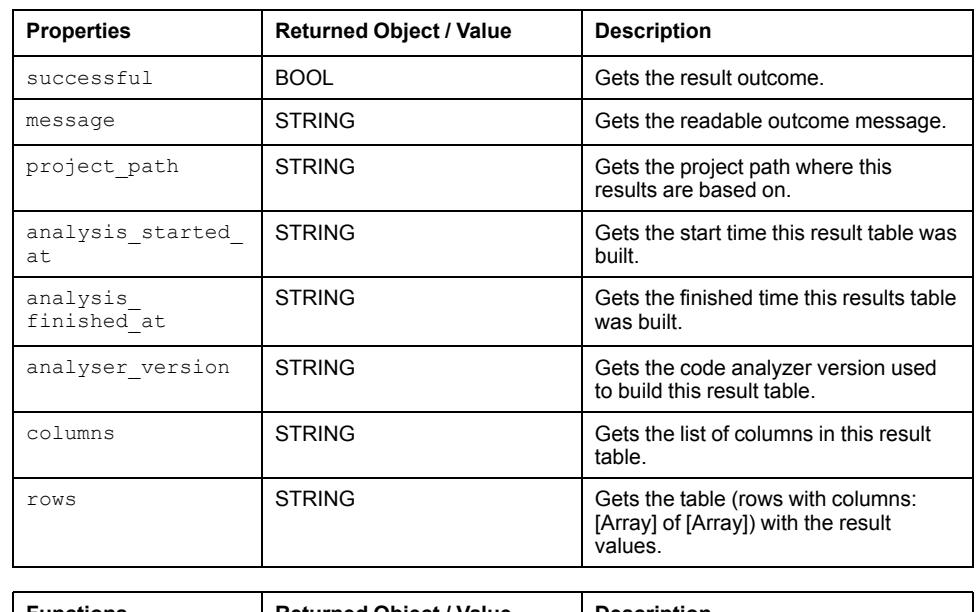

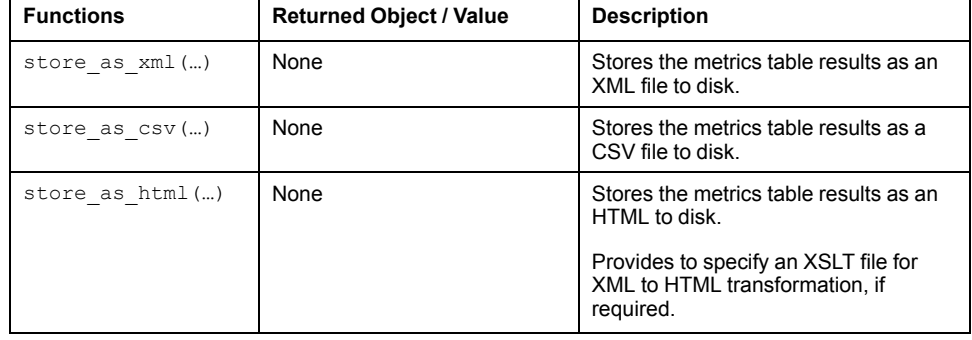

# <span id="page-43-1"></span>**Conventions API**

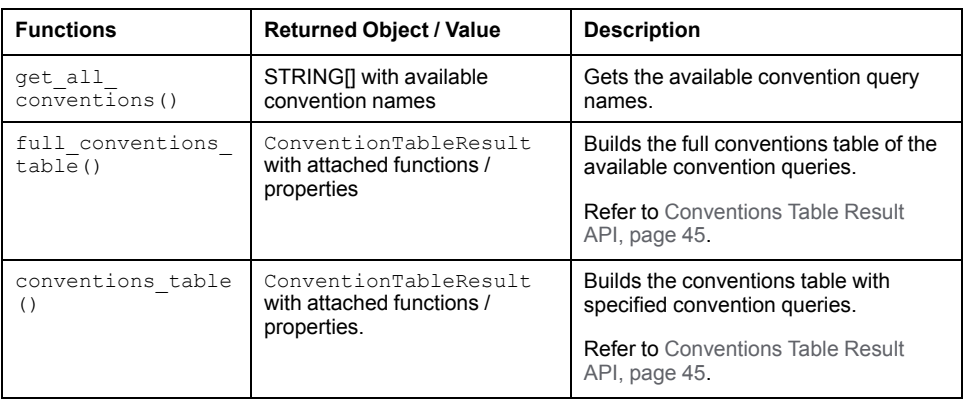

# <span id="page-44-0"></span>**Conventions Table Result API**

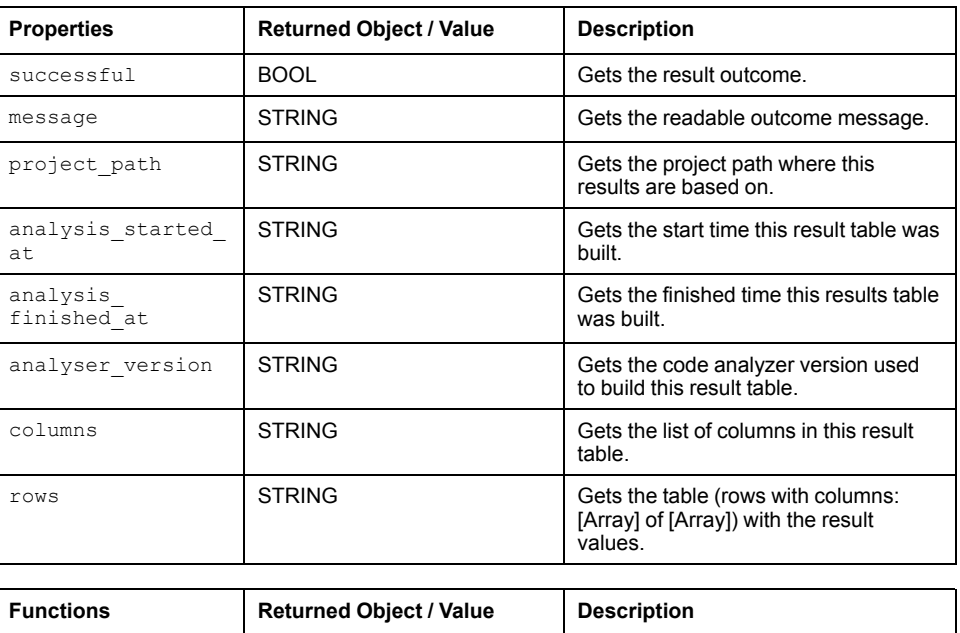

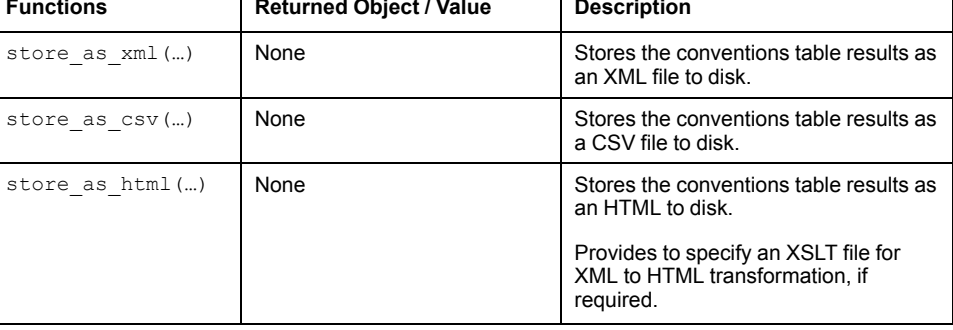

# **Configuration API**

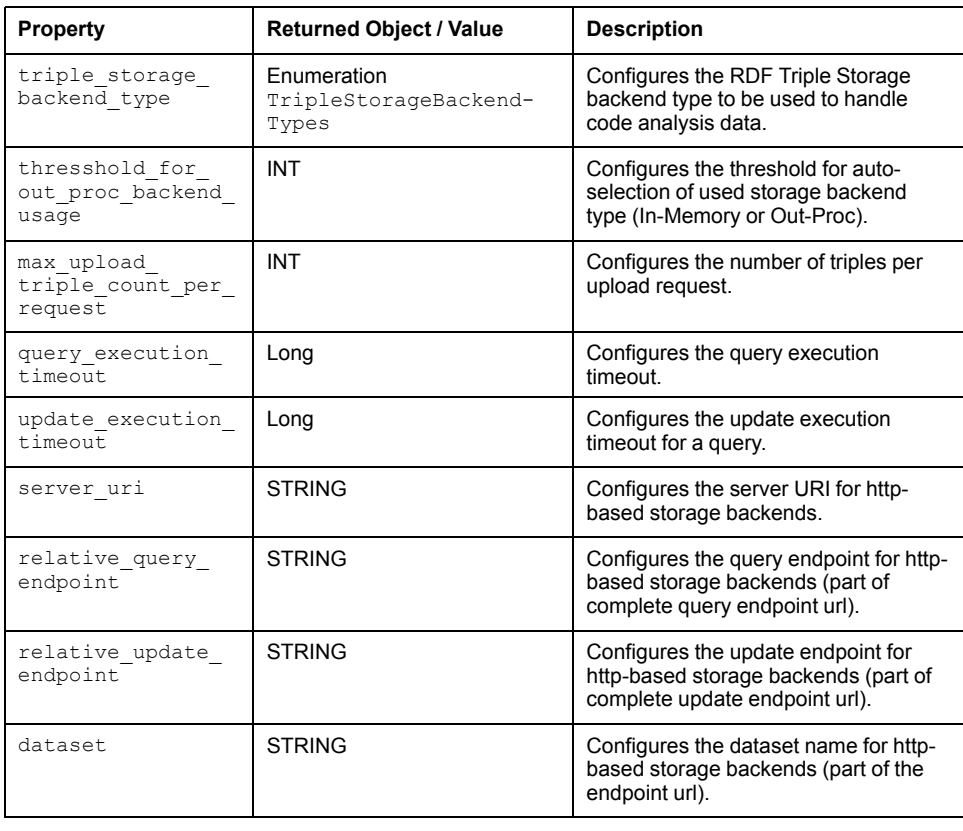

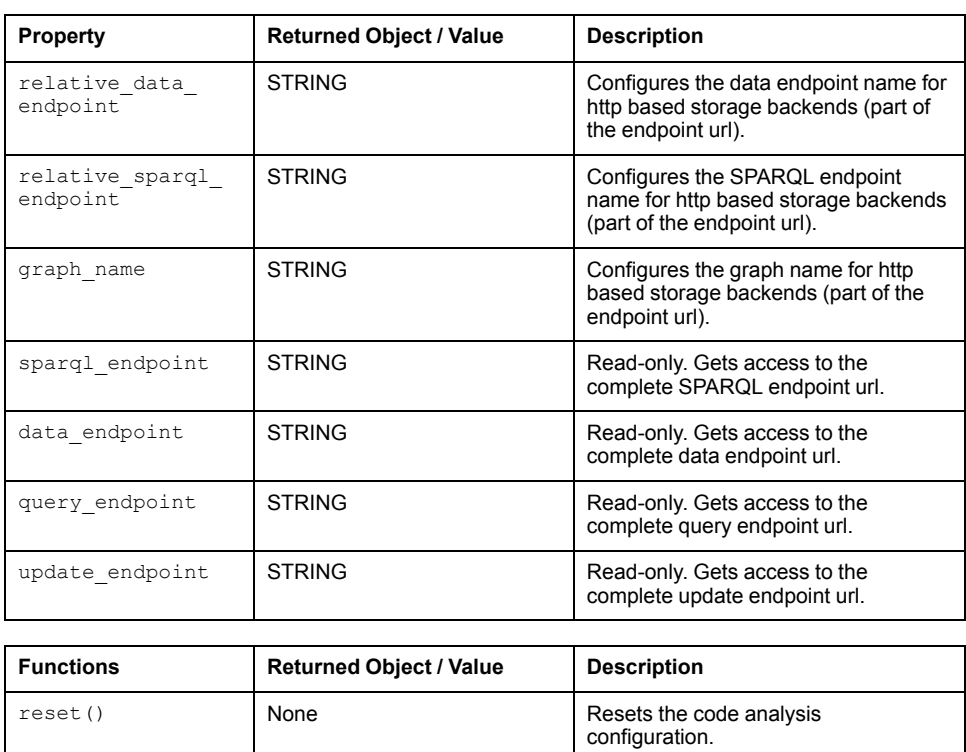

# **Cloud Connection API**

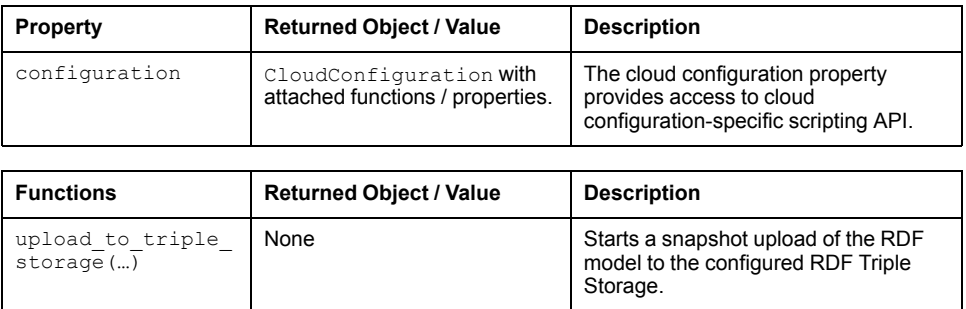

# **Cloud Configuration API**

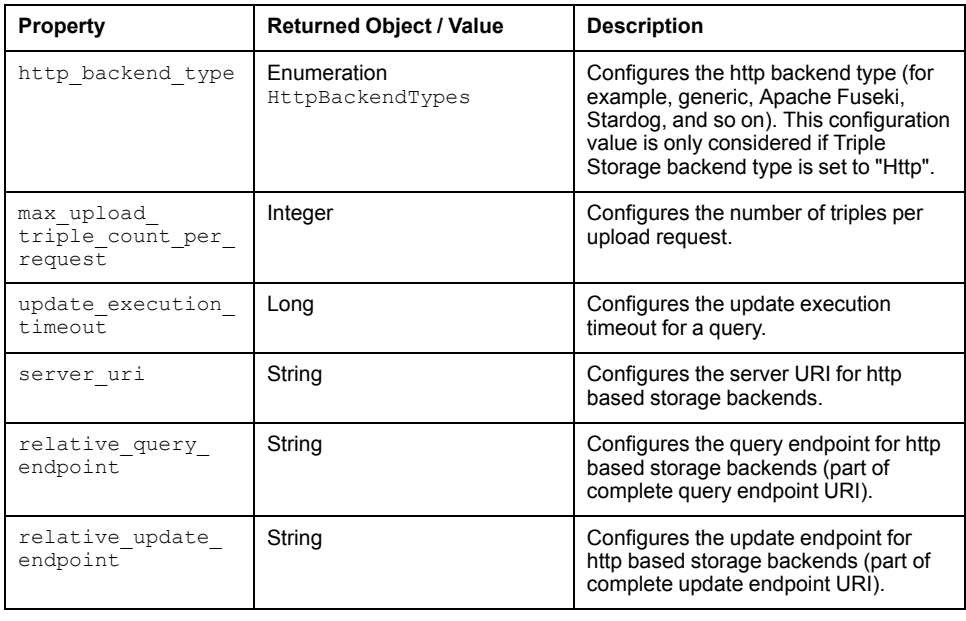

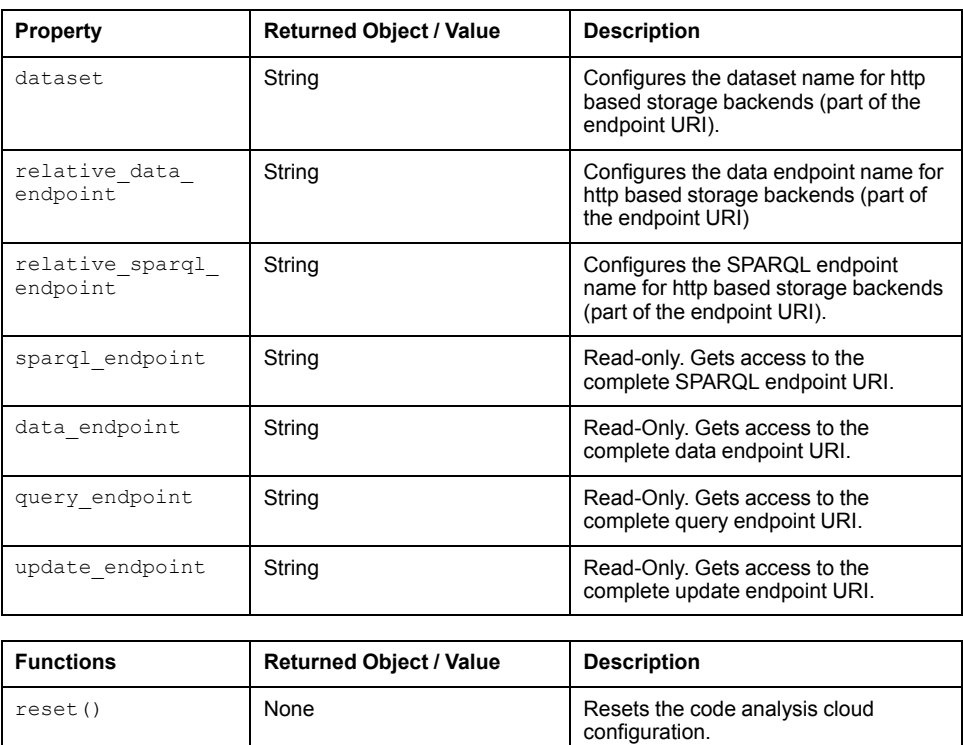

# <span id="page-47-0"></span>**How to Add Code Analysis Editors**

# **How to Get a Quick Application Overview Via Dashboard**

### **Overview**

The **Dashboard** provides an application overview.

Refer to [Dashboard, page 28.](#page-27-0)

# **Open or Create a Project**

Open your preferred project or create a new project with **File > New Project > From Project Template > Template Full**.

## **Add a Code Analysis Manager**

The **Dashboard** tab is provided by the **Code Analysis Manager**. So first you have to add a **Code Analysis Manager** to your project.

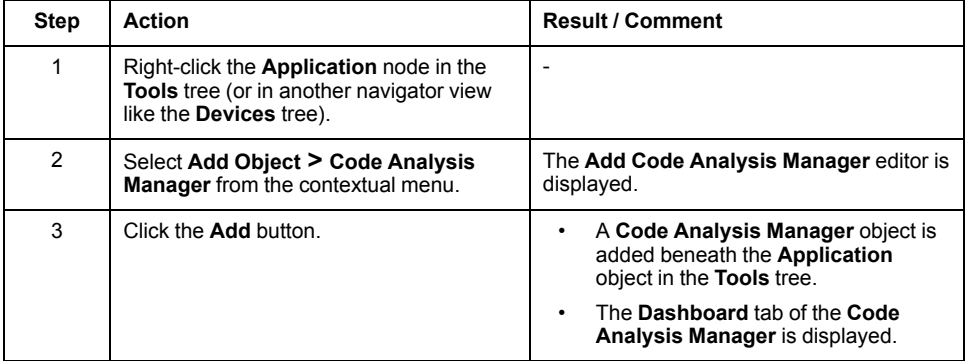

# **Analyze Code**

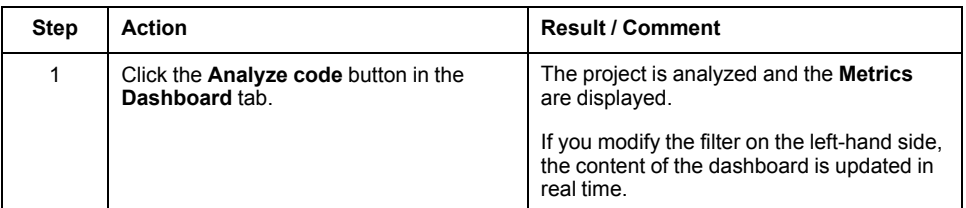

# **Summary**

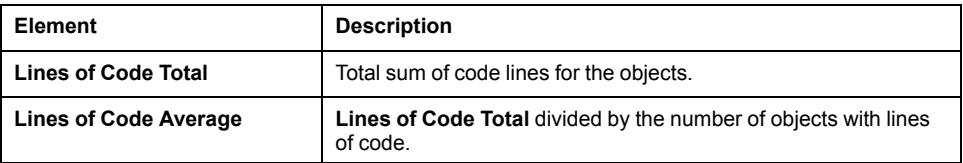

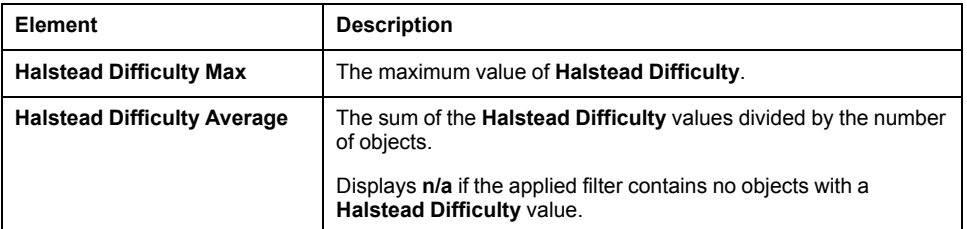

Below the metrics, two bar charts are displayed:

• **Lines of Code Top 5**

Displays the 5 objects with the highest **Lines of Code** value.

• **Halstead Difficulty Top 5**

Displays the 5 objects with the highest **Halstead Difficulty** value.

The objects displayed in a bar chart provide additional information via tooltip.

#### **Add Conventions**

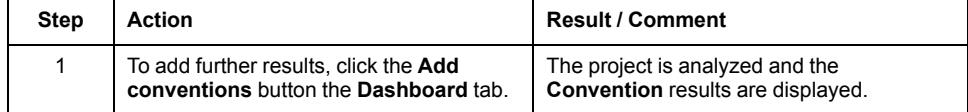

# **How to Get Detailed Metric Results of Your Application**

#### **Overview**

With the **Metrics Table**, you can select metrics to be executed on an application and filter and list results.

Refer to [Metrics Table, page 19](#page-18-0).

### **Open or Create a Project**

Open your preferred project or create a new project with **File > New Project > From Project Template > Template Full**.

#### **Add a Metrics Table**

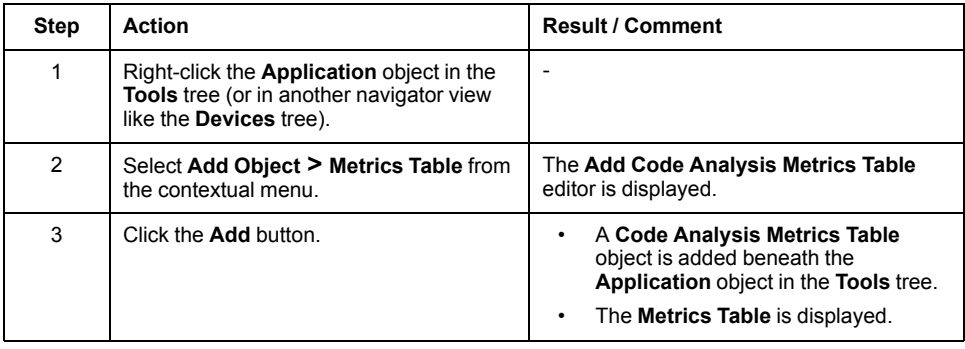

# **Analyze Code**

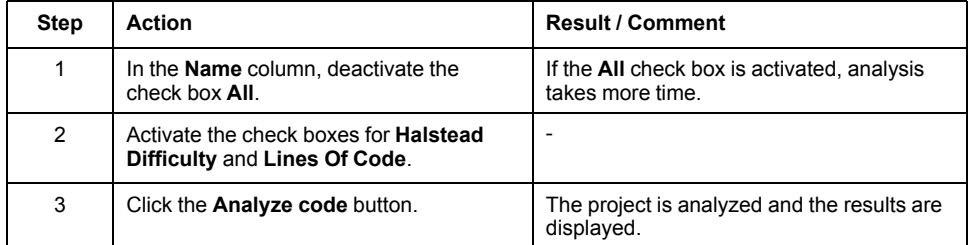

### **How to Use the Results**

Now you can, for example, sort the **Halstead Difficulty** values by clicking the column header; and then review your project focusing on the highest values for **Halstead Difficulty**.

Double-clicking a table entry opens the associated application object in its corresponding editor. You can also use the **Go to definition** contextual menu command of a table entry.

For objects that should not appear in the **Metrics Table** results you can use the **Add to BlockList** contextual menu command of a table entry.

# **How to Get Detailed Convention Results of Your Application**

### **Overview**

With the **Conventions Table**, you can select conventions that have to be met by your application.

Refer to [Conventions Table, page 18.](#page-17-0)

# **Open or Create a Project**

Open your preferred project or create a new project with **File > New Project > From Project Template > Template Full**.

### **Add a Conventions Table**

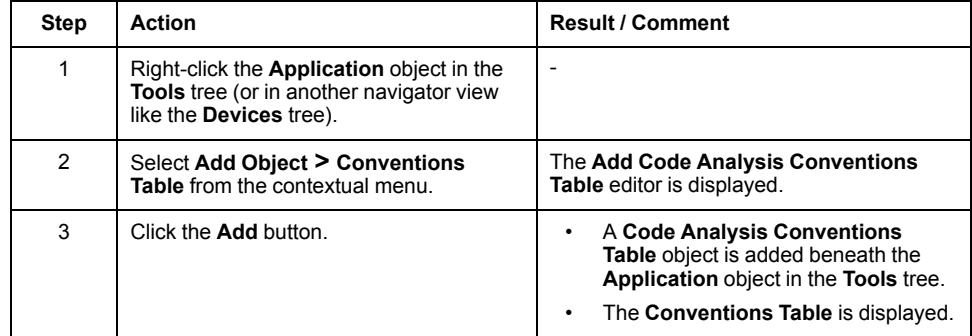

### **Analyze Code**

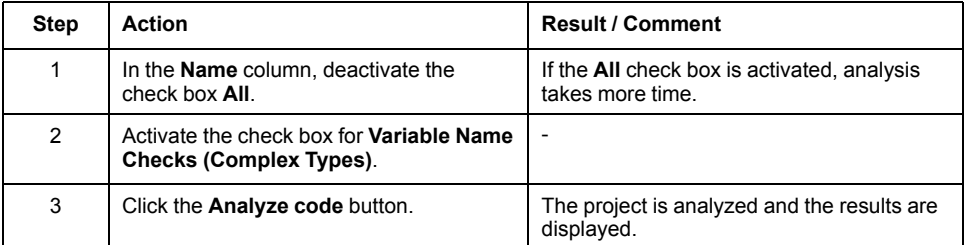

### **How to Use the Results**

Now you can, for example, activate the check box for **Variable Name (Array)** to list only the respective results. Then you can review your project focusing on this convention results.

Double-clicking a table entry opens the associated application object in its corresponding editor. You can also use the **Go to definition** contextual menu command of a table entry.

For objects that should not appear in the **Conventions Table** results you can use the **Add to BlockList** contextual menu command of a table entry.

# **How to Display Dependencies of Your Application with Help of Predefined Queries on Dependency View**

#### **Overview**

With the **Dependency View**, you can visualize the dependencies of your analyzed application as a dependency graph. You can select the content and the layout of the dependency graph.

Refer to [Dependency View, page 21](#page-20-0).

### **Open or Create a Project**

Open your preferred project or create a new project with **File > New Project > From Project Template > Template Full**.

### **Add a Dependency View**

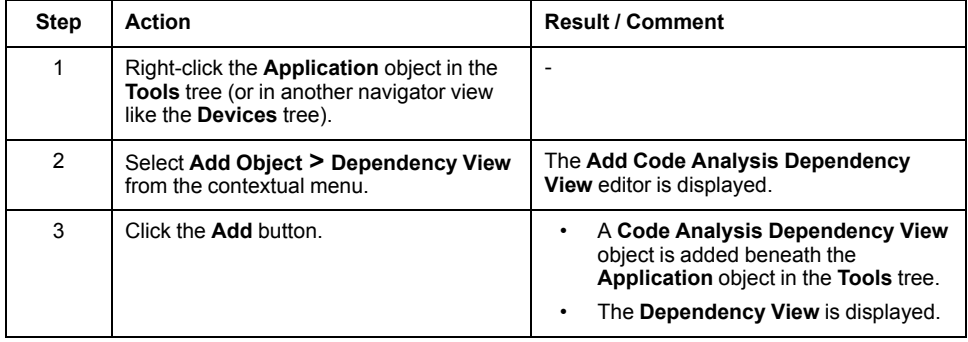

# **Analyze Code**

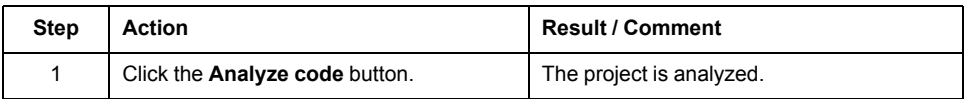

## **Select Scope and Query**

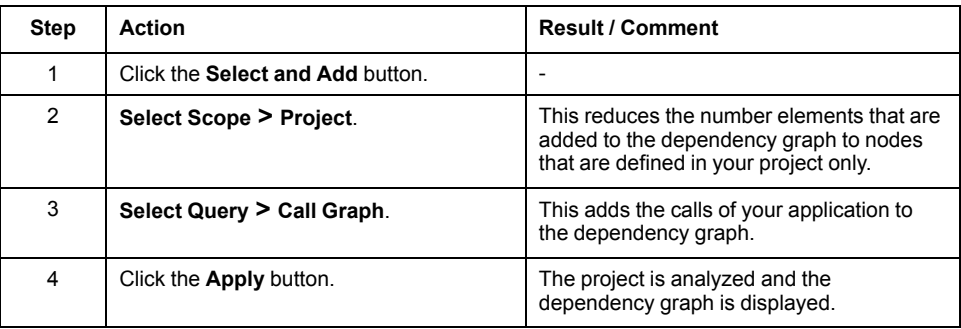

# **How to Explore Stepwise the Dependencies of Your Application on Dependency View**

# **Overview**

You can also add nodes and subnodes to the dependency graph by drag-anddrop.

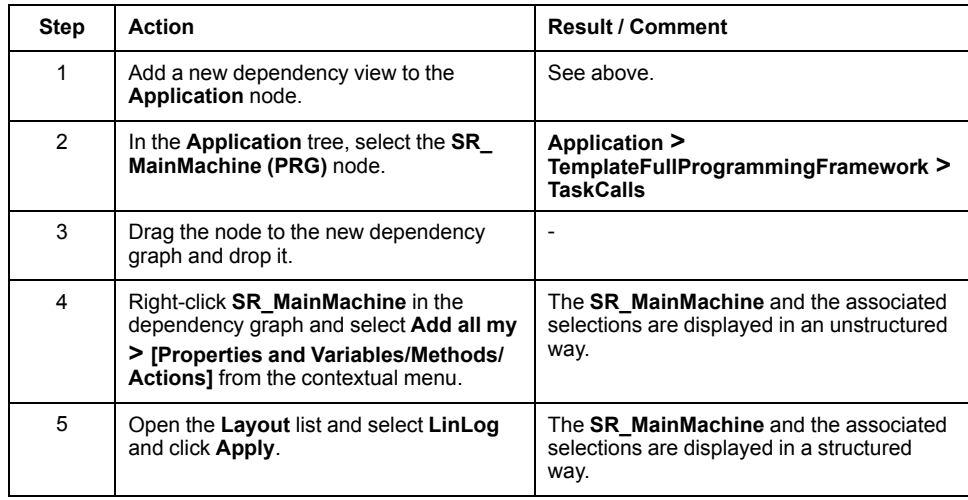

**NOTE:** This is an example. You can drag-and-drop all objects used in your application to the dependency graph.

# **Appendices**

#### **What's in This Part**

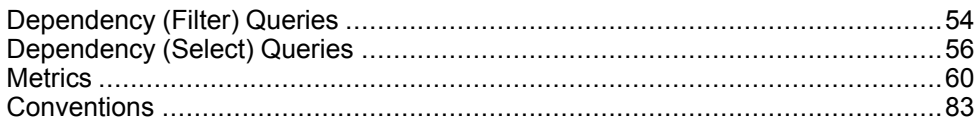

# <span id="page-53-0"></span>**Dependency (Filter) Queries**

#### **What's in This Chapter**

[Dependency \(Filter\) Queries ..........................................................................54](#page-53-1)

# <span id="page-53-1"></span>**Dependency (Filter) Queries**

# **Dependency (Filter) Queries**

The following queries are available by default (by EcoStruxure Machine Expert installation).

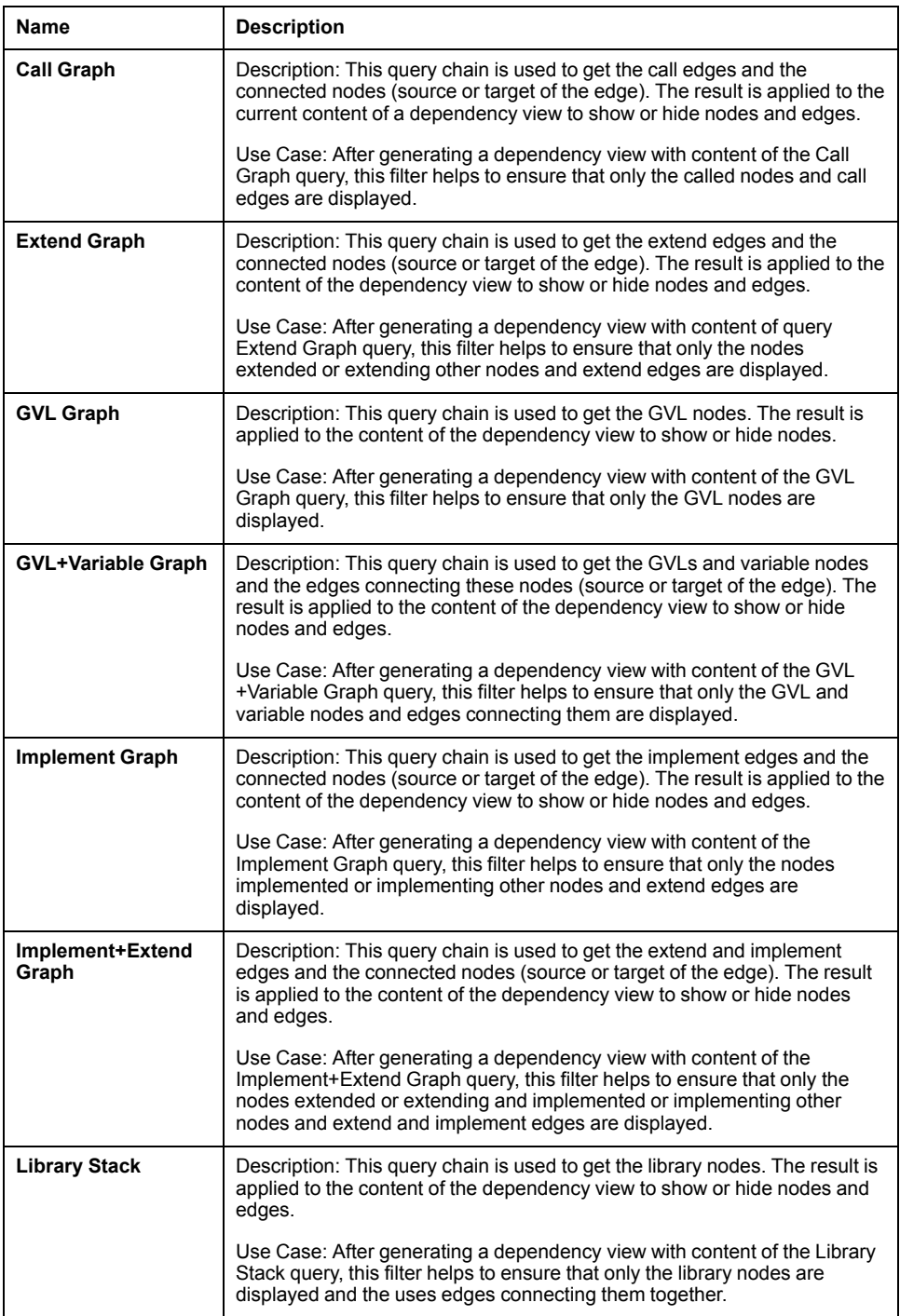

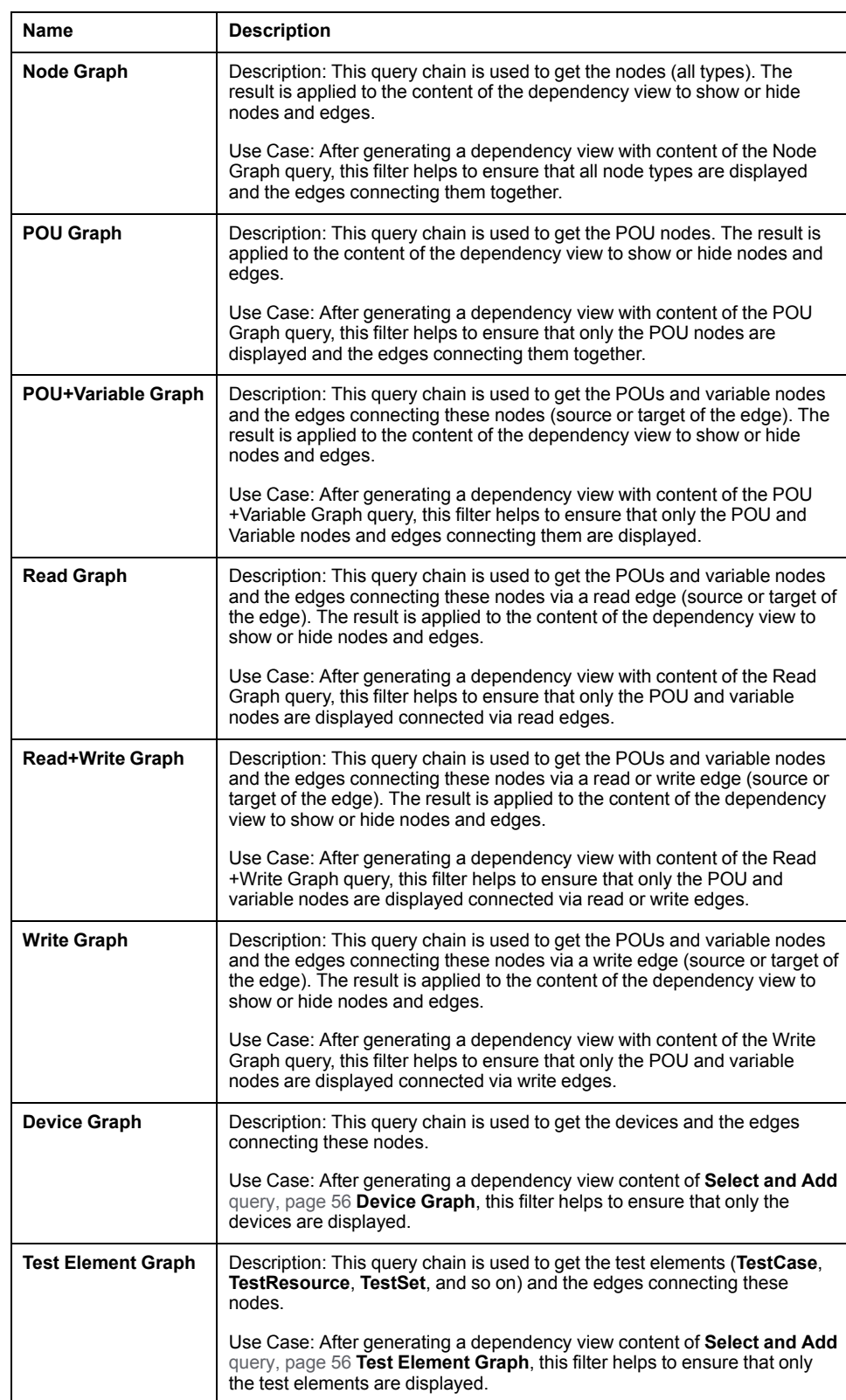

# <span id="page-55-0"></span>**Dependency (Select) Queries**

#### **What's in This Chapter**

[Dependency \(Select\) Queries ........................................................................56](#page-55-2)

# <span id="page-55-2"></span>**Dependency (Select) Queries**

# <span id="page-55-1"></span>**Dependency (Select) Queries**

The following queries are available by default (by EcoStruxure Machine Expert installation).

Group: Misc

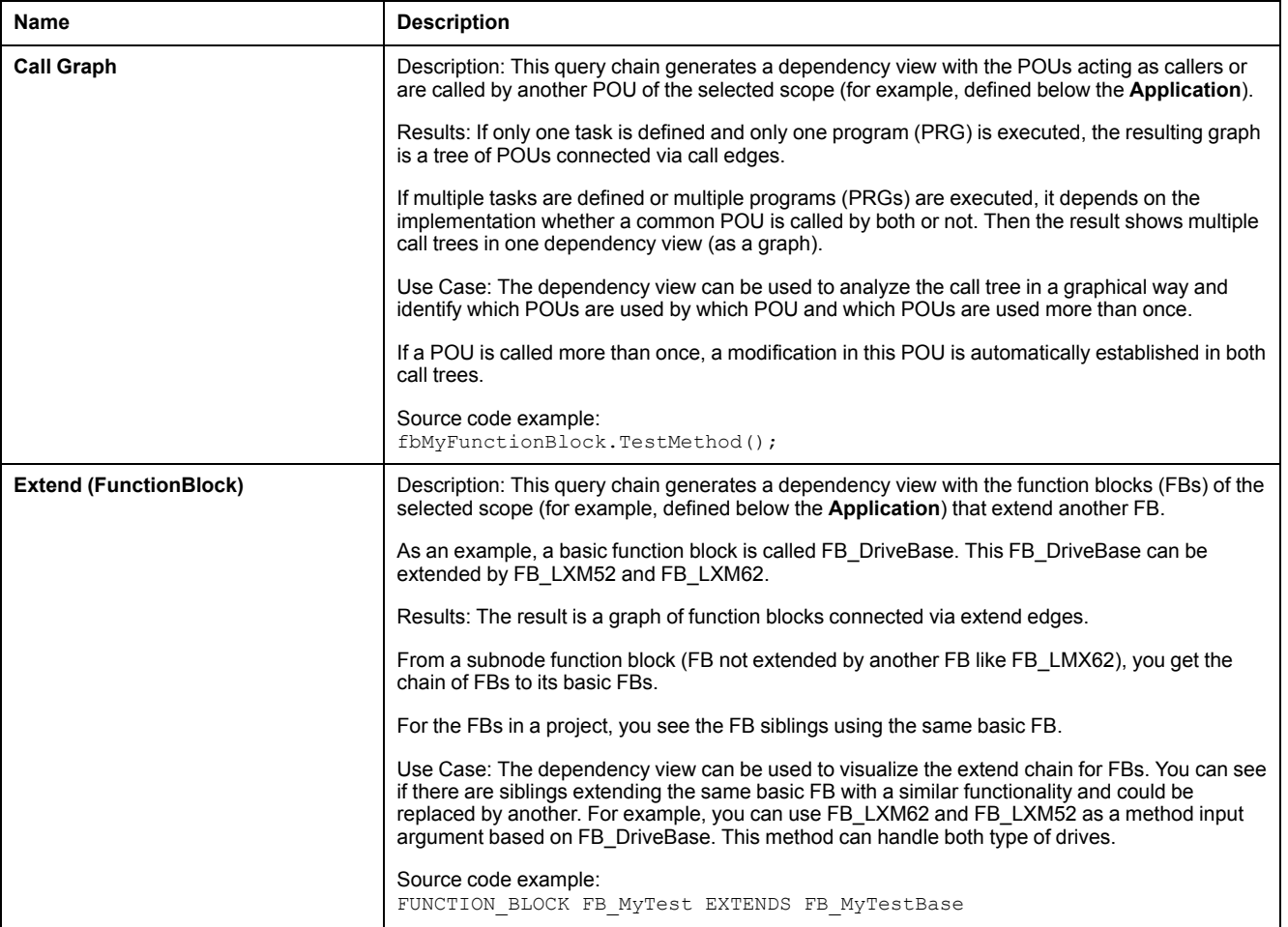

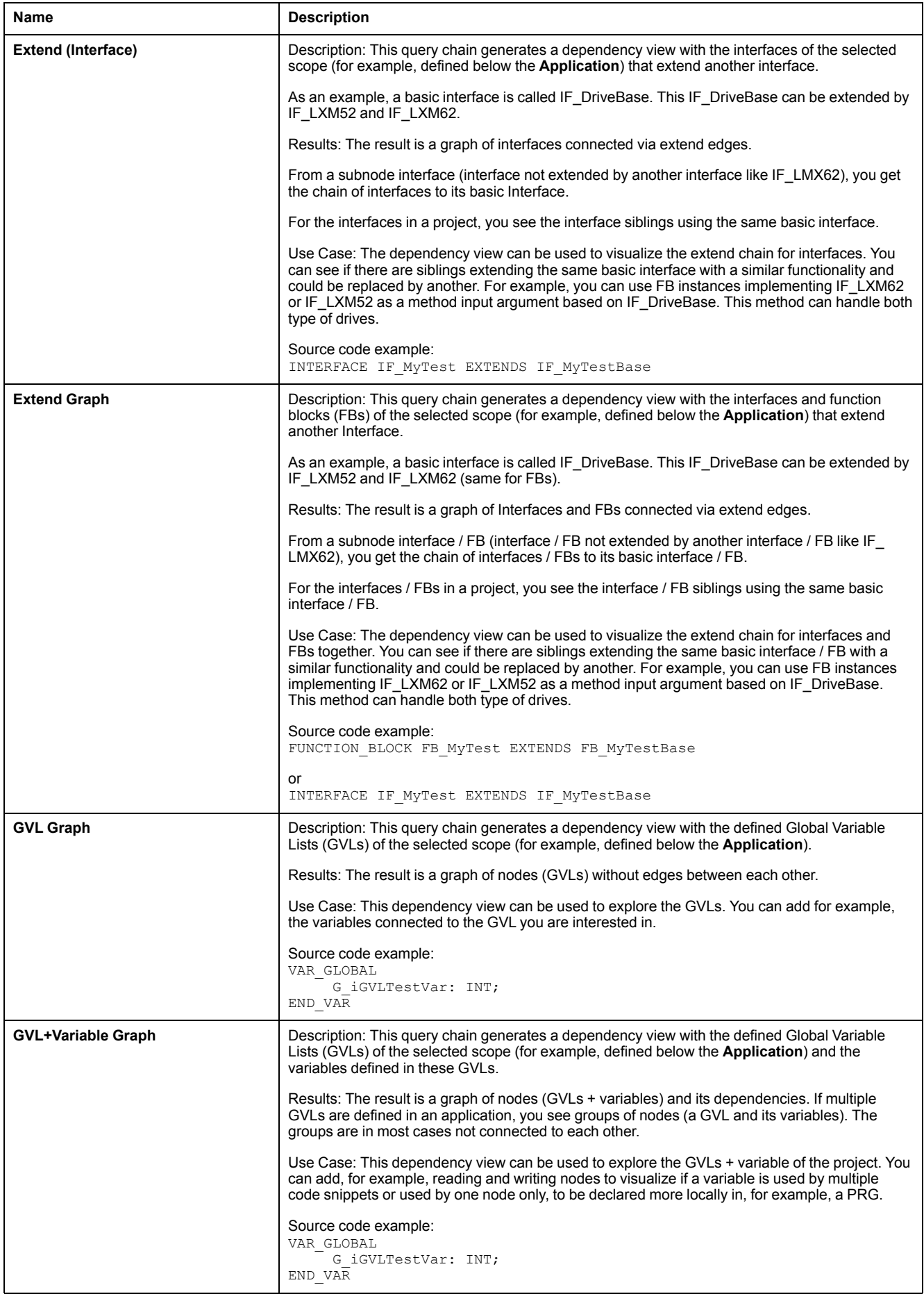

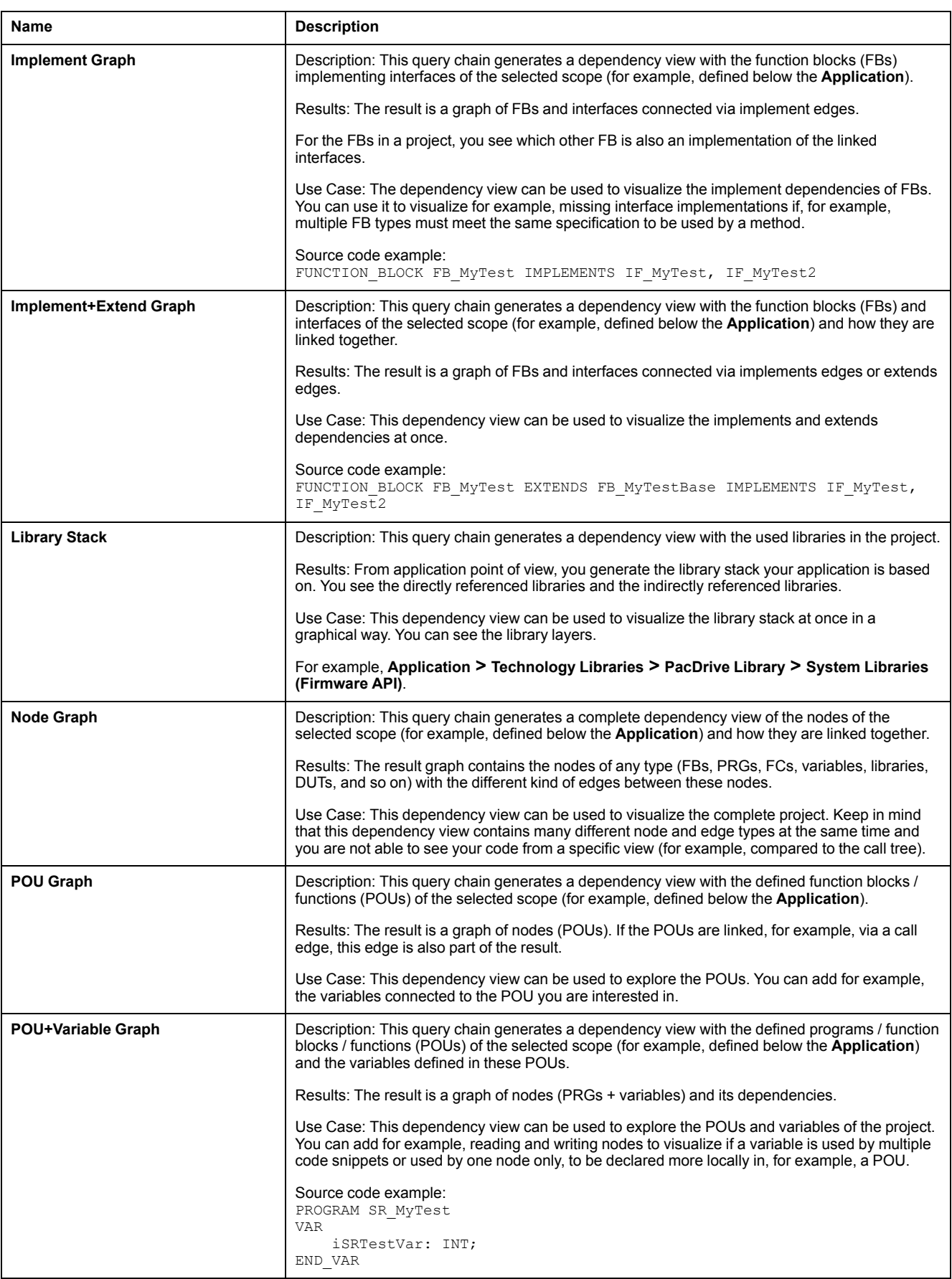

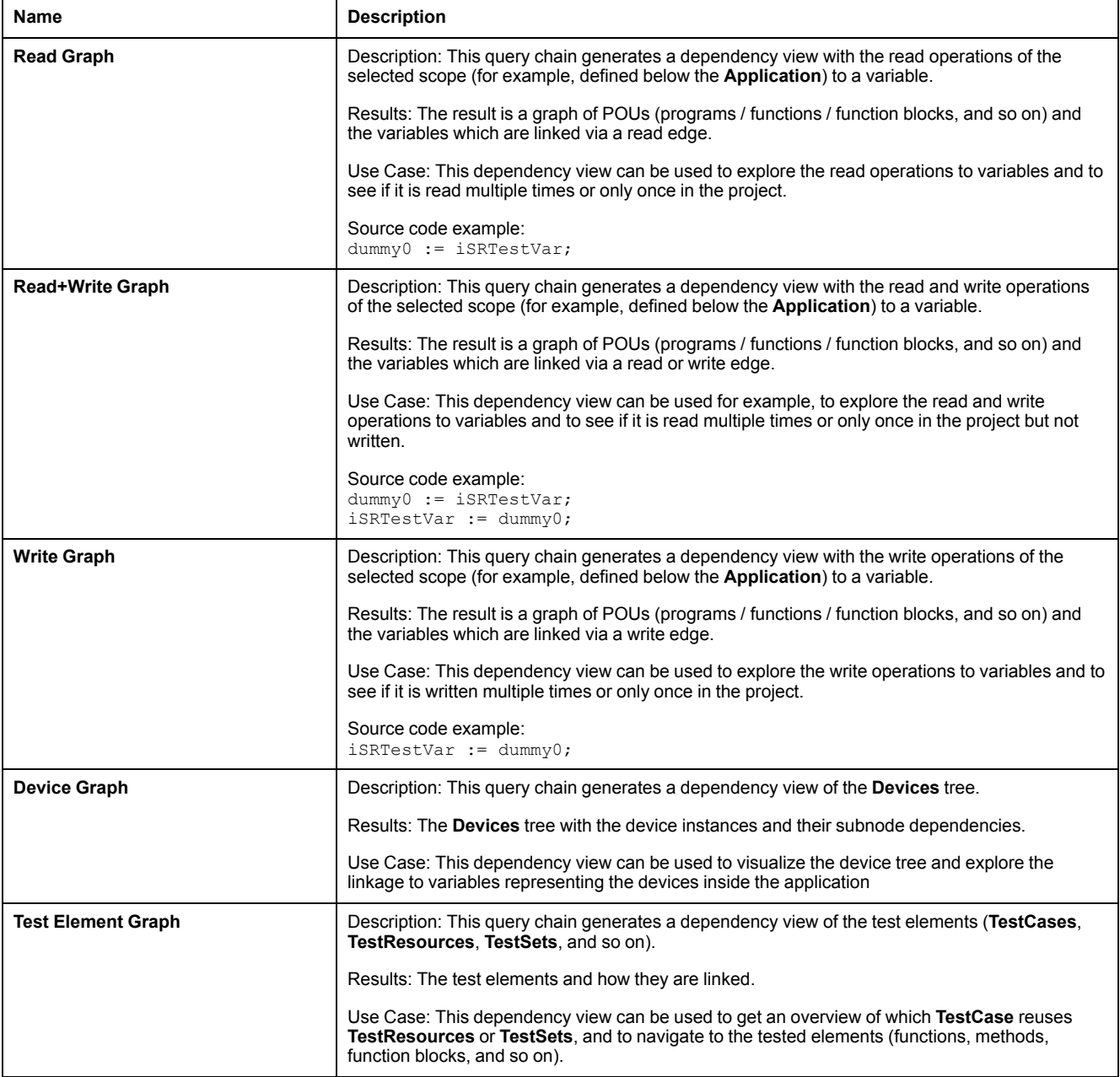

# <span id="page-59-0"></span>**Metrics**

#### **What's in This Chapter**

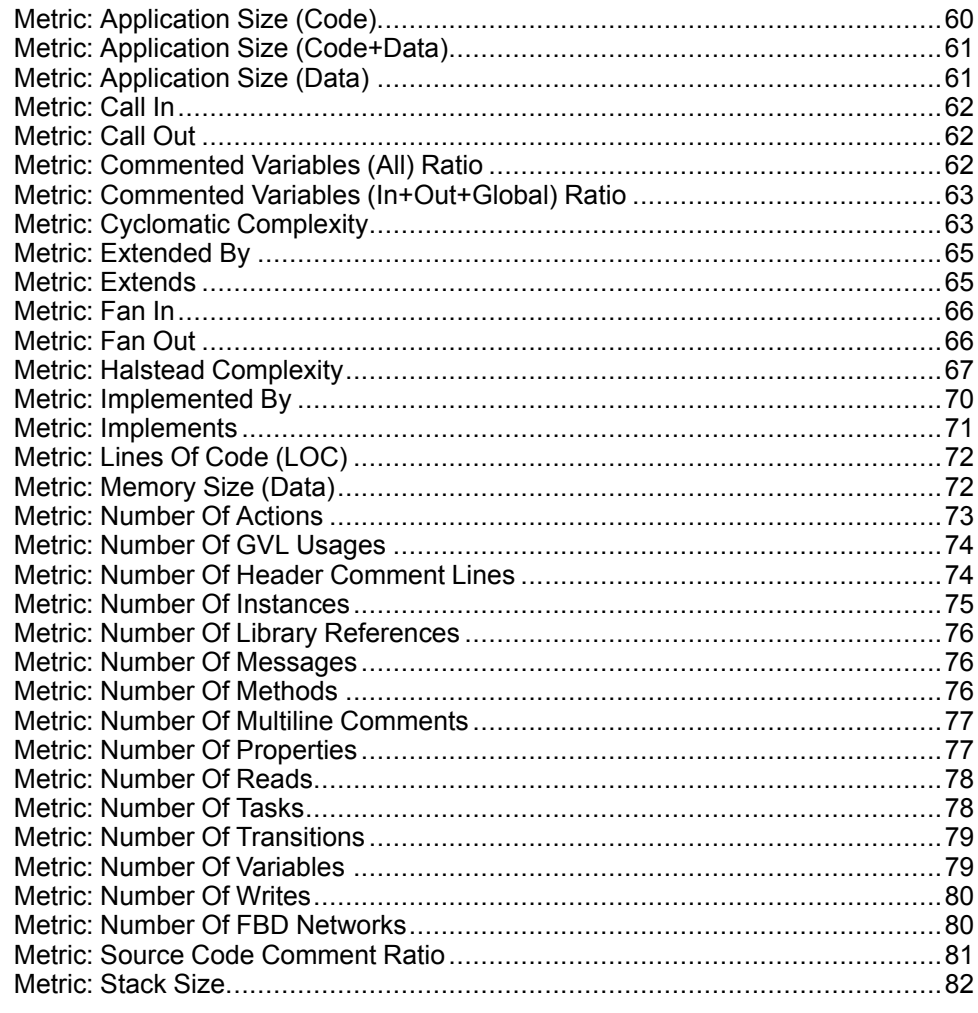

# <span id="page-59-1"></span>**Metric: Application Size (Code)**

# **User Description**

When logged into a controller, the source code is compiled and an executable is sent to the controller.

The executable consists of code and data sections when loaded into controller memory.

The application code size is the amount of memory needed on the controller to manage the application code.

**NOTE:** This metric can only be calculated when you activate the **Consider Code and Data Size** option in the code analyzer **Configuration** tab (see EcoStruxure Machine Expert, Code Analysis, User Guide).

# **Metric Calculation**

The application code size is calculated based on the size of generated machine code for each POU (program, function block, function).

# <span id="page-60-0"></span>**Metric: Application Size (Code+Data)**

## **User Description**

When logged into a controller, the source code is compiled (incl. Generate Code) and an executable is sent to the controller.

The executable consists of code and data sections when loaded into controller memory.

The application code and data size is the minimum amount of memory needed on the controller to run the application.

**NOTE:** This metric can only be calculated when you activate the **Consider Code and Data Size** option in the code analyzer **Configuration** tab (see EcoStruxure Machine Expert, Code Analysis, User Guide).

### **Metric Calculation**

The application code size is calculated based on the size of generated machine code for each POU (program, function block, function).

The application data size is calculated based on the size of the variables in the application.

**NOTE:** The sum of application code size and application data size (see dedicated metric) is not exactly the application code size + data size (this metric) due to alignment or code page size of the underlaying controller hardware.

# <span id="page-60-1"></span>**Metric: Application Size (Data)**

### **User Description**

When logged into a controller, the source code is compiled (incl. Generate Code) and an executable is sent to the controller.

The executable consists of code and data sections when loaded into controller memory.

The application data size is the amount of memory needed on the controller to manage the data needed to execute the application code.

**NOTE:** This metric can only be calculated when you activate the **Consider Code and Data Size** option in the code analyzer **Configuration** tab (see EcoStruxure Machine Expert, Code Analysis, User Guide).

### **Metric Calculation**

The application data size is calculated based on the size of the variables in the application.

# <span id="page-61-0"></span>**Metric: Call In**

## **User Description**

The Call In metric is used to get information about who is calling a method, function, function block, and so on.

### **Metric Calculation**

Each call to an implementation is considered, but if the same object (method, function, etc.) is called twice in the same implementation, it is only counted once.

#### **Example**

Call In calculation example: METH();

// Some other implementation

METH();

**Call In Result (for method** *METH***)** Call In  $= 1$ 

# <span id="page-61-1"></span>**Metric: Call Out**

### **User Description**

The Call Out metric is used to get information about which other objects (method, function, function block, etc.) are called by the implementation.

### **Metric Calculation**

Each call to an implementation is considered, but if the same object (method, function, etc.) is called twice in the same implementation, it is only counted once.

#### **Example**

Call Out calculation example: METH();

// Some other implementation

METH();

#### **Call Out Result (for method** *METH***)**

Call  $Out = 1$ 

# <span id="page-61-2"></span>**Metric: Commented Variables (All) Ratio**

### **User Description**

This metric calculates the ratio (Unit: %) between commented and not commented variables in an object.

#### **Metric Calculation**

Each variable declaration in objects (function (FUN), function block (FB), Data Unit Type (DUT), Global Variable List (GVL), and so on) is verified whether it is commented or not.

The ratio between these two values is provided with this metric.

#### **Example**

Commented variables ratio calculation example:

```
Declaration:
1: PROGRAM SR Main
2: VAR
3: xCheck1: BOOL;//flag to identify<br>4: uiMvVariable2: UINT;
        uiMyVariable2: UINT;
5: xFlag: BOOL;
6: END_VAR
```
Commented variables ratio result: 33.33 %

# <span id="page-62-0"></span>**Metric: Commented Variables (In+Out+Global) Ratio**

#### **User Description**

This metric calculates the ratio (Unit: %) between commented and not commented variables that are defined in *VAR\_GLOBAL*, *VAR\_INPUT*, *VAR\_OUTPUT*, or *VAR\_IN\_OUT*.

#### **Metric Calculation**

Each variable declaration in objects (function (FUN), function block (FB), Data Unit Type (DUT), Global Variable List (GVL), and so on) are verified whether they are commented or not.

The ratio between these two values is provided with this metric.

#### **Example**

Commented variables (in+out+global) ratio calculation example:

```
Declaration:
1: PROGRAM SR Main
2: VAR_IN
3: i xCheck1: BOOL;//flag to identify
3: i_uiMyVariable2: UINT;
4: END VAR
2: VAR3: xFlag: BOOL;
4: END_VAR
```
Commented variables (in+out+global) ratio result: 50 %

# <span id="page-62-1"></span>**Metric: Cyclomatic Complexity**

#### **User Description**

The Cyclomatic Complexity metric is used to measure the complexity of a program by counting the number of linearly independent paths in the source code.

### **Metric Calculation**

Cyclomatic Complexity is computed using the control flow graph of the program. The complexity depends on the condition and decision points of the control flow graph.

For example:

- No condition or decision point: Complexity  $= 1$  (one path through the code).
- One IF statement: Complexity = 2 (two paths through the code).
- One IF statement with two conditions: Complexity = 3 (three paths through the code).

There are different interpretations/implementation of Cyclomatic Complexity, depending on the analysis tool. Some tools do not consider expressions with AND/OR/etc. in IF, REPEAT, WHILE, etc. statements. The McCabe Cyclomatic Complexity is always increased by +1. Other tools also consider the expressions in the code flow (outside an IF, REPEAT, etc. statement) but later used in an IF or REPEAT statement which results in a higher Cyclomatic Complexity result. The Cyclomatic Complexity implementation in EcoStruxure Machine Expert considers expressions with AND/OR/etc. but does not consider pre-calculated expressions in the code flow or specified in a method call.

#### **Example**

Cyclomatic Complexity calculation example: // MCC +1 (Initial Value) // MCC +0 (Pre calculation of condition not considered)  $a := b$  OR  $c$ ; // MCC +0 (Method call with condition not considered in calling implementation)  $METH4(a);$ IF a AND b OR c XOR d AND NOT e THEN // MCC +5 (IF with 5 conditions) CASE i OF 1..4: // MCC +1 (CASE range is considered as one condition) FOR i := 1 TO 10 DO // MCC +1 METH1(); END\_FOR 10, 11, 12, 13: // MCC +1 (multiple CASE labels considered as one condition) REPEAT // MCC +1 (one condition in REPEAT) WHILE  $(a = TRUE AND b = FALSE) DO$ // MCC +2 (two conditions in WHILE) METH<sub>2</sub>(); END\_WHILE UNTIL (TRUE) END\_REPEAT ELSE // MCC +0 (Default path through CASE statement)

METH3(); END\_CASE END\_IF

**Cyclomatic Complexity Result** Cyclomatic Complexity (MCC) = 12

# <span id="page-64-0"></span>**Metric: Extended By**

#### **User Description**

The Extended By metric is used to get information about how often a function block or an interface is extended by another function block or interface.

#### **Metric Calculation**

A function block can extend exactly one function block and implement multiple interfaces. An interface can extend multiple interfaces, but cannot implement other interfaces.

A function block or an interface can be extended by none or several interfaces. The number of direct extended interfaces is counted.

#### **Example**

Extended By calculation example: FB Test extends FB Base implements IF Test1, IF Test2 FB Base implements IF Test4 IF Test2 extends IF Test3, IF Test5

#### **Implemented By Results**

Extended By (FB Base) =  $1$ Extended By  $(IF_Test3) = 1$ Extended By  $(IF_Test5) = 1$ 

# <span id="page-64-1"></span>**Metric: Extends**

#### **User Description**

The Extends metric is used to get information about how many interfaces are extended by a function block or an interface.

### **Metric Calculation**

A function block can extend exactly one function block and implement multiple interfaces. An interface can extend multiple interfaces, but cannot implement other interfaces.

A function block or an interface can extend none or several interfaces. The number of direct extended interfaces is counted.

#### **Example**

Extends calculation example: FB Test extends FB Base implements IF Test1, IF Test2 FB Base implements IF Test4

IF Test2 extends IF Test3, IF Test5

#### **Implemented By Results**

Extends (FB Test) =  $1$ Extends  $(\text{IF} \text{Test2}) = 2$ 

## <span id="page-65-0"></span>**Metric: Fan In**

#### **User Description**

The Fan In metric is used to get information about how many incoming dependencies (reads, writes, calls, and so on) to a node in the analysis data model (Dependency Model) are available. Incoming dependency means, that for example, a node is called and another node depends on this node.

#### **Metric Calculation**

Each incoming dependency is considered for a node. A node can be a function block, program, function, variable, library, property, method, task, and so on.

#### **Example**

#### Dependency example (list of dependencies):

FunctionBlockA defines MethodA FunctionBlockA defines MethodB FunctionBlockA defines VariableC FunctionBlockA calls MethodA MethodA calls MethodB MethodB reads VariableC

#### **Fan In Results**

Fan In (FunctionBlockA) = 0 Fan In (MethodA) = 2 Fan In (MethodB) = 2 Fan In (VariableC) = 2

# <span id="page-65-1"></span>**Metric: Fan Out**

#### **User Description**

The Fan Out metric is used to get information about how many outgoing dependencies (reads, writes, calls, and so on) a node in the analysis data model (Dependency Model) has. Outgoing dependency means, that for example, a node is called and another node depends on this node.

#### **Metric Calculation**

Each outgoing dependency is considered for a node. A node can be a function block, program, function, variable, library, property, method, task, and so on.

#### **Example**

Dependency example (list of dependencies): FunctionBlockA defines MethodA FunctionBlockA defines MethodB

FunctionBlockA defines VariableC FunctionBlockA calls MethodA MethodA calls MethodB MethodB reads VariableC

#### **Fan Out Results**

```
Fan Out (FunctionBlockA) = 4
Fan Out (MethodA) = 1
Fan Out (MethodB) = 1
Fan Out (VariableC) = 0
```
# <span id="page-66-0"></span>**Metric: Halstead Complexity**

### **User Description**

The Halstead complexity metric is used to measure the complexity of a software program without running the program itself.

This metric is a static testing method where measurable software properties are identified and evaluated. The source code is analyzed and broken down to a sequence of tokens. The tokens are then classified and counted as operators or operands.

The operators and operands are classified and counted as follows:

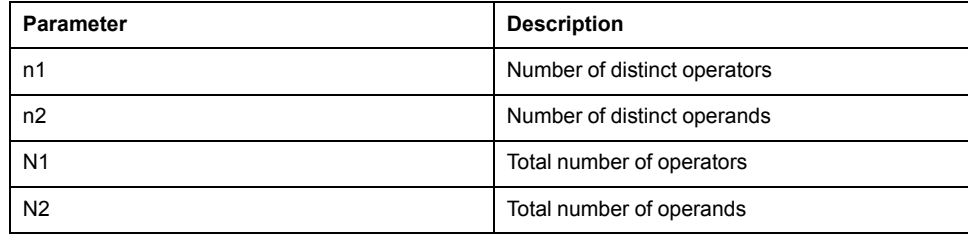

There are a number of metric values that can be calculated to represent different aspects of complexity:

- *Halstead Difficulty (D)*
- *Halstead Length (N)*
- *Halstead CalculatedLength (Nx)*
- *Halstead Volume (V)*
- *Halstead Effort (E)*
- *Halstead Vocabulary (n)*

### **Halstead Complexity for POUs Implemented in Structured Text (ST)**

The Halstead complexity was originally developed for textual languages (like C, C ++, Pascal, etc.) and is applicable to POUs implemented in structured text (ST).

**NOTE:** By default, the *Halstead Difficulty* is displayed.

### **Halstead Complexity for POUs Implemented in Function Block Diagram (FBD)**

The function block diagram (FBD) belongs to the group of graphical implementation languages and is not text-based. A POU consists of multiple FBD networks. Then the Halstead complexity metric must be adapted to be applicable

to graphical languages. Operands and operators and their frequency (per FBD network) are considered as presented to the user (see Example for function block diagram (FBD)).

The Halstead complexity results calculated per FBD network are aggregated across the FBD networks and attached on POU (program, function block, function, method, or property) level.

**NOTE:** The calculated Halstead values (per FBD network) are *FBD Network Halstead Difficulty* and *FBD Network Halstead Length*.

The following aggregation types are applied per FBD network Halstead metric values (*Halstead Difficulty* and *Halstead Length*):

- **Average**
- Minimum
- Maximum
- Sum
- **Consistency**

**NOTE:** The most relevant aggregated values are *FBD Halstead Difficulty Network Max*, *FBD Halstead Difficulty Network Consistency*, *FBD Halstead Length Network Max*, and *FBD Halstead Length Network Consistency*. All other combinations (**Min**, **Sum**, and **Average**) are calculated and attached to the model but not displayed by default.

### **Metric Calculation**

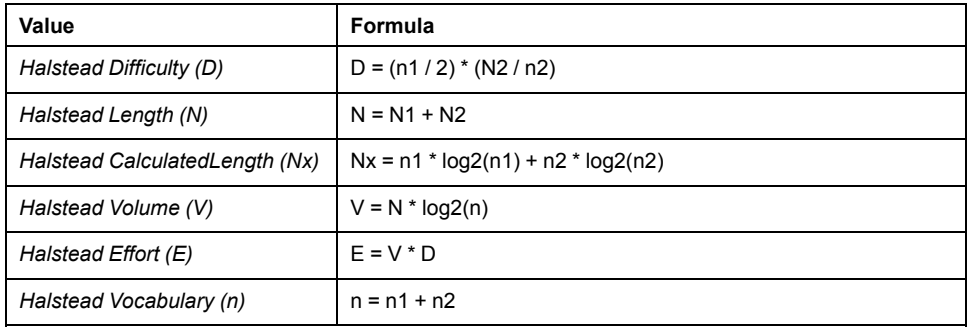

**NOTE:** An expression in an *IF <expression> THEN* statement must not have parenthesis. They are considered as always available.

### **Metric Aggregation**

Metric results like *FBD Network Halstead Difficulty* and *FBD Network Halstead Length* are aggregated across the FBD networks of a POU.

The *values* are the list of values of the same metric (for example, *FBD Network Halstead Length)* of the FBD networks of a POU.

The consistency value is a result of the Gini coefficient. The Gini coefficient is a measure of statistical dispersion. It measures the inequality among values of a frequent distribution. A Gini coefficient of 0 expresses equality, where all values are the same. A Gini coefficient of 1 expresses maximum inequality among values.

#### **Example for structured text (ST)**

Halstead calculation example (only the implementation part is considered for calculation):

```
IF (xInit = FALSE) THEN
    PerformInitialization();
   xInit := TRUE;
```
ELSE FOR  $i := 1$  TO 5 DO iAxisId  $:=$  i + 7; sAxisName := Standard.CONCAT('MyAxis ', INT TO STRING(iAxisId)); // Do some math calculations for each axis here udiResult := CalculateStuff(sName := sAxisName, iID := iAxisId); END\_FOR END\_IF **List of Operators and its Frequencies:** Frequency ======== ========= (operators) If  $\qquad \qquad 1$ Then  $1$ LeftParenthesis 6 RightParenthesis 6 Equal 1<br>Semicolon 5 Semicolon 5<br>Assign 7 Assign 7<br>Else 1 Else 1 For 1 EndFor 1 Do 1 Plus 1 Period 1 INT\_TO\_STRING 1<br>Colon 2 Colon<br>EndIf EndIf 1 (n1) 16 (N1) 37 **List of Operands and its Frequencies:** Operand Frequency ======= ========= (variables/methods/functions) xInit 2 PerformInitialization 1  $i$  2 iAxisId 3 sAxisName 2 Standard 1 CONCAT 1 udiResult 1 CalculateStuff 1 sName 1 iID 1 (constants) FALSE 1 TRUE 1 INT#1 1 INT#5 1 INT#7 1 'MyAxis ' 1 (n2) 17 (N2) 22 **Halstead Difficulty Result** Halstead Difficulty (D = (16/2) \* (22/17) = 10.3529411764706

**Example for function block diagram (FBD)**

#### Halstead calculation example implemented in FBD (only the implementation part is considered for calculation):

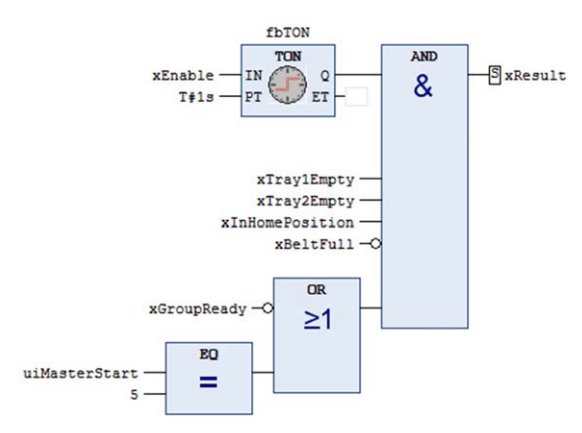

#### **List of Operators and its Frequencies:**

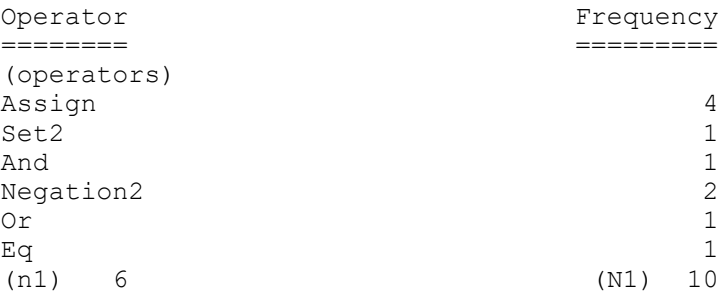

#### **List of Operands and its Frequencies:**

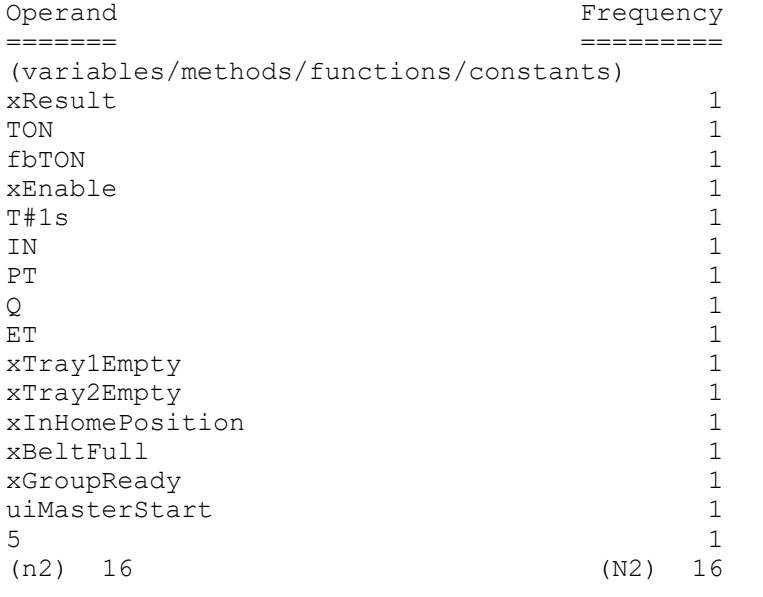

#### **FBD Network Halstead Difficulty Result**

FBD Network Halstead Difficulty (D) =  $(6/2)$  \*  $(16/16)$  = 3

#### **FBD Network Halstead Length**

FBD Network Halstead Length  $(D) = 10 + 16 = 26$ 

# <span id="page-69-0"></span>**Metric: Implemented By**

### **User Description**

The Implemented By metric is used to get information about how often an interface is implemented by a function block.

#### **Metric Calculation**

A function block can extend exactly one function block and implement multiple interfaces. An interface can extend multiple interfaces, but cannot implement other interfaces.

An interface can be implemented by several function blocks. The number of direct implemented interfaces is counted.

**NOTE:** If the function block extends another function block or an interface extends other interface, the derived implemented interfaces are not considered. If an interface is implemented in base function block and derived function block, it is counted twice.

#### **Example**

Implemented By calculation example: FB Test extends FB Base implements IF Test1, IF Test2 FB Base implements IF Test4, IF Test1

IF Test2 extends IF Test3, IF Test5

#### **Implemented By Results**

Implemented By (IF Test1) =  $2$ Implemented By  $(\text{IF} \text{Test2}) = 1$ Implemented By  $(\text{IF}$  Test3) = 1 Implemented By  $(\text{IF}$  Test4) = 1 Implemented By  $(IF<sup>T</sup>rest5) = 1$ 

## <span id="page-70-0"></span>**Metric: Implements**

#### **User Description**

The Implements metric is used to get information about how many interfaces are implemented by a function block.

#### **Metric Calculation**

A function block can extend exactly one function block and implement multiple interfaces. An interface can extend multiple interfaces, but cannot implement other interfaces.

A function block can implement none or several interfaces. The number of direct implemented interfaces is counted.

**NOTE:** If the function block extends another function block or an interface extends other interface, the derived implemented interfaces are not considered.

#### **Example**

Implements calculation example: FB Test extends FB Base implements IF Test1, IF Test2 FB Base implements IF Test4 IF Test2 extends IF Test3, IF Test5

#### **Implements Results**

Implements (FB\_Test) = 2 Implements (FB\_Base) = 1

# <span id="page-71-0"></span>**Metric: Lines Of Code (LOC)**

## **User Description**

The software metric Lines Of Code (LOC) counts the number of source code lines of a program. This metric can be used to estimate the workload for program development, the programming productivity, and the maintainability of the application.

# **Metric Calculation**

Each line in a textual implemented object (Function (FUN), function block (FB), data unit type (DUT), global variable list (GVL), and so on) is considered in the Lines Of Code metric.

#### **Example**

Lines Of Code calculation example: Declaration: 1: PROGRAM SR Main 2: VAR 3: x: BOOL; 4: END\_VAR Implementation: 1: 2: IF  $(x = TRUE)$  THEN

3: DoSomething(); 4: END\_IF 5: 6: // A nice comment 7: SpecialMethod();

#### **Lines Of Code Result**

Lines Of Code (LOC) = 11

# <span id="page-71-1"></span>**Metric: Memory Size (Data)**

### **User Description**

An application or library is organized by complex types such as programs, function blocks, global variable lists, methods, actions, functions, structures, and so on. Inside each of these types, variables can be defined.

The complex types function blocks and structures can be instantiated multiple times and placed as a block inside the memory.

Each complex type definition (type information and variables), when instantiated, needs a specific amount of memory. Information about how much memory must be allocated and processed, for example in online modification situations or when used as input argument to methods. That information can then be used to identify large complex types which can cause issues when repeatedly instantiated.

### **Metric Calculation**

For a function block or structure, the sizes of the variables are summed up. In addition, the function block type needs memory (list of methods, implemented interfaces, and so on). Based on the underlying controller architecture, memory alignment must be considered too. It is based on the variable type and order.
#### **Example**

Memory Size (Data) calculation example: FUNCTION\_BLOCK FB\_XXX VAR xVar1: BOOL; // 1 bit xVar2: BOOL; // 1 bit xVar3: BOOL; // 1 bit // 5 additional bits for alignment iVar4: INT; // 4 byte (on 32-bit architectures) xVar5: BOOL; // 1 bit // 7 additional bits for alignment fbComplex: FB\_Test; // 20 byte END\_VAR FUNCTION\_BLOCK FB\_YYY VAREND\_VAR FUNCTION\_BLOCK FB\_ZZZ VAR iVar1: INT; END\_VAR **Memory Size (Data) Results** Memory Size (Data) (FB\_XXX) = 32 Memory Size (Data) (FB YYY) =  $4$ Memory Size (Data) (FB  $ZZZ$ ) = 8

# <span id="page-72-0"></span>**Metric: Number Of Actions**

#### **User Description**

The Number of Actions metric is used to get information about how many actions are attached to a program or a function block.

#### **Metric Calculation**

Each Action attached to a program or function block is considered. Unused Actions are considered too.

#### **Example**

Number Of Action calculation example:

FB MyAlphaModule

- ACT\_InitAxis1 (Action)
- ACT InitAxis2 (Action)
- UpdateStatus (Method)
- Calculate (Method)
- Enabled (Property)
	- Get (Property Get) - Set (Property Set)
	-
- Status (Property) - Get (Property Get)
	- Set (Property Set)
- SwitchNextState (Transition)

**Number Of Actions Result (for variable** *FB\_MyAlphaModule***)**

Number Of Actions = 2

# <span id="page-73-0"></span>**Metric: Number Of GVL Usages**

#### **User Description**

The Number Of GVL Usages metric is used to get information about how many global variables a programming object (programs, function blocks, functions, methods, and so on) uses (reading or writing).

#### **Metric Calculation**

Each programming object (program, function block, function, method, property get, property set, action,and so on) is handled individually.

#### **Example**

```
Number Of GVL Usages calculation example:
FB_MyAlphaModule
VAR
   iMyState : INT;
END_VAR
iMyState := GVL_IOs.G_iState;
if (iMyState = \overline{10}) THEN
   ;
END_IF
```
**Number Of GVL Usages Result (for variable** *FB\_MyAlphaModule***)** Number Of GVL Usages = 1

# <span id="page-73-1"></span>**Metric: Number Of Header Comment Lines**

#### **User Description**

This metric counts the number of comments in the header of the declaration part.

These comments can help developers to understand what this object is doing, for what it is and how it is working.

#### **Metric Calculation**

Each comment line in the header of a declaration part in IEC objects (function (FUN), function block (FB), Data Unit Type (DUT), Global Variable List (GVL), and so on) is counted.

#### **Example**

Header comments calculation example:

```
Declaration:
1: //This PRG is the start point
2: //Methodes:
3:  // - ...4: // - ...5: PROGRAM SR_Main
6: VAR
7: x: BOOL;
8: END_VAR
```
Header comments metric result: 4

# <span id="page-74-0"></span>**Metric: Number Of Instances**

## **User Description**

The Number Of Instances metric is used to get information about how often a complex type (function block, enumeration, structure, and so on) is used as variable type on programming objects (programs, function blocks, and so on).

#### **Metric Calculation**

Inside the declaration part, you can define variables. Each variable has an associated data type (complex type or elementary type). When used, the instance count of this data type is increased by +1.

**NOTE:** If the variable data type is an array data type, the underlaying base data type is used and the instance count is handled as +1. The array length is not considered.

**NOTE:** Instantiation paths through different complex types are not considered. For example, if a function block is instantiated multiple times, the complex types inside are only counted once.

#### **Example**

```
Number Of Instances calculation example:
SR_Main
VAR
    fbMyAlphaModule: FB_MyAlphaModule;
END_VAR
FB_MyAlphaModule
VAR
   astAxisStructures: ARRAY [1..10] OF ST MyAxisStructure;
   fbSubModule: FB_MySubModule;
END_VAR
FB MySubModule
VAR
    fbAxis: FB_MyAxis;
END_VAR
ST_MyAxisStructure
VAR
   iID: INT;
   fbAxis: FB_MyAxis;
END_VAR
FB_MyAxis
VAR
END_VAR
Number Of Instances Results
Number Of Instances (FB_MyAlphaModule) = 1
Number Of Instances (FB MySubModule) = 1
Number Of Instances (ST_MyAxisStructure) = 1
Number Of Instances (FB<sup>-</sup>MyAxis) = 2
```
# **Metric: Number Of Library References**

## <span id="page-75-0"></span>**User Description**

The Number Of Library References metric is used to get information about how many libraries are directly referenced by an application or POU space.

#### **Metric Calculation**

Each reference from an application to a library or from a library to another library is considered.

#### **Example**

Number Of Library References calculation example:

```
Application
   --> Library A
      --> Library B
   --> Library B
   --> Library C
```
**Number Of Library References Result (for the application)**

Number Of Library References = 3

# **Metric: Number Of Messages**

### <span id="page-75-1"></span>**User Description**

The Number Of Messages (information, advisory, detected error, unrecoverable error) metric is used to get information about how many messages are emitted to the **Message View** during compilation.

# **Metric Calculation**

The majority of messages are associated to a programming object such as function blocks, functions, and so on. Each message that is not associated to a programming object is attached to the application (or to the POU space for analysis of POU space only).

**NOTE:** The code analysis is based on a compilable application without compile errors. Messages of category error and unrecoverable error emitted during compilation cannot occur in analysis data.

# <span id="page-75-2"></span>**Metric: Number Of Methods**

### **User Description**

The Number of Methods metric is used to get information about how many methods are attached to a program or a function block.

Each Method attached to a program or function block is considered. Unused Methods are considered too.

#### **Example**

Number Of Methods calculation example:

FB MyAlphaModule - ACT InitAxis1 (Action) - ACT InitAxis2 (Action) - UpdateStatus (Method) - Calculate (Method) - Enabled (Property) - Get (Property Get) - Set (Property Set) - Status (Property) - Get (Property Get) - Set (Property Set) - SwitchNextState (Transition)

**Number Of Methods Result (for variable** *FB\_MyAlphaModule***)**

Number Of Methods = 2

# <span id="page-76-0"></span>**Metric: Number Of Multiline Comments**

#### **User Description**

This metric counts the multiline comments in an object.

Do not use multiline comments because the start and end of such a comment could get lost while merging.

For example, a commented out source code may unintentionally become part of the program again.

#### **Metric Calculation**

#### **Example**

Multiline comments calculation example:

```
Declaration:
1: (*This is a multiline
2: comment in header*)
3: PROGRAM SR_Main
4: VAR<br>5:5: xCheck1: BOOL;(*not needed
6: uiMyVariable2: UINT;*)
7: xFlag: BOOL;
8: END_VAR
```
Multiline comments result: 2

# <span id="page-76-1"></span>**Metric: Number Of Properties**

#### **User Description**

The Number Of Properties metric is used to get information about how many properties are attached to a program or a function block.

Each Property attached to a program or function block is considered. Unused Properties are considered too.

#### **Example**

Number Of Properties calculation example:

FB MyAlphaModule

- ACT InitAxis1 (Action)
- ACT InitAxis2 (Action) - UpdateStatus (Method)
- 
- Calculate (Method) - Enabled (Property)
- Get (Property Get)
- Set (Property Set)
- Status (Property)
	- Get (Property Get)
	- Set (Property Set)
- SwitchNextState (Transition)

**Number Of Properties Result (for variable** *FB\_MyAlphaModule***)**

Number Of Properties = 2

# <span id="page-77-0"></span>**Metric: Number Of Reads**

#### **User Description**

The Number of Reads metric is used to get information about which variables are read.

#### **Metric Calculation**

Each read of a variable in an implementation is considered, but if the same variable is read twice in an implementation, it is only counted once.

#### **Example**

Number Of Read calculation example: METH(iMyVariable);

// Some other implementation

METH(iMyVariable);

**Number Of Reads Result (for variable** *iMyVariable***)** Number Of Reads = 1

# <span id="page-77-1"></span>**Metric: Number Of Tasks**

#### **User Description**

The Number Of Tasks metric is used to get information about how many tasks an application has.

Tasks can only be defined in applications. The number of defined tasks of an application is returned.

#### **Example**

Number Of Tasks calculation example:

Application

- SR\_Main (Program)
- FB Test1 (FunctionBlock)
- FB<sup>T</sup>est2 (FunctionBlock)
- TaskConfiguration
	- TASK SR Main (Task)
- TASK\_Visu (Task

**Number Of Tasks Result (for the application)** Number Of Tasks = 2

# <span id="page-78-0"></span>**Metric: Number Of Transitions**

#### **User Description**

The Number Of Transitions metric is used to get information about how many transitions are attached to a program or a function block.

#### **Metric Calculation**

Each transition attached to a program or function block is considered. Unused transitions are considered too.

#### **Example**

Number Of Transitions calculation example:

FB\_MyAlphaModule

 $=$  ACT InitAxis1 (Action) - ACT InitAxis2 (Action) - UpdateStatus (Method) - Calculate (Method) - Enabled (Property) - Get (Property Get) - Set (Property Set) - Status (Property) - Get (Property Get) - Set (Property Set) - SwitchNextState (Transition) **Number Of Transitions Result (for variable** *FB\_MyAlphaModule***)**

# Number Of Properties = 2

# <span id="page-78-1"></span>**Metric: Number Of Variables**

#### **User Description**

The Number Of Variables metric is used to get information about how many variables are defined in the declaration part of programs, function blocks, functions, methods, property *Get* or *Set*, transitions, global variable lists, and so on.

Each Variable defined in a declaration part is considered. Unused Variables are considered too.

#### **Example**

```
Number Of Variables calculation example:
FB MyAlphaModule
VAR
   i: INT;
END_VAR
VAR_INPUT
   i iCommand: INT;
   i lrPosition: LREAL;
END_VAR
VAR_OUTPUT
   \overline{q} iStatus: INT;
END VAR
```
**Number Of Variables Result (for variable** *FB\_MyAlphaModule***)** Number Of Variables = 4

# <span id="page-79-1"></span>**Metric: Number Of Writes**

#### **User Description**

The Number of Writes metric is used to get information about which variables are written.

#### **Metric Calculation**

Each writing of a variable in an implementation is considered, but if the same variable is written twice in an implementation, it is only counted once.

#### **Example**

Number Of Write calculation example: iMyVariable := 1;

// Some other implementation

iMyVariable := 2;

**Number Of Writes Result (for variable** *iMyVariable***)** Number Of Writes = 1

# <span id="page-79-0"></span>**Metric: Number Of FBD Networks**

#### **User Description**

The Number of Function Block Diagram (FBD) Networks metric is used to get information about how many networks are available in an FBD implemented program, function block, function, method, or property.

Each FBD network available in a program, function block, function, method, or property is considered.

#### **Example**

Number Of FBD Networks calculation example:

FB MyAlphaModule (FB) - implemented in FBD

- FBD Network 1
- FBD Network 2
- FBD Network 3

**Number Of FBD Network Result (for variable** *FB\_MyAlphaModule)*

Number Of FBD Networks = 3

# <span id="page-80-0"></span>**Metric: Source Code Comment Ratio**

#### **User Description**

Comments can help developers to understand what the code is doing, for what it is and how it is working.

This metric calculates the ratio (Unit: %) between CLOC (Comment Lines Of Code) and SLOC (Source Lines Of Code) of the implementation part of an object.

CLOC: Number of comment lines, including lines that have source code and comment.

SLOC: Number of lines without comments and blank lines, including lines that have source code and comment.

#### **Metric Calculation**

Each line in a textual implemented object (function (FUN), function block (FB), Data Unit Type (DUT), program (PRG), and so on) is verified whether it contains a comment or source code.

The ratio between these two values is provided with this metric.

#### **Example**

Source code comment ratio calculation example:

```
1:
2: IF (x = TRUE) THEN
3: DoSomething();//This is very important and hard to
understand
4: END_IF
5:
6: // A nice comment
7: SpecialMethod();
```
Source code comment ratio result: 50 %

## <span id="page-81-0"></span>**Metric: Stack Size**

#### **User Description**

An application or library is organized by complex types such as programs, function blocks, global variable lists, methods, actions, functions, structures, and so on. Inside each of these types, variables can be defined.

When a complex type like a function, method, action, property *Get*, property *Set*, or a transition is called, memory on the stack is needed to execute the method. The stack size information can be used to identify the complex type which is using too much memory of the stack.

**NOTE:** Stack memory that is available per task is limited and defined by the controller used. Large consumption of stack size can result in exceptions.

**NOTE:** If a function block type is used as method input variable type (call by value), the memory size of the complex type is needed (refer to [Memory Size](#page-71-0) [Data, page 72](#page-71-0)). Do not use call by value for complex types like method or function inputs.

#### **Metric Calculation**

For a complex type like function or method, the sizes of the variables are summed up. When the complex type is called, the size is allocated on top of the stack and the input values are copied the allocated memory. During the code execution of the function or method, these memory values are used.

**NOTE:** Each method or function call has its own memory and does not conflict if a method is called in parallel by another task.

#### **Example**

Stack Size calculation example: FUNCTION\_BLOCK FB\_XXX VAR fbComplex: FB\_Test; // 20 byte END\_VAR // method call of FB\_XXX Meth1(TRUE); METHOD Meth1 VAR\_INPUT xTest1: BOOL; END\_VARVAR iTest2: INT; END\_VAR METHOD METH2 VAR\_INPUT fbComp: FB\_XXX; END\_VAR **Stack Size Results** Stack Size (METH1) = 8 Stack Size (METH2) = 32

# <span id="page-82-0"></span>**Conventions**

#### **What's in This Chapter**

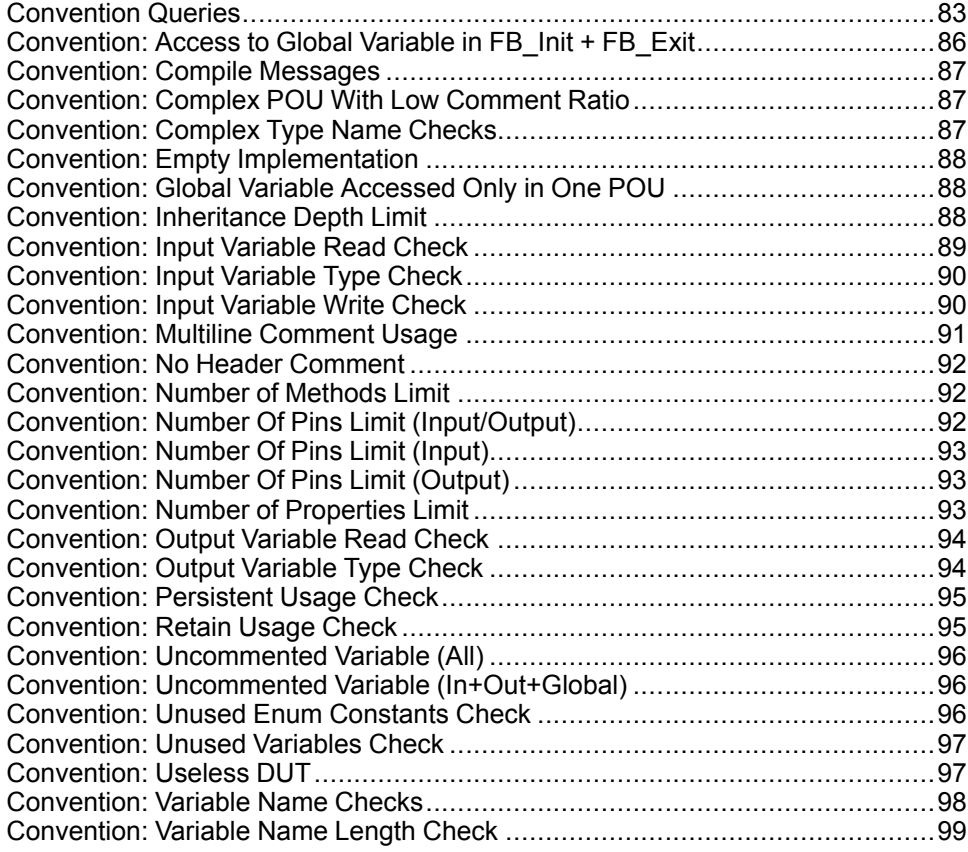

# <span id="page-82-3"></span><span id="page-82-2"></span><span id="page-82-1"></span>**Convention Queries**

#### **Convention Queries**

The following queries are available by default for EcoStruxure Machine Expert installation.

# **Group: Comment Checks**

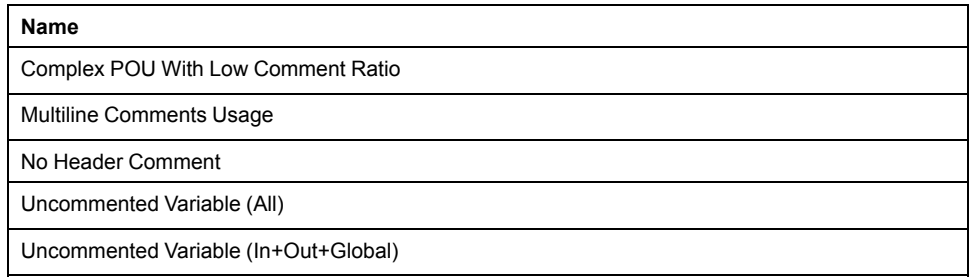

### **Group: Complex Type Name Checks**

- Verify the user-defined objects to follow configured rules.
- Example: Enumerations must start with *ET\_*. For example, *ET\_ MyTestEnumeration*.

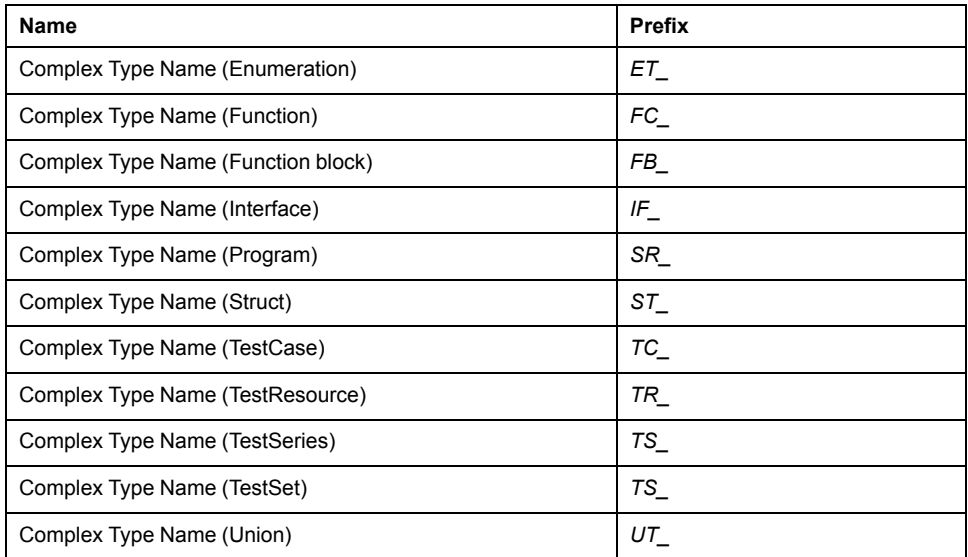

#### **Group: Messages**

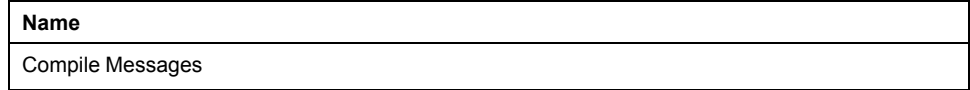

## **Group: Variable Name Checks (Complex Types) and Variable Name Checks (Elementary Types)**

Variable names should be prefixed by the scope (local, input, output, input/output, and so on) in combination with a prefix for the variable data type. For example,  $q$ for input variables and  $ar$  for variables of type array  $\rightarrow$  q\_arMyVariable.

Coding style guides suggest prefixing of variables.

Variable Name (DT) dt

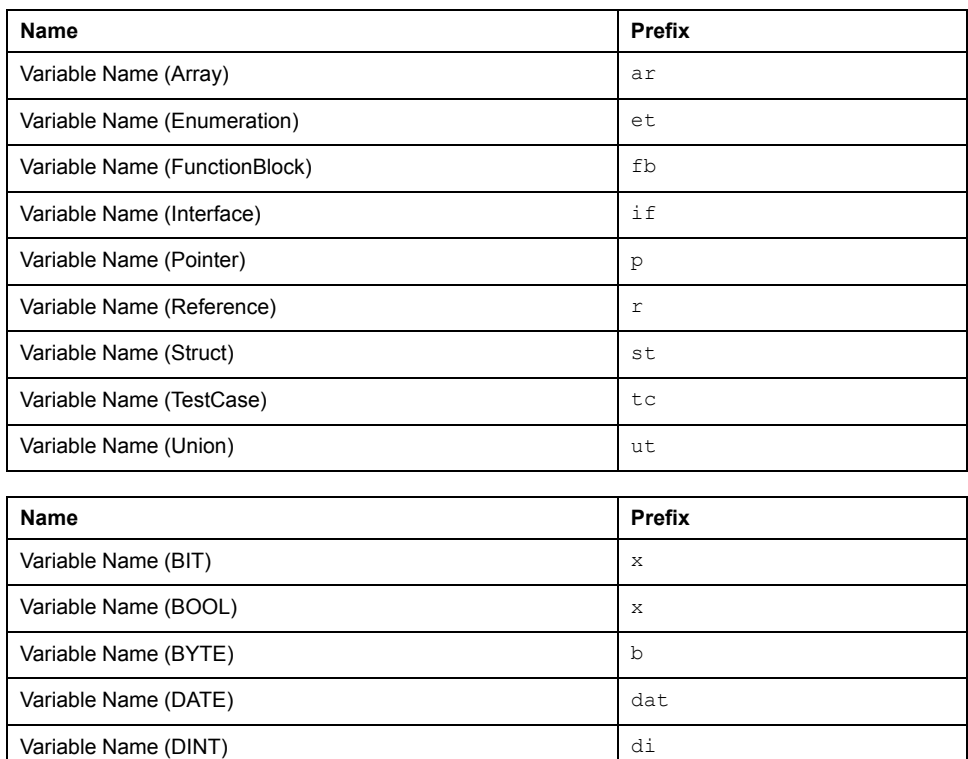

84 EIO0000002710.05

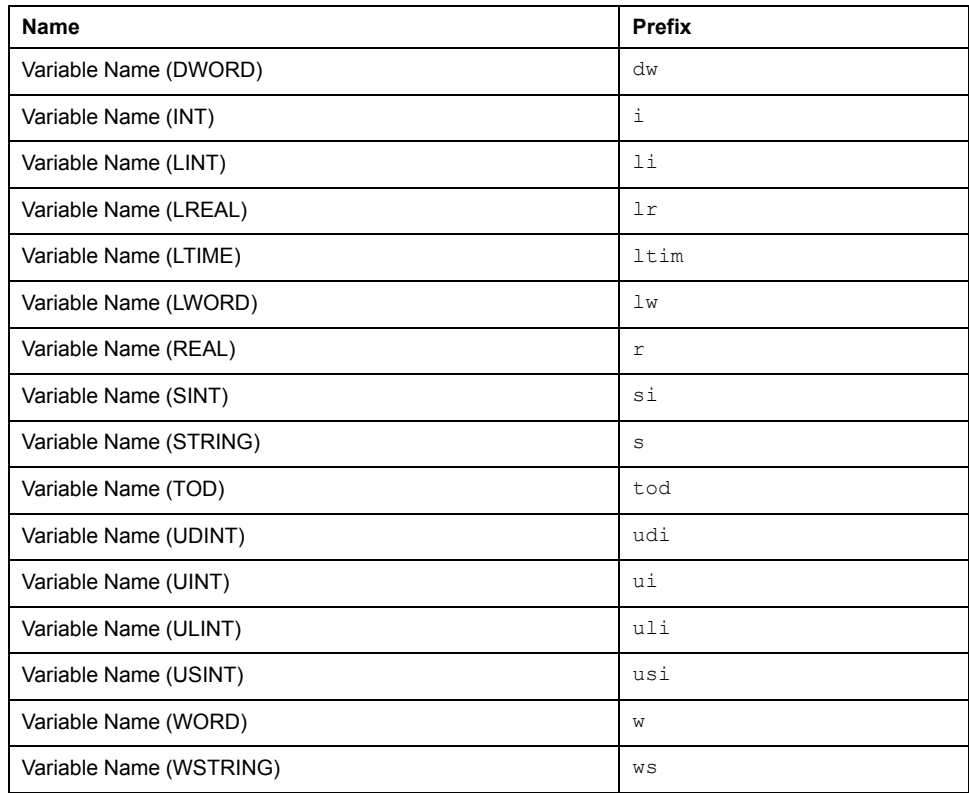

# **Group: Threshold Checks**

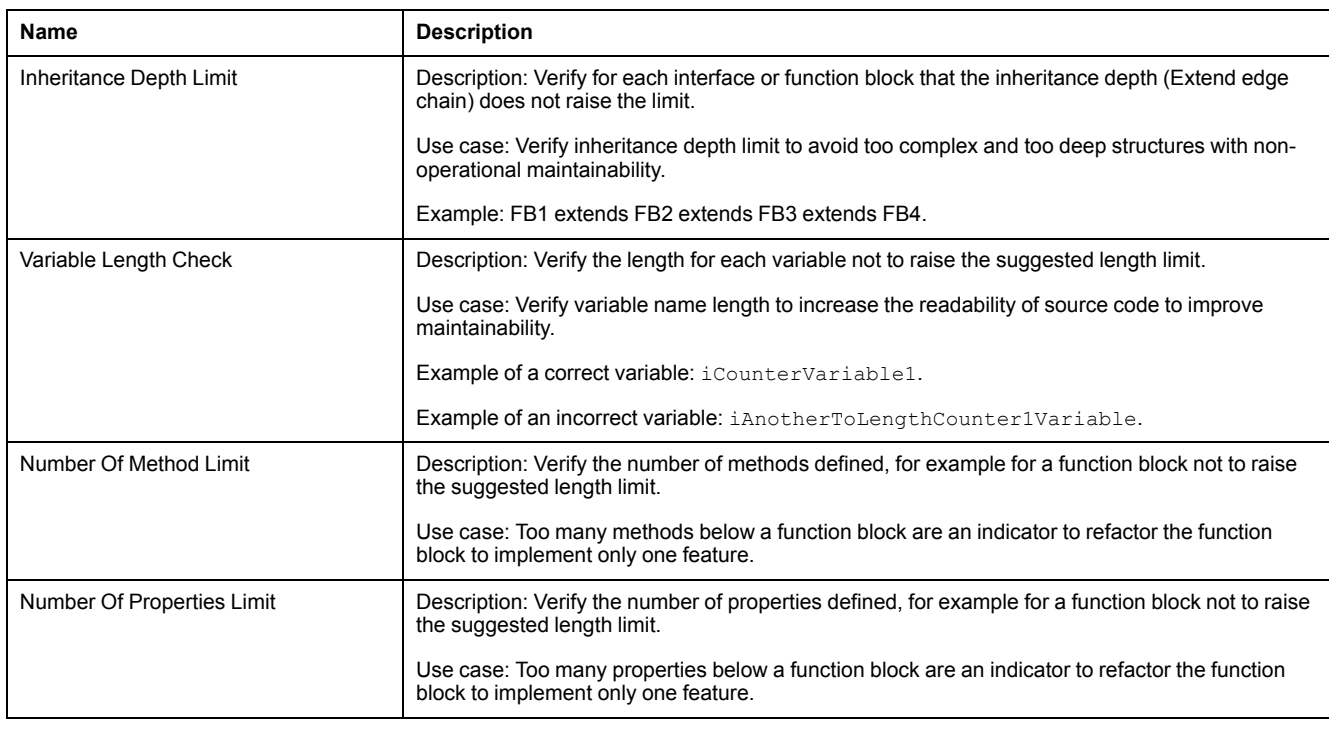

# **Group: Usage Checks**

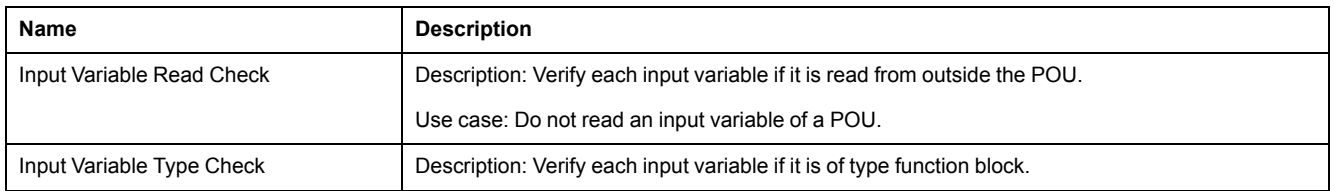

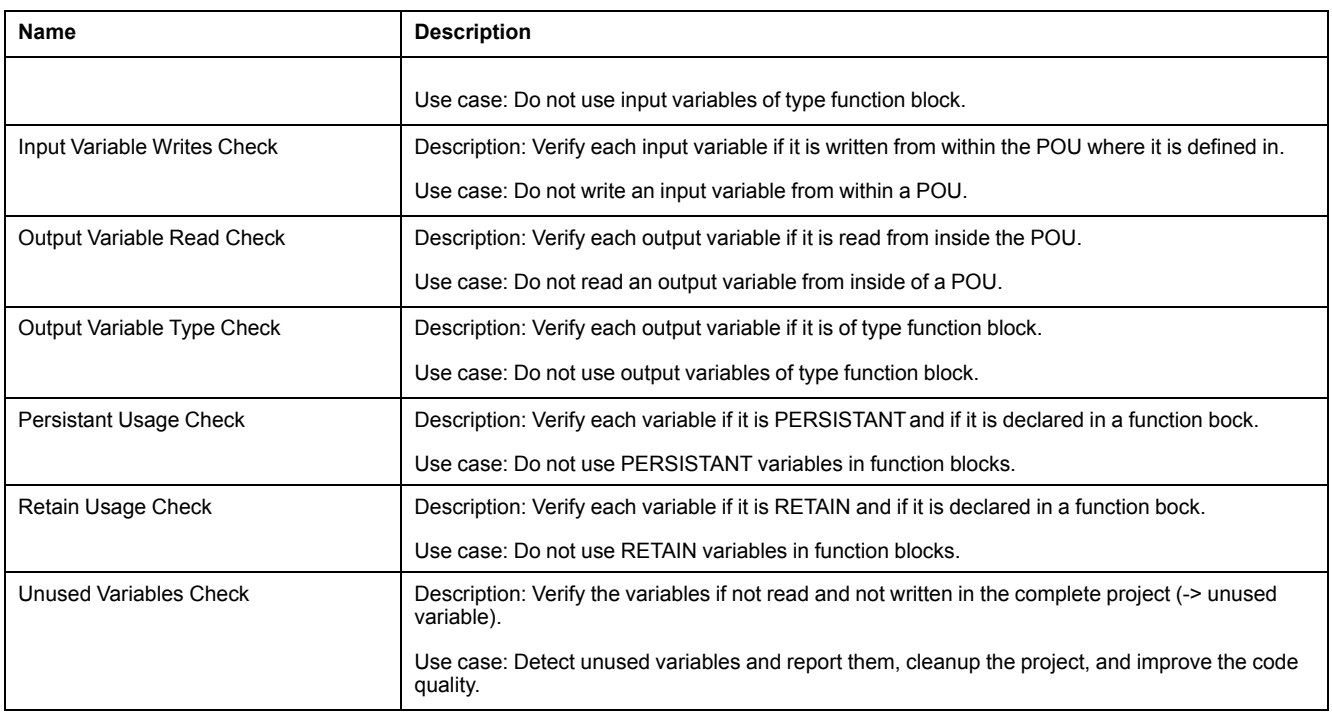

# <span id="page-85-0"></span>**Convention: Access to Global Variable in FB\_Init + FB\_ Exit**

# <span id="page-85-1"></span>**User Description**

This convention detects a read or write access to a global variable from the *FB\_ INIT*, *FB\_EXIT* or *FB\_REINIT* method of a function block.

**NOTE:** Do not access global variables while executing these methods.

**NOTE:** Activate the option **Consider Implicit Methods** in the **Configuration** tab of the **Code Analysis Manager** to consider implicit methods during analysis. Refer to [Configuration\Consider Implicit Methods, page 29](#page-28-0).

### **Example**

FUNCTION\_BLOCK FB\_TEST VAR END\_VAR METHOD FB\_INIT: BOOL VAR INPUT bInitRetains: BOOL; bInCopyCode: BOOL; END\_VAR GVL.q iInitState := 3; // Global varible is accessed from FB INIT

# <span id="page-86-0"></span>**Convention: Compile Messages**

# <span id="page-86-3"></span>**User Description**

When compiling an application, the compiler reports detected unrecoverable errors, errors, advisories (often referred to as warnings), and information to the developer.

Detected unrecoverable errors and errors must be handled by the developer to get the application to run on a controller.

In addition, advisories are reported to the developer. Advisories should be handled by the developer. The number of advisories should be as close to zero as possible when an application is planned to be released.

Information messages are reported, for example, to inform the developer about the progress or needed memory sizes of the compiled application.

**NOTE:** A code analysis run can only be made on an application for which no irreconcilable errors are detected. Only compile messages are considered during code analysis. Therefore, error messages are not supported.

## **Convention Verification Rule**

For convention verification, the available compile messages (of the complete analysis data) are considered and reported. The compile message severity is used as severity of the convention violation.

# <span id="page-86-1"></span>**Convention: Complex POU With Low Comment Ratio**

# <span id="page-86-4"></span>**User Description**

This convention lists all complex objects with low comment ratio.

In contrast to other metrics where only a focus is set to the ratio between CLOC (Comment Lines Of Code) and SLOC (Source Lines Of Code), this convention allows you to filter to objects with high complexity and low comment ratio.

This convention has a focus on the implementation part of an object.

# <span id="page-86-2"></span>**Convention: Complex Type Name Checks**

#### <span id="page-86-5"></span>**User Description**

Coding style is a set of rules or guidelines applied when writing source code. Following a specified coding style helps:

- To read and understand the source code
- To avoid and find programming issues
- To maintain the source code

Based on the Programming Guidelines (Naming Conventions (see EcoStruxure Machine Expert, Programming Guide), Prefixes (see EcoStruxure Machine Expert, Programming Guide)) for source code, complex type name convention queries are available to verify the suggested complex type names per type.

# **Convention Verification Rule**

For convention verification, the complex type is combined with the object name.

Complex type name prefixes based on complex types:

- Function block: *FB\_* as prefix
- Program: *SR\_* as prefix
- Enumeration: *ET\_* as prefix
- Structure: *ST\_* as prefix
- etc.

#### **Example**

```
FB_MyAxisWrapper
ST_MyDataStruct
ET_MyEnumeration
SR_Main
etc.
```
# <span id="page-87-3"></span><span id="page-87-0"></span>**Convention: Empty Implementation**

#### **User Description**

This convention detects POUs that are implemented in structured text language and have no source code in the implementation part.

# <span id="page-87-1"></span>**Convention: Global Variable Accessed Only in One POU**

### <span id="page-87-4"></span>**User Description**

This convention detects the access of a global variable only in one POU.

Locally used variables should only be declared locally.

# <span id="page-87-2"></span>**Convention: Inheritance Depth Limit**

### <span id="page-87-5"></span>**User Description**

IEC-61131-3 provides language features to extend function blocks or implement interfaces. This is called inheritance and can result in a chain of inheritances. In theory, there is no limit for the inheritance depth, but nesting can become too complex to understand the inheritance tree of interfaces and function blocks.

For the application maintainability reasons, the inheritance depth limit can be verified and reported via convention violation rules.

### **Convention Verification Rule**

The keyword *extends* between function blocks and function blocks, or interfaces and other interfaces is used to verify the chain length.

#### **Example**

The inheritance depth of the example is 6.

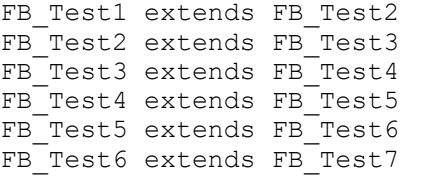

## <span id="page-88-1"></span><span id="page-88-0"></span>**Convention: Input Variable Read Check**

#### **User Description**

In the declaration part of a program, function block, method, or function, input variables can be defined. When objects of this type are called, input values must be specified. When a method or a function is called, the input values are copied to the stack. These values (memory area) are only used by the method or function call.

Compared to programs where exactly one instance exists in memory (or function blocks which are instantiated multiple times in memory), the programs or function blocks can be called multiple times, by multiple tasks, and the same memory location for the input variable is used (in parallel).

For application execution stability, the input variable should not be read from outside the program or function block.

**NOTE:** Keep in mind that access to an input variable from a method defined below a function block is also considered as access from outside the function block. The convention violation of the input *Variable Read Check* could be a false positive, if the developer verifies, for example, by code review, that the input variable is initialized before using it in a method.

#### **Convention Verification Rule**

Each read access to an input variable from outside the function block (body) or program (body) implementation itself is reported as convention violation.

#### **Example**

```
SR_Main
V\overline{R}fbTest: FB_Test;
END_VAR
// call of FB method without calling FB (Body) before
fbTest.Meth();
FB_Test
VAR_INPUT
   \overline{i} lrCurrentAxisPosition: LREAL;
END VAR
METHOD Meth()
VAR
   i lrVar1: LREAL;
END_VAR
```

```
// potential access to not properly initialized variable
i lrVar1 := i lrCurrentAxisPosition;
```
# <span id="page-89-2"></span><span id="page-89-0"></span>**Convention: Input Variable Type Check**

#### **User Description**

In the declaration part of a POU, input variables can be defined. When this POU is called, input values must be specified.

These input values are copied by value (memory copy).

For application execution stability, the input variable should not be of type function block.

#### **Convention Verification Rule**

Each input variable of type function block is reported as convention violation.

#### **Example**

```
SR_Main
VAR
   fbTest: FB_Test;
   fbArg: FB_MyArg;
END_VAR
// call of FB method without calling FB (Body) before
fbTest(i_fbMyArg := fbArg);
FB_MyArg
VAR_INPUT
END_VAR
FB_Test
VAR_INPUT
   \overline{i} fbMyArg: FB MyArg;
END VAR
```
# <span id="page-89-3"></span><span id="page-89-1"></span>**Convention: Input Variable Write Check**

### **User Description**

In the declaration part of a program, function block, method, or function, input variables can be defined. When objects of this type are called, input values must be specified. When a method or a function is called, the input values are copied to the stack. These values (memory area) are only used by the method or function call.

Compared to programs where exactly one instance exists in memory (or function blocks which are instantiated multiple times in memory), the programs or function blocks can be called multiple times, by multiple tasks, and the same memory location for the input variable is used (in parallel).

For application execution stability, the input variable should only be written by the caller (from outside) the program or function block.

**NOTE:** Variables of category input means that data is transferred to that construct, be it a program, function block, method, or function. Results of the call are of category output. Input variables should be restricted to those passed to the construct, and input variables of the construct should not be read from outside the construct nor written to from inside the construct.

#### **Convention Verification Rule**

Each write access to an input variable from inside the function block is reported as convention violation.

#### **Example**

SR\_Main VAR fbTest: FB\_Test; xTest: BOOL; END\_VAR // call of FB method without calling FB (Body) before fbTest(TRUE); //potential violation reading outside the construct xTest := fbTest.i xEnable ; FB\_Test VAR\_INPUT i xEnable: BOOL; END VAR // potential violation. Now the input value has changed its value. i xEnable := FALSE;

# <span id="page-90-0"></span>**Convention: Multiline Comment Usage**

#### <span id="page-90-1"></span>**User Description**

This convention verifies if multiline comments are used in objects.

Do not use multiline comments because the start and end of such a comment could get lost while merging.

For example, a commented out code may unintentionally become part of the program again.

### **Example**

Multiline comments calculation example.

#### Declaration:

```
1: (*This is a multiline
2: comment in header*)
3: PROGRAM SR_Main
4: VAR
5: xCheck1: BOOL;(*not needed
6: uiMyVariable2: UINT;*)
7: xFlag: BOOL;
```
8: END\_VAR

# <span id="page-91-3"></span><span id="page-91-0"></span>**Convention: No Header Comment**

# **User Description**

Many coding style guides suggest that a general description about what a POU is doing and how it is working be present in the header of the declaration part.

## **Example**

All variants of comments are counted for this verification:

- //my comment
- ///my doc comment
- (\*my multi line comment\*)

# <span id="page-91-4"></span><span id="page-91-1"></span>**Convention: Number of Methods Limit**

## **User Description**

For maintainability reasons of applications, there are design principles available how to organize your code. For example, only one job per function block or per method.

Applying code design rules can help to detect that, for example, too many methods are attached to one function block and is an indicator to split the function block itself into code pieces.

# **Convention Verification Rule**

The number of methods attached to a function block or program is used to verify whether the limit is exceeded.

# <span id="page-91-2"></span>**Convention: Number Of Pins Limit (Input/Output)**

### <span id="page-91-5"></span>**User Description**

The number of input/output variables (*VAR\_IN\_OUT*) should be within a limited range set by your organization. Refer to your coding style guides.

Using a function block with too many pins affects readability (a limit could be around 10 for graphical programming languages).

If more input, output, or input/output variables are required, consider reducing the number of pins (input, output, input/output variables) of POUs by introducing a structure to group some input, output, or input/output variables.

# <span id="page-92-0"></span>**Convention: Number Of Pins Limit (Input)**

# <span id="page-92-3"></span>**User Description**

The number of input variables (*VAR\_INPUT*) should be within a limited range set by your organization. Refer to your coding style guides.

Using a function block with too many pins affects readability (a limit could be around 10 for graphical programming languages).

If more input, output, or input/output variables are required, consider reducing the number of pins (input, output, input/output variables) of POUs by introducing a structure to group some input, output, or input/output variables.

# <span id="page-92-1"></span>**Convention: Number Of Pins Limit (Output)**

## <span id="page-92-4"></span>**User Description**

The number of output variables (*VAR\_OUTPUT*) should be within a limited range set by your organization. Refer to your coding style guides.

Using a function block with too many pins affects readability (a limit could be around 10 for graphical programming languages).

If more input, output, or input/output variables are required, consider reducing the number of pins (input, output, input/output variables) of POUs by introducing a structure to group some input, output, or input/output variables.

# <span id="page-92-5"></span><span id="page-92-2"></span>**Convention: Number of Properties Limit**

### **User Description**

IEC-61131-3 provides language features to organize an application in programs, function blocks, and Global Variable Lists (GVL). To reduce complexity and support object orientation, properties can be attached. Each property provides functional access to the information behind.

Too many attached properties:

- Are not easy to handle or not easy to understand by the developer.
- Can result in naming conflicts.
- Can be an indicator that a program or function block realizes multiple jobs.

The convention result can be used as an indicator to split a program/function block into several programs/function blocks, each with one job only.

Thus the maintainability of applications can be improved.

# **Convention Verification Rule**

The number of properties attached to a function block, program, or Global Variable List (GVL) is used to verify whether the limit is exceeded.

# <span id="page-93-0"></span>**Convention: Output Variable Read Check**

## <span id="page-93-2"></span>**User Description**

In the declaration part of a program, function block, method, or function, output variables can be defined. When objects of this type are called, output value targets can be specified. When a method or a function is called, the output values are copied to the stack. These values (memory area) are only assigned by the method or function call and reused by its caller.

Compared to programs where exactly one instance exists in memory (or function blocks which are instantiated multiple times in memory), the programs or function blocks can be called multiple times, by multiple tasks, and the same memory location for the input variable is used (in parallel).

For application execution stability, the output variable should only be read by the caller (from outside) the program or function block.

**NOTE:** Reading an output variable from within an implementation could be false positive, if the developer verifies, for example, by code review, that the output variable is written before using it later in the code.

### **Convention Verification Rule**

Each read access of an output variable from inside the function block is reported as convention violation because it cannot be verified that a proper value was assigned before.

## **Example**

```
SR_Main
VAR
  xResult: BOOL;
  fbTest: FB_Test;
END_VAR
// call of FB method without calling FB (Body) before
fbTest(q xEnable => xResult);
FB_Test
VAR_OUTPUT
  q_xEnable: BOOL;
END_VAR
// potential violation. Now the input value has changed its
value.
IF (q_xEnable) THEN
    ; // Violation. Unclear value of output variable.
END_IF
```
# <span id="page-93-1"></span>**Convention: Output Variable Type Check**

### <span id="page-93-3"></span>**User Description**

In the declaration part of a POU, output variables can be defined. When this POU is called, output values can be assigned.

These output values are copied by value (memory copy).

For application execution stability, the output variable should not be of type function block.

# **Convention Verification Rule**

Each output variable of type function block is reported as convention violation.

## **Example**

SR\_Main VAR fbTest: FB\_Test; fbArg: FB\_MyArg; END\_VAR // call of FB method without calling FB (Body) before fbTest(q\_fbMyArg => fbArg); FB\_MyArg VAR\_INPUT END\_VAR FB\_Test VAR\_OUTPUT q fbMyArg: FB\_MyArg;

END\_VAR

# <span id="page-94-0"></span>**Convention: Persistent Usage Check**

#### <span id="page-94-2"></span>**User Description**

If you declare a variable as PERSISTENT in a function block, then the entire instance of this function block is saved in the persistent range (all data of the block), but only the declared PERSISTENT variable is restored.

This increased memory consumption and additional handling of persistent variables can cause performance issues.

**NOTE:** The compiler treats a VAR PERSISTENT declaration just like a VAR PERSISTENT RETAIN or VAR RETAIN PERSISTENT declaration.

# <span id="page-94-1"></span>**Convention: Retain Usage Check**

### <span id="page-94-3"></span>**User Description**

If you declare a variable as RETAIN in a function block, then the entire instance of this function block is saved in the retain range (all data of the block), but only the declared RETAIN variable is restored.

This increased memory consumption and additional handling of retain variables can cause performance issues.

# <span id="page-95-0"></span>**Convention: Uncommented Variable (All)**

# <span id="page-95-3"></span>**User Description**

This convention verifies whether uncommented variables exist in an object.

### **Example**

Declaration:

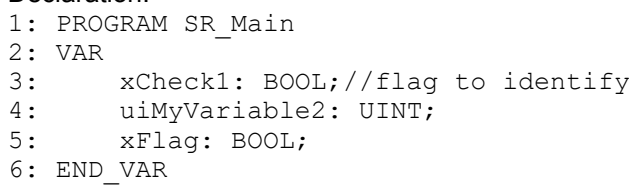

*uiMyVariable2* and *xFlag* are not commented. Therefore a convention violation is created.

# <span id="page-95-1"></span>**Convention: Uncommented Variable (In+Out+Global)**

### <span id="page-95-4"></span>**User Description**

This convention verifies whether uncommented variables defined in *VAR\_ GLOBAL*, *VAR\_INPUT*, *VAR\_OUTPUT*, or *VAR\_IN\_OUT* exist in source code.

### **Example**

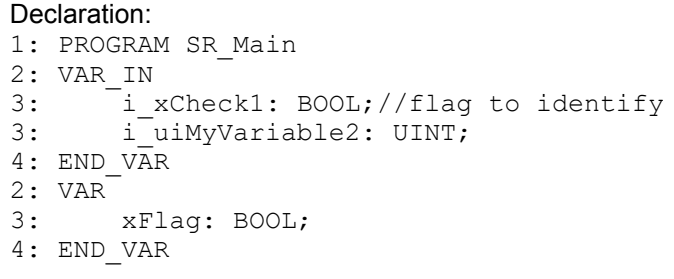

*i\_uiMyVariable2* is not commented. Therefore a convention violation is created.

# <span id="page-95-5"></span><span id="page-95-2"></span>**Convention: Unused Enum Constants Check**

### **User Description**

This convention detects enumeration constants that are not used in your application.

Not used enumeration constants, for example, in state machines, may indicate that they are not used properly or are incomplete, or that outdated source code is present.

# <span id="page-96-2"></span><span id="page-96-0"></span>**Convention: Unused Variables Check**

## **User Description**

In the declaration of a program, function block, method, or function variables can be defined. Normally, these variables are used inside the code. If a variable is defined but not used (read or written) in the code, it consumes memory.

#### **Convention Verification Rule**

Each variable without a read or write access is reported as convention violation.

## **Example**

SR\_Main VAR xMyUnusedVariableResult: BOOL; fbTest: FB\_Test; END\_VAR // call of FB method but output is not assigned to intended result variable. fbTest(q  $xEnable$  => );

# <span id="page-96-3"></span><span id="page-96-1"></span>**Convention: Useless DUT**

### **User Description**

This convention detects DUTs (Data Unit Types) that consist only of one element.

This convention violation can indicate an incomplete refactoring activity or a feature that has not been completed.

### **Example**

```
TYPE UT MyUnion :
UNION
    xInit : BOOL; //only one element in union
END_UNION
END_TYPE
TYPE ST MyStruct :
STRUCT
    xInit : BOOL; //only one element in struct
END_STRUCT
END_TYPE
TYPE ET_MyEnum :
(
    State := 1 //only one element in enum
);
END_TYPE
```
# <span id="page-97-1"></span><span id="page-97-0"></span>**Convention: Variable Name Checks**

## **User Description**

Coding style is a set of rules or guidelines applied when writing source code. Following a specified coding style helps:

- To read and understand the source code
- To avoid and find programming issues
- To maintain the source code

Based on the Programming Guidelines (Naming Conventions (see EcoStruxure Machine Expert, Programming Guide), Prefixes (see EcoStruxure Machine Expert, Programming Guide)) for source code, variable name convention queries are available to verify the suggested variable name per data type and variable scope.

#### **Convention Verification Rule**

For convention verification, the variable name is combined with its linked data type and the scope where the variable is defined in.

Scopes:

- Local variable scope: No special scope prefix (*VAR* ... *END\_VAR*)
- Input variable scope: *i\_* as prefix (*VAR\_INPUT* ... *END\_VAR*)
- Output variable scope: *q\_* as prefix (*VAR\_OUTPUT* ... *END\_VAR*)
- In-/Output variable scope: *iq*\_ as prefix (*VAR\_IN\_OUT\_* ... *END\_VAR*)
- Global variable scope: *G\_* as prefix
- Global constants scope: *Gc\_* as prefix
- etc.

Variable name prefixes based on data type:

- INT: *i* as prefix
- DINT: *di* as prefix
- UDINT: *udi* as prefix
- REAL: *r* as prefix
- LREAL: *lr* as prefix
- Function block: *fb* as prefix
- POINTER TO: *p* as prefix
- etc.

#### **Example**

```
VAR
    iMyVariable1: INT;
    uiMyVariable1: UINT;
    rMyVariable1: REAL;
    piMyVariable7: POINTER TO INT;
END_VAR
VAR_INPUT
    i iMyVariable2: INT;
    i uiMyVariable2: UINT;
    i rMyVariable2: REAL;
END_VAR
VAR_IN_OUT
    iq_iMyVariable3: INT;
```

```
iq uiMyVariable3: UINT;
    iq_rMyVariable3: REAL;
END_VAR
VAR_OUTPUT
    .<br>iq iMyVariable2: INT;
    iq_uiMyVariable2: UINT;
    iq_rMyVariable2: REAL;
END VAR
```
# <span id="page-98-0"></span>**Convention: Variable Name Length Check**

# <span id="page-98-1"></span>**User Description**

Coding style is a set of rules or guidelines applied when writing source code. Following a specified coding style helps:

- To read and understand the source code
- To avoid and find programming issues
- To maintain the source code

For readability reasons, there are suggestions for variable names and length. The length of variables can be verified against a user-defined limit.

## **Convention Verification Rule**

The length of a variable name is compared with a length threshold.

# **Example**

iMyVariable  $\frac{1}{2}$  // length 11 --> OK iSpecialAndVeryLongAndHardToReadVariable // length 20 --> Not OK

# **Index**

# **A**

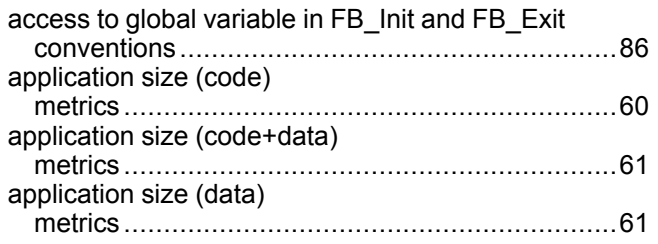

### **B**

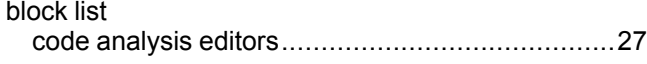

# **C**

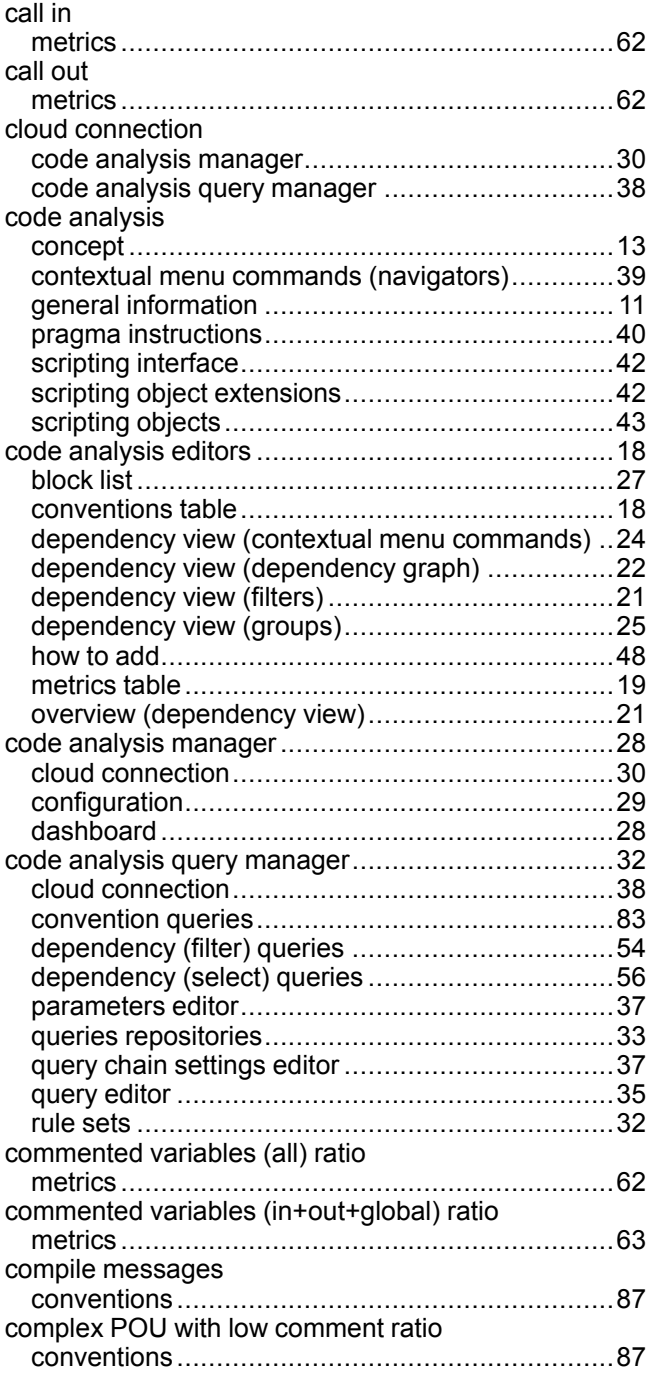

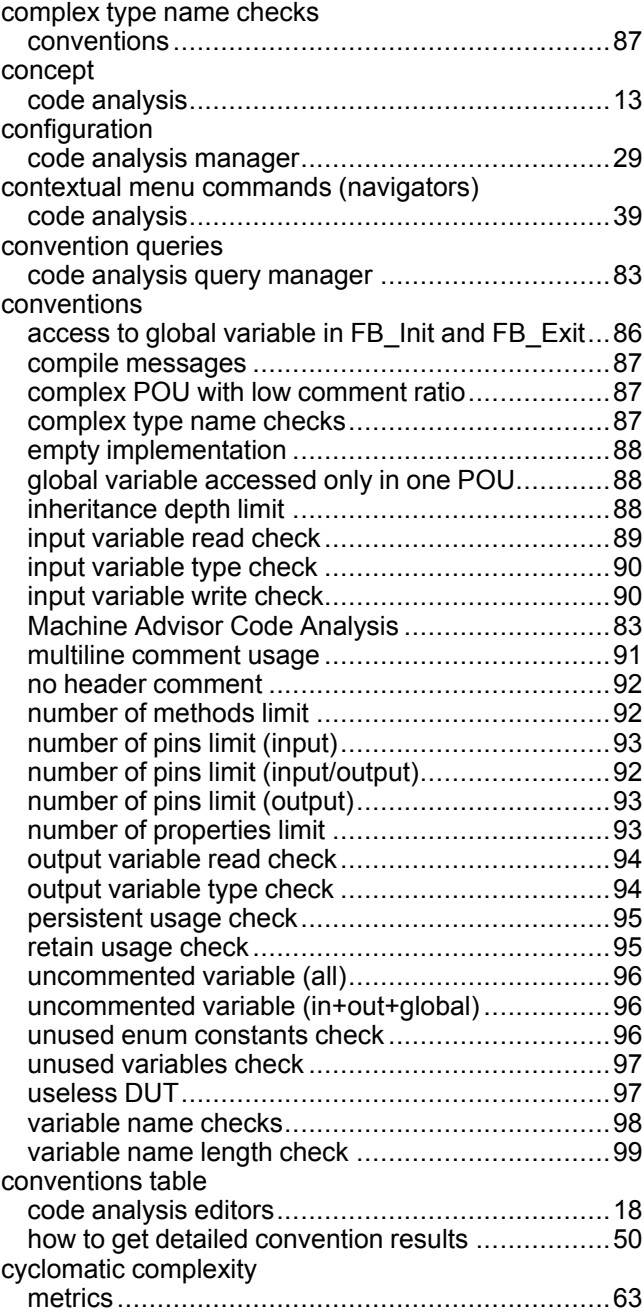

# **D**

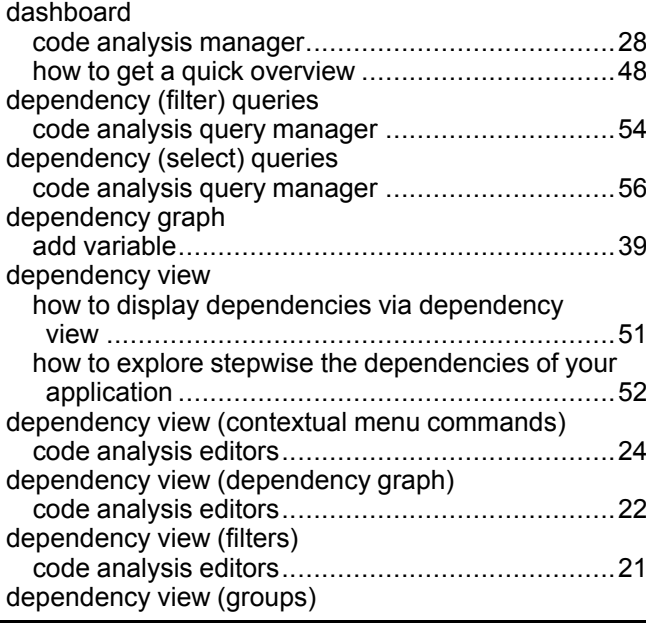

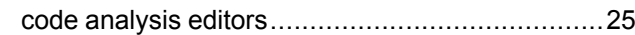

## **E**

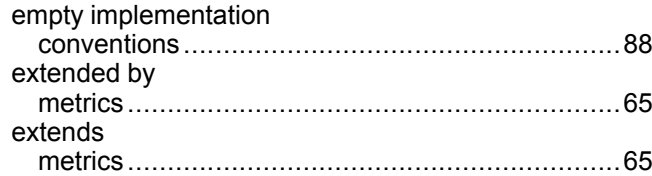

# **F**

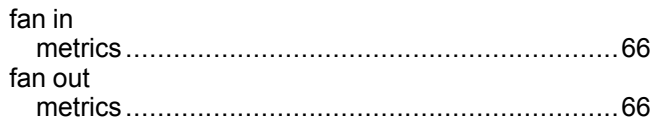

# **G**

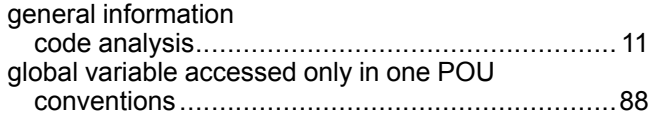

# **H**

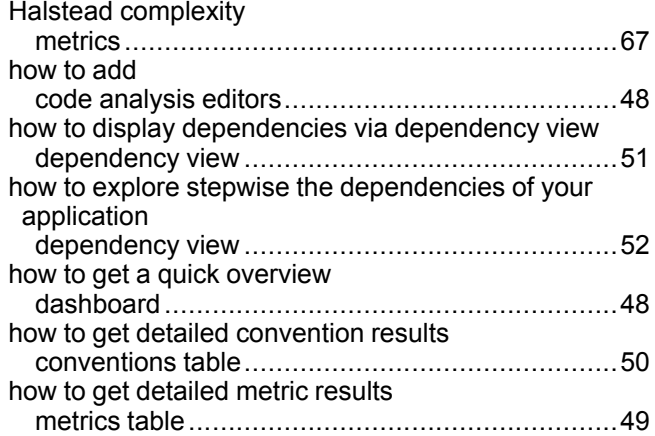

#### **I**

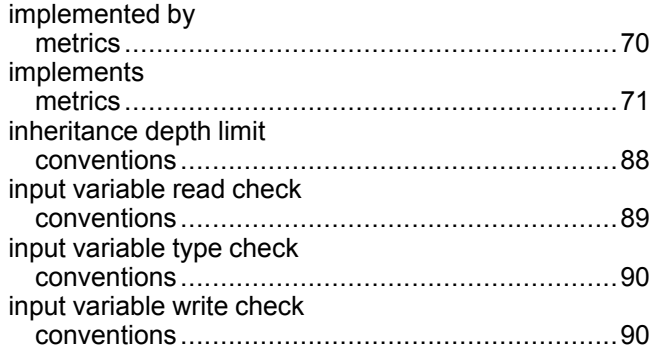

# **L**

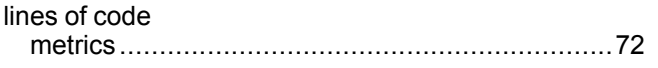

### **M**

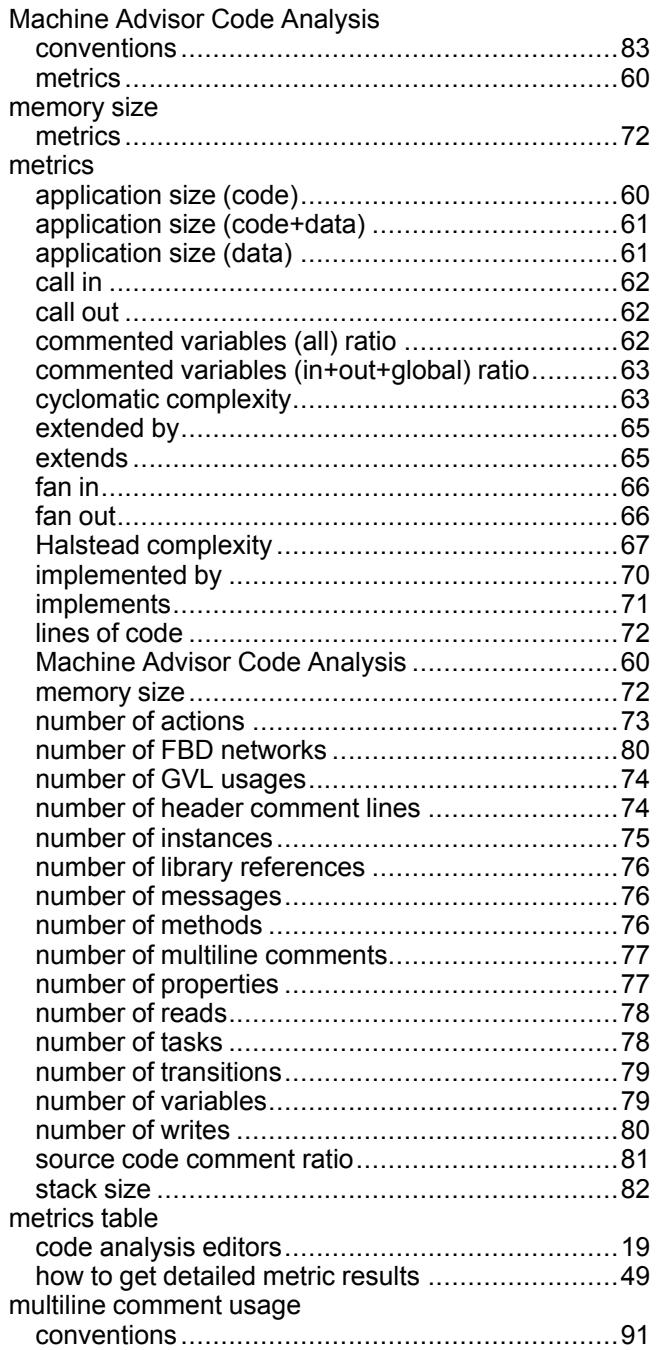

### **N**

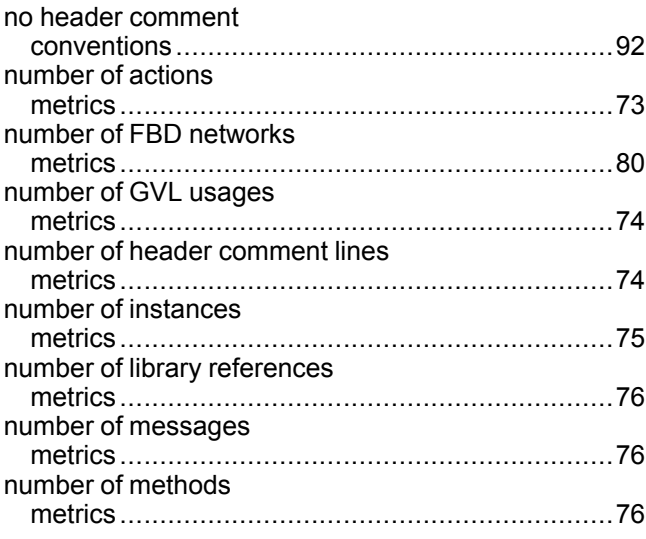

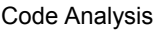

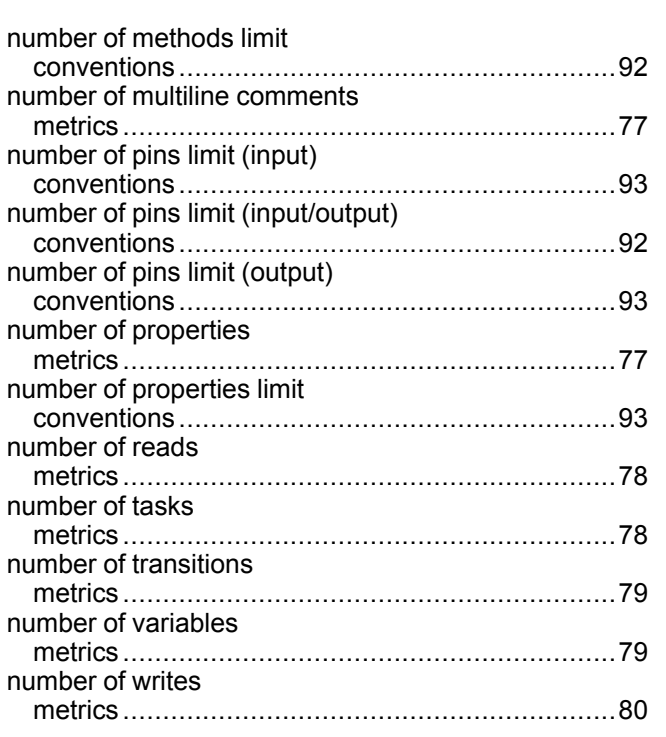

# **O**

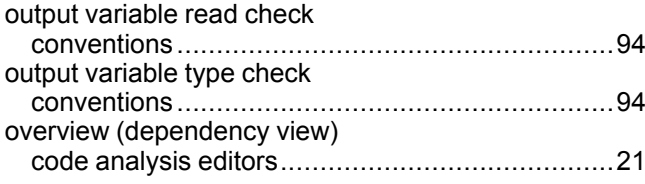

# **P**

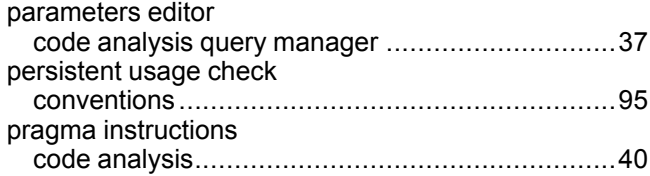

# **Q**

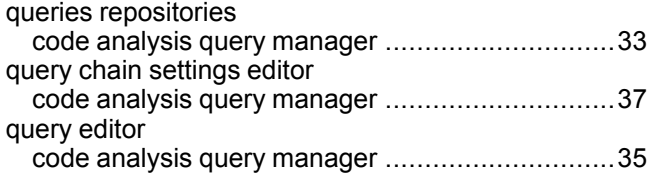

# **R**

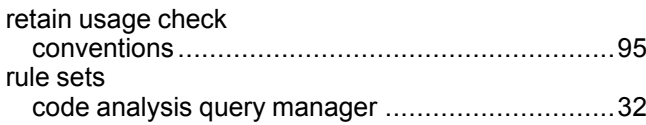

## **S**

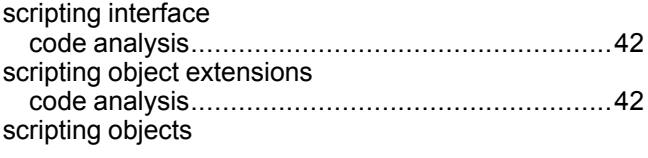

## **U**

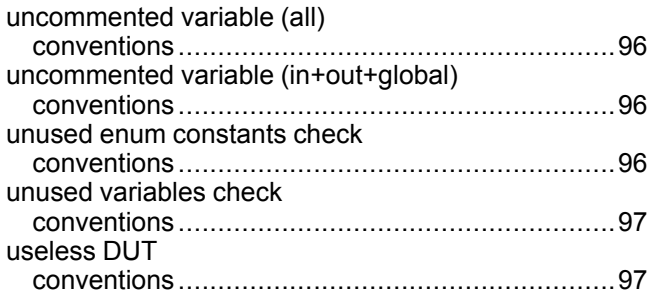

## **V**

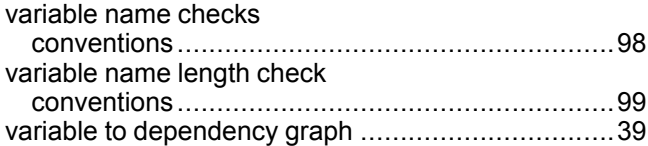

Schneider Electric

35 rue Joseph Monier 92500 Rueil Malmaison France

+ 33 (0) 1 41 29 70 00

www.se.com

As standards, specifications, and design change from time to time, please ask for confirmation of the information given in this publication.

© 2022 Schneider Electric. All rights reserved. EIO0000002710.05